### **BAB III**

## **ANALISIS DAN PERANCANGAN SISTEM**

## **3.1 Perencanaan Sistem**

Dalam tahap perencanaan sistem akan dibahas metode penelitian yang digunakan dalam proses pembuatan laporan Tugas Akhir, beberapa metode penelitian yang digunakan adalah sebagai berikut:

## 1. Wawancara

Dalam melakukan proses pengumpulan data untuk mengerjakan tugas akhir, metode yang digunakan adalah wawancara dengan Pihak Bimbingan Konseling, Guru, dan Staf TU pada SMA Negeri 12 Surabaya. Wawancara dilakukan kepada Pihak Bimbingan Konseling untuk mengetahui proses bisnis presensi siswa dan proses rekapitulasi presensi siswa. Wawancara dilakukan pada Guru untuk mengetahui proses penilaian dan proses rekapitulasi nilai siswa. Wawancara pada Staf TU dilakukan untuk mengetahui proses mengelola data master seperti data guru, data siswa, data kelas, dan data mata pelajaran.

## 2. Observasi

Proses pengumpulan data selanjutnya adalah melakukan observasi langsung pada SMA Negeri 12 Surabaya. Observasi dilakukan pada Pihak Bimbingan Konseling untuk mengetahui proses presensi siswa dan proses rekapitulasi presensi siswa. Observasi juga dilakukan pada Guru untuk mengetahui proses penilaian dan rekapitulasi nilai siswa. Pada bagian Staf TU observasi dilakukan untuk mengetahui proses mengelola data master seperti data guru, data siswa, data kelas, dan data mata pelajaran.

## 3. Studi Pustaka

Metode yang digunakan dalam penyususnan tugas akhir adalah pengumpulan data dengan cara studi pustaka. Studi pustaka merupakan tahap pengumpulan pengetahuan dari buku, dokumen, jurnal, dan internet. Sumber pengetahuan tersebut digunakan sebagai landasan teori dalam mengerjakan tugas akhir

## **3.2 Analisis Sistem**

Tahap analisis sistem adalah tahapan untuk merancang segala kebutuhan pada sistem informasi penilaian dan presensi siswa. Tujuan dari analisis sistem adalah untuk mengumpulkan fakta-fakta yang dapat digunakan untuk membantu dalam membangun sistem informasi penilaian dan presensi siswa.

#### **INSTITUT BISNIS 3.2.1 Identifikasi Masalah**

 SMA Negeri 12 Surabaya adalah lembaga pendidikan yang dirancang untuk mendidik siswa di bawah pengawasan guru. Lembaga pendidikan bertujuan agar siswa menjadi manusia yang berkepribadian, cerdas, berkualitas, dan berprestasi dalam bidang akademik maupun non akademik. Pada SMA Negeri 12 Surabaya terdapat beberapa aktifitas utama, salah satunya adalah proses belajar mengajar. Terdapat dua aktifitas yang mendukung proses belajar mengajar yaitu proses penilaian dan presensi siswa.

Proses belajar mengajar adalah proses interaksi antara siswa dengan pengajar dan sumber belajar pada suatu lingkungan tertentu. Proses belajar mengajar yang terdapat pada SMA Negeri 12 Surabaya terjadi karena ada interaksi antara siswa dan guru. Guru akan menjelaskan materi yang telah dijadwalkan pada jadwal kegiatan belajar mangajar kepada siswa.

Pada periode tertentu guru melakukan ulangan harian untuk mengetahui seberapa paham siswa terhadap materi yang telah diberikan. Nilai ulangan harian digunakan untuk mengelola nilai akhir setiap satu semester. Ulangan harian akan dilakukan sebanyak dua kali. Selain itu, guru akan memberikan tugas yang harus dikerjakan oleh siswa dan nilai tugas tersebut digunakan untuk mengelola nilai akhir.

Pada pertengahan semester akan diadakan Ulangan Tengah Semester dan pada akhir semester akan diadakan Ulangan Akhir Semester. Setelah semua nilai Nilai Ulangan Harian, Nilai Tugas, Nilai Ulangan Tengah Semester, Ulangan Akhir Semester terkumpul, maka guru wali kelas mengelola untuk kemudian menghasilkan nilai raport.

Selain penilaian, pada proses belajar mengajar juga terdapat aktifitas presensi siswa. Presensi siswa adalah kehadiran dan keikutsertaan siswa secara fisik dan mental terhadap aktifitas sekolah pada jam-jam efektif. Presensi pada SMA Negeri 12 Surabaya dilakukan satu kali per hari. Presensi dilakukan pada jam pelajaran pertama sebelum guru menjelaskan materi.

Guru harus melakukan presensi terhadap siswa dengan cara memanggil nama siswa serta mencatat keterangan status siswa pada lembar presensi. Tiap akhir bulan, lembar presensi siswa diberikan kepada pihak bimbingan konseling untuk dilakukan rekapitulasi. Rekapitulasi dilakukan untuk mengetahui berapa kali siswa hadir dan berapa kali siswa tidak hadir. Hasil rekapitulasi siswa selanjutnya diberikan kepada guru wali kelas untuk kemudian dicatat pada raport siswa.

Saat ini proses penilaian dan presensi siswa masih menggunakan cara manual. Pada proses pengelolaan penilaian, semua guru mata pelajaran harus memberikan nilai kepada guru wali kelas. Guru wali kelas yang akan melakukan pengelolaan pada semua mata pelajaran. Akibatnya, guru wali kelas memerlukan waktu yang lama dalam melakukan pengelolaan penilaian siswa.

Waktu guru wali kelas di sekolah banyak dihabiskan untuk mengelola nilai siswa padahal guru wali kelas juga memiliki jam mengajar di kelas. Tidak jarang guru wali kelas melakukan pengelolaan nilai siswa disela-sela jam mengajar. Akibatnya penyampaian materi kepada siswa menjadi terganggu.

Permasalahan kedua terletak pada proses presensi siswa. Presensi siswa dilakukan pada jam pertama pelajaran. Presensi siswa dilakukan dengan cara sekretaris kelas memanggil nama siswa dan mencatat status siswa pada lembar presensi apakah hadir atau tidak hadir.

Lembar presensi yang berlaku pada SMA Negeri 12 Surabaya memiliki periode per bulan. Tiap bulan lembar presensi siswa diberikan kepada pihak Bimbingan Konseling untuk dilakukan rekapitulasi siswa. Tiap semester, pihak Bimbingan Konseling akan melakukan rekapitulasi lembar presensi siswa sebanyak 162 lembar. Akibatnya, pihak Bimbingan Konseling akan kesulitan dalam melakukan rekapitulasi lembar presensi karena jumlahnya yang banyak.

Dari 162 lembar presensi siswa yang harus direkapitulasi oleh pihak Bimbingan Konseling, tidak jarang terdapat beberapa lembar presensi siswa yang hilang. Jika hal tersebut terjadi, maka presensi semua siswa pada lembar presensi yang hilang dianggap hadir. Akibatnya hasil rekapitulasi lembar siswa tidak valid.

SMA Negeri 12 Surabaya juga mengalami permasalahan yaitu kurangnya komunikasi dengan wali murid. Saat ini SMA Negeri 12 Surabaya berkomunikasi dengan wali murid hanya pada saat pembagian raport pada pertengahan semester dan pada akhir semester. Akibatnya wali murid kurang mendapatkan informasi mengenai nilai dan presensi anaknya.

Pada tahap ini dilakukan analisa untuk mengidentifikasi masalah yang terdapat pada SMA Negeri 12 Surabaya. Kesimpulan dari uraian di atas yang meliputi proses bisnis, dan masalah dapat dilihat pada table 3.1.

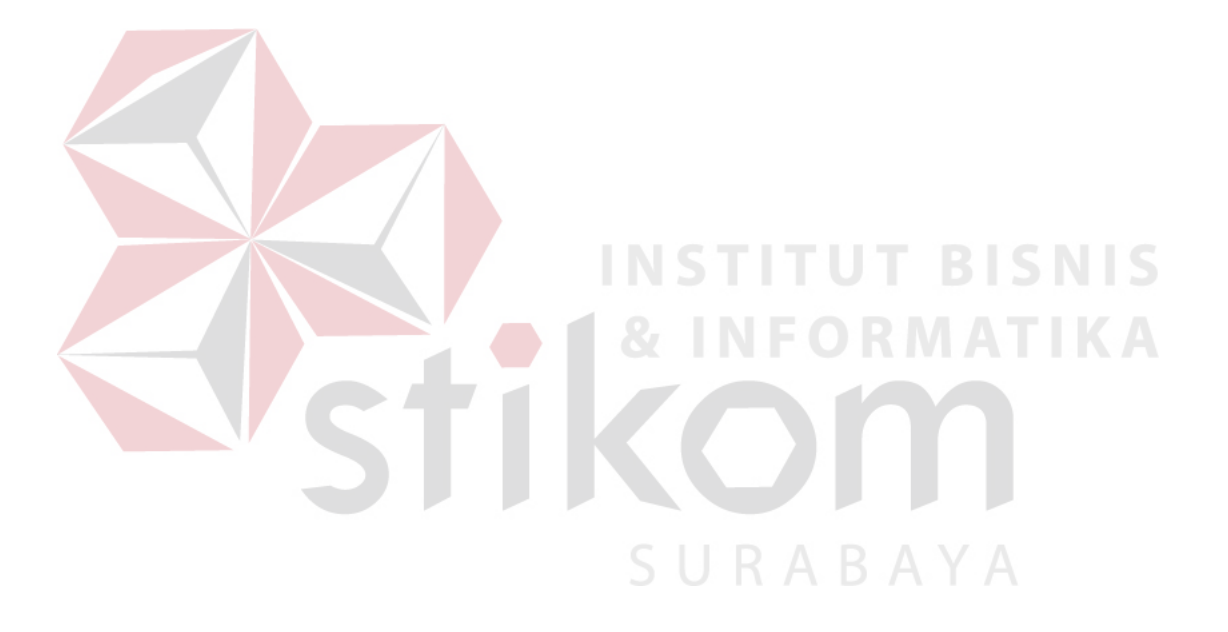

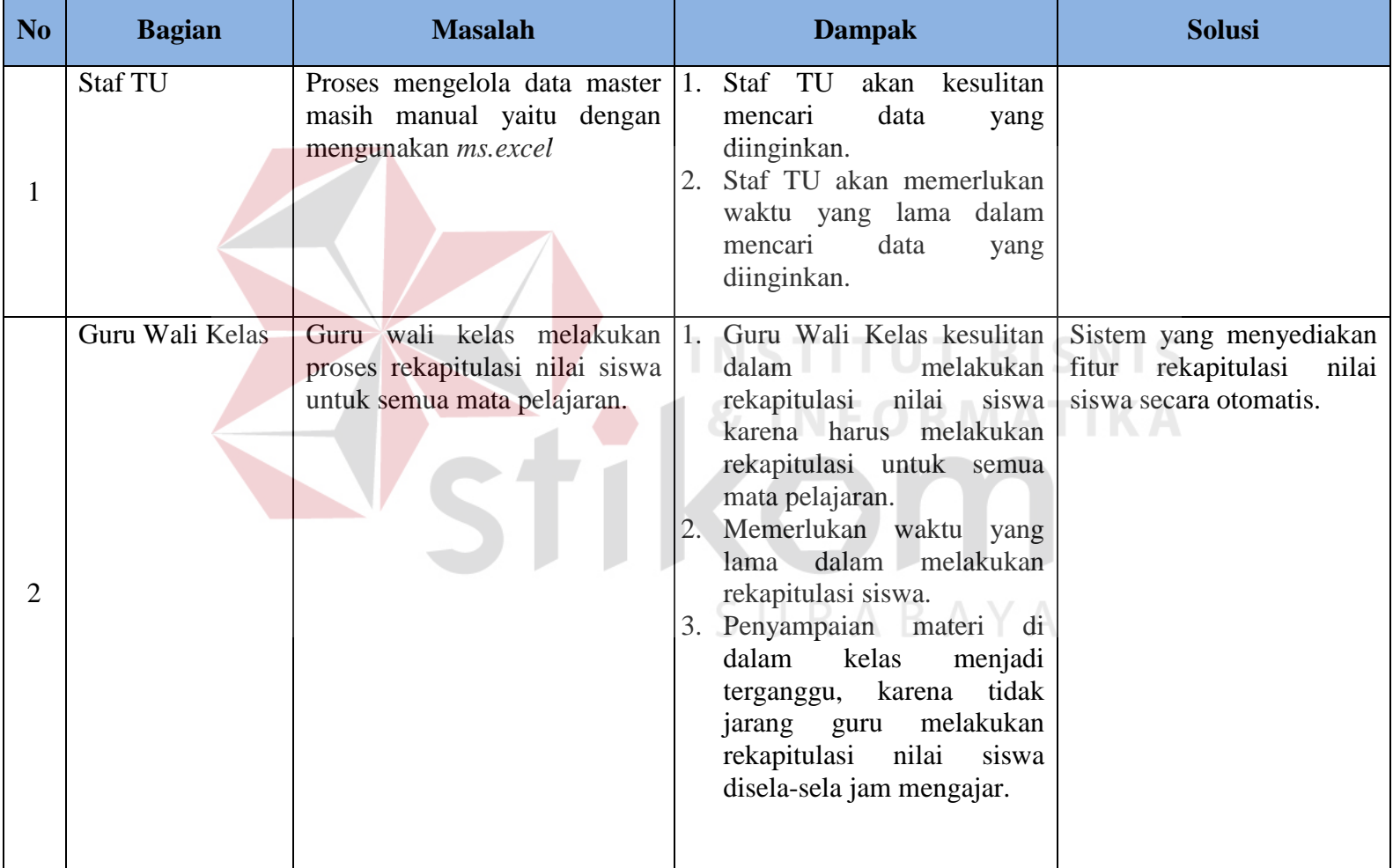

## Tabel 3.1 Identifikasi Masalah

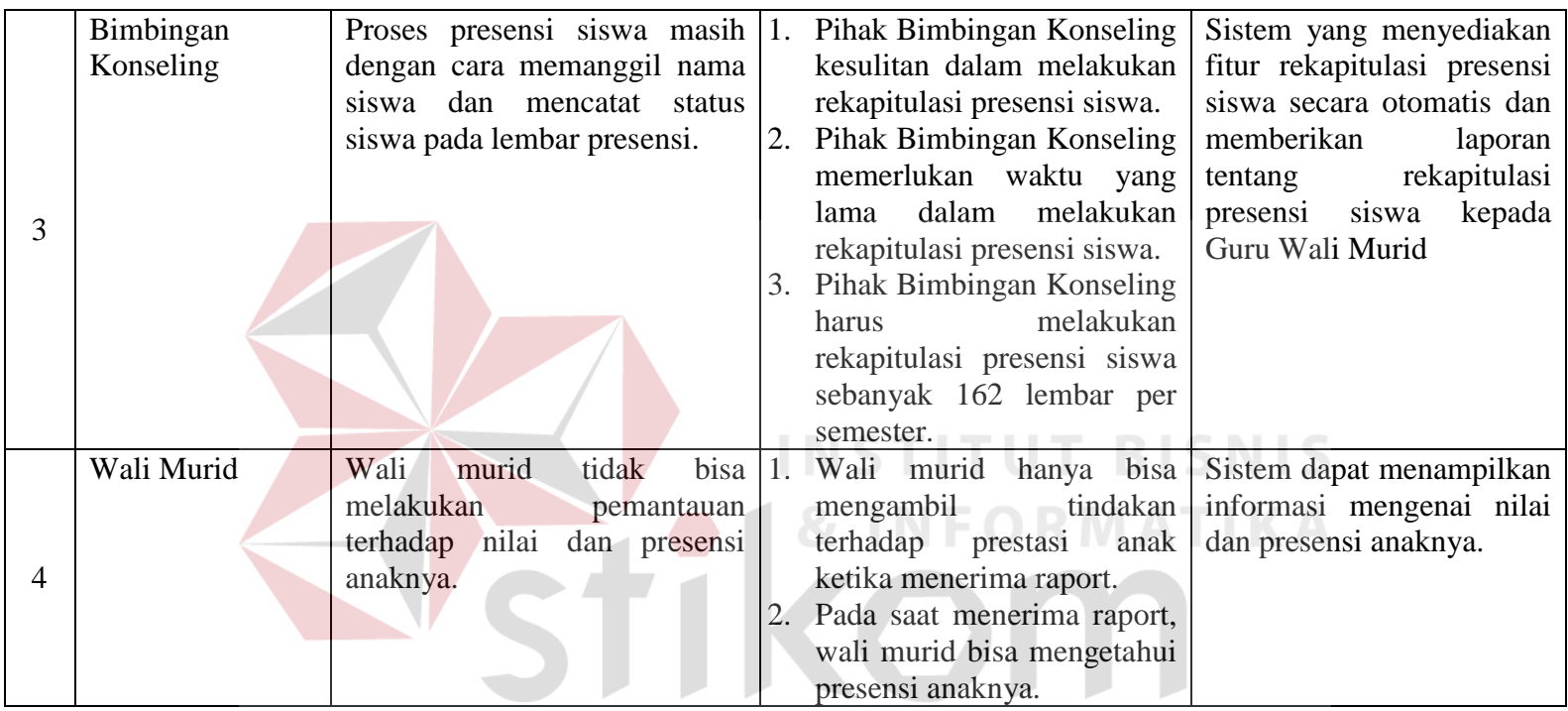

SURABAYA

## **3.2.2 Analisis Kebutuhan**

Setelah melakukan identifikasi masalah, maka tahap selanjutnya dalam membangun sebuah sistem informasi penilaian dan presensi siswa berbasis web pada SMA Negeri 12 Surabaya adalah melakukan analisis kebutuhan. Analisis kebutuhan dilakukan untuk mengetahui kepada siapa informasi disampaikan, informasi apa saja yang dibutuhkan, dan tujuan informasi bagi pengguna.

## **A. Analisis Kebutuhan Pengguna**

Kebutuhan pengguna (*user requirement*) sistem informasi penilaian dan presensi siswa berbasis web pada SMA Negeri 12 Surabaya dapat dilihat pada Table 3.2.

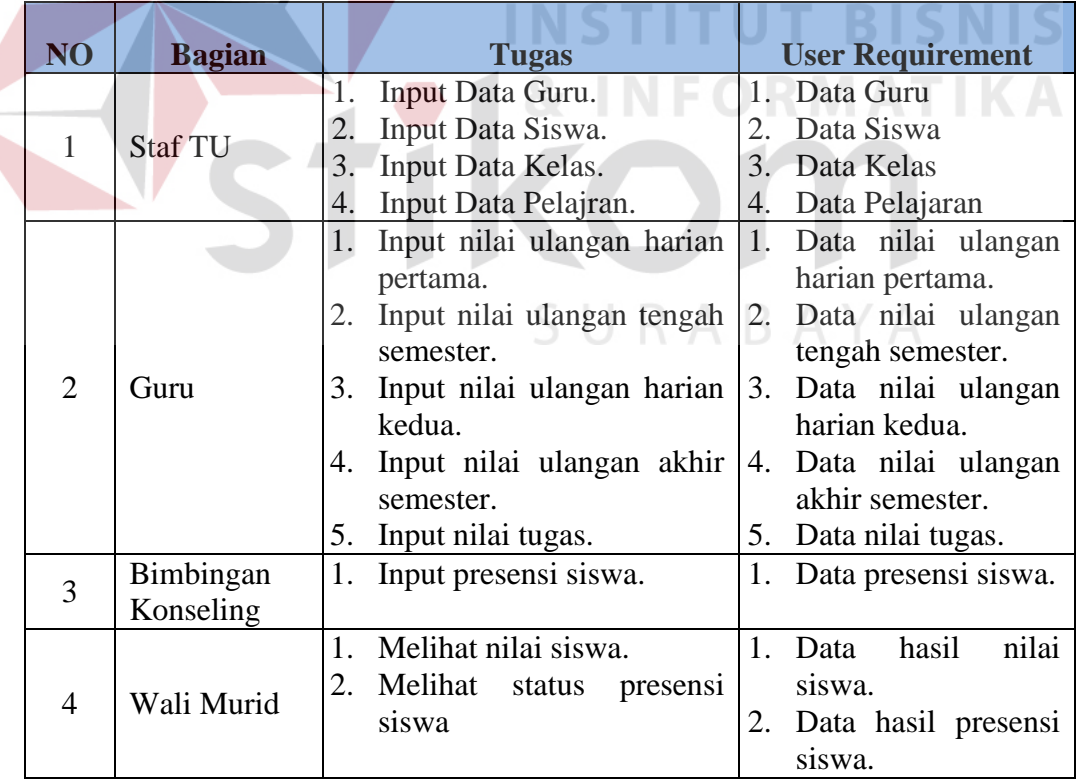

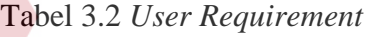

### **B. Analisis Kebutuhan Data**

Untuk menunjang dalam membangun sistem informasi penilaian dan presensi siswa berbasis web pada SMA Negeri 12 Surabaya maka dibutuhkan kebutuhan data. Kebutuhan-kebutuhan data tersebut meliputi.

## 1. Data Guru

Data guru adalah data master pada sistem informasi penilaian dan presensi siswa. Data guru berisikan identitas guru yang ada pada SMA Negeri 12 Surabaya. Data guru digunakan untuk mengetahui identitas guru jika diperlukan.

## 2. Data Siswa

Data siswa adalah data master pada sistem informasi penilaian dan presensi siswa. Data siswa berisikan identitas guru yang ada pada SMA Negeri 12 Surabaya. Data siswa digunakan untuk mengetahui identitas siswa jika diperlukan.

## 3. Data Kelas

Data kelas merupakan data master pada sistem informasi penilaian dan presensi siswa berbasis web pada SMA Negeri 12 Surabaya. Data kelas berisikan nama kelas serta nama siswa yang ada pada kelas tersebut. Data kelas digunakan oleh guru dalam memasukkan nilai.

4. Data Mata Pelajaran

Data mata pelajaran merupakan data master pada sistem informasi penilaian dan presensi siswa berbasis web pada SMA Negeri 12 Surabaya. Data mata pelajaran berisikan nama mata pelajaran dan guru yang mengajar pada mata pelajaran tersebut.

5. Data Nilai Ulangan Harian Pertama

Data nilai ulangan harian pertama adalah nilai yang didapatkan sebulum ulangan tengah semester. Ulangan harian pertama digunakan sebagai salah satu perhitungan pada nilai raport.

6. Data Nilai Ulangan Tengah Semester

Data nilai ulangan tengah semester adalah nilai yang didapatkan pada saat ulangan tengah semester yang diadakan tiap pertengahan semester. Data Nilai Ulangan Tengah Semester digunakan sebagai salah satu perhitungan pada nilai raport.

7. Data Nilai Ulangan Harian Kedua

Data nilai ulangan harian kedua adalah nilai yang didapatkan sebulum ulangan akhir semester. Ulangan harian Kedua digunakan sebagai salah satu perhitungan pada nilai raport.

8. Data Nilai Ulangan Akhir Semester

Data nilai ulangan akhir semester adalah nilai yang didapatkan pada saat ulangan akhir semester yang diadakan tiap akhir semester. Data Nilai Ulangan akhir Semester digunakan sebagai salah satu perhitungan pada nilai raport.

9. Data Nilai Tugas

Data nilai tugas adalah nilai yang didapatkan setiap guru memberikan tugas kepada siswa untuk dikerjakan. Nilai tugas digunakan sebagai salah satu perhitungan pada nilai raport.

## 10. Data Presensi Siswa

Data presensi siswa adalah data yang digunakan untuk mencatat status siswa apakah masuk atau ijin. Presensi siswa dicatat pada lembar presensi siswa yang dilakukan oleh guru pada jam pertama mengajar dikelas.

## **C. Analisis Kebutuhan Fungsi**

Tahap selanjutnya adalah melakukan analisi terhadap kebutuhan fungsional dari sistem informasi penilaian dan presensi siswa berbasis web pada SMA Negeri 12 Surabaya. Analisi kebutuhan fungsi dapat dilihat pada tabel 3.3 sampai tabel 3.24.

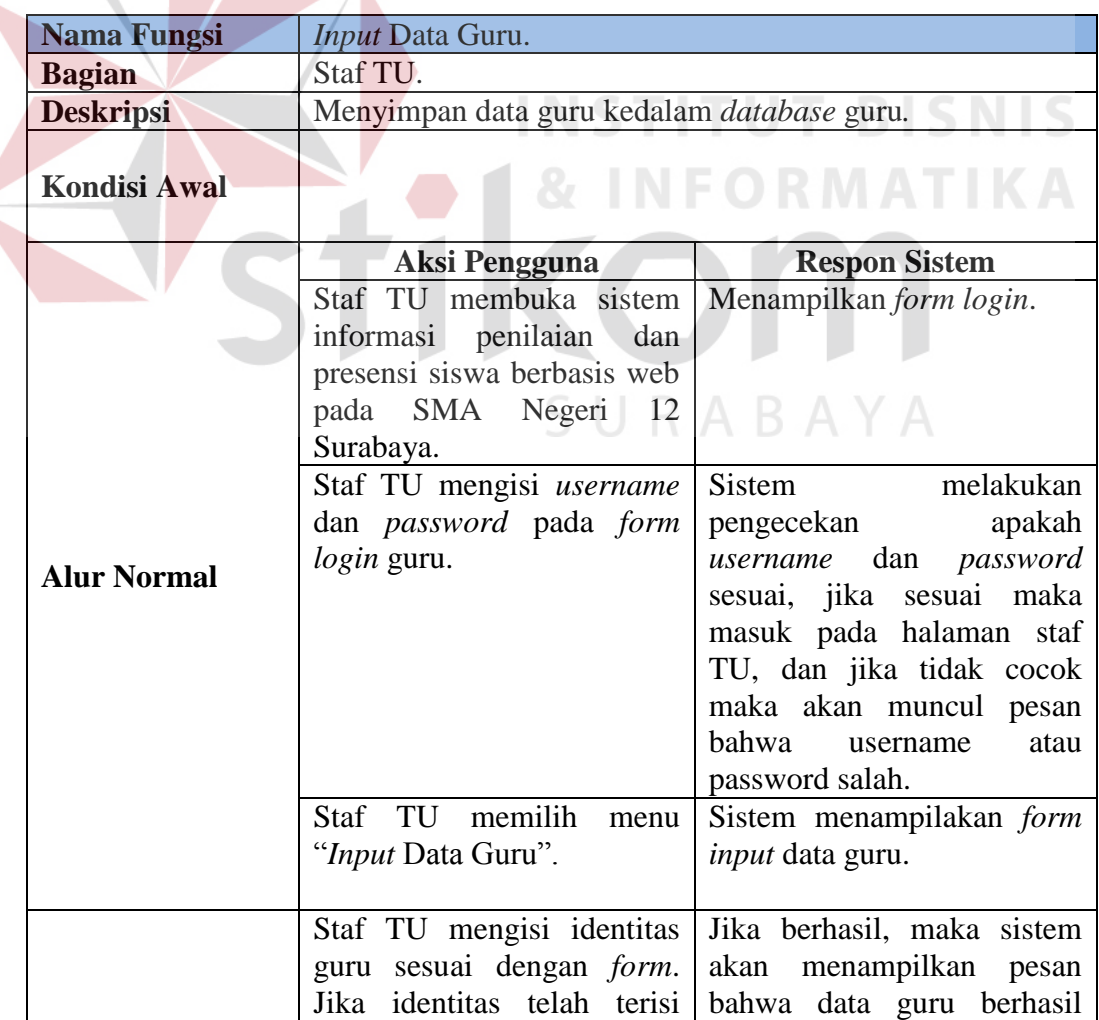

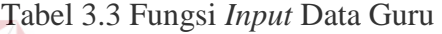

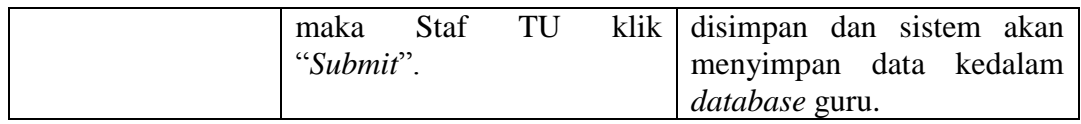

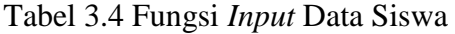

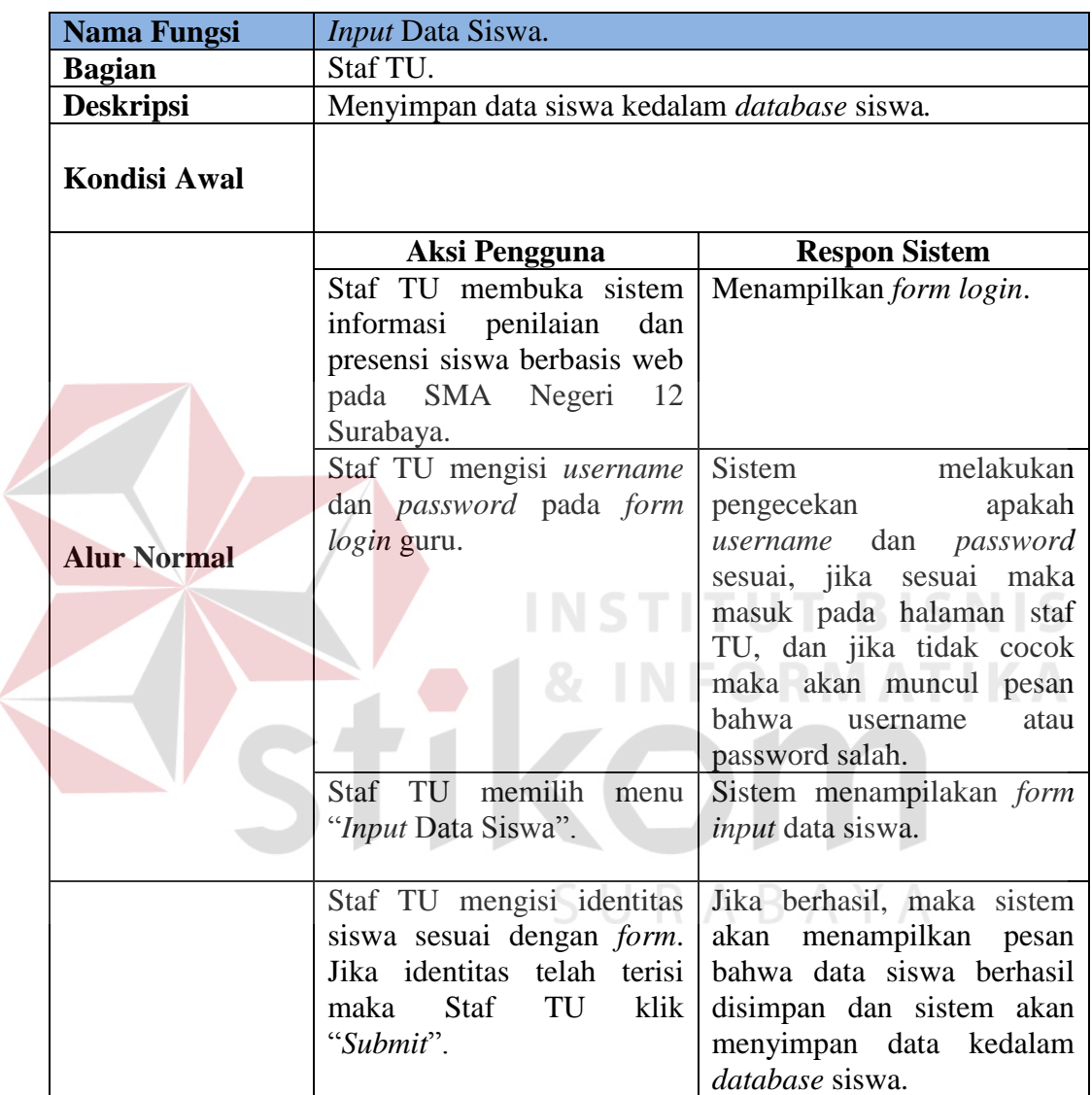

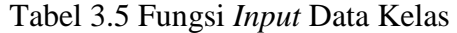

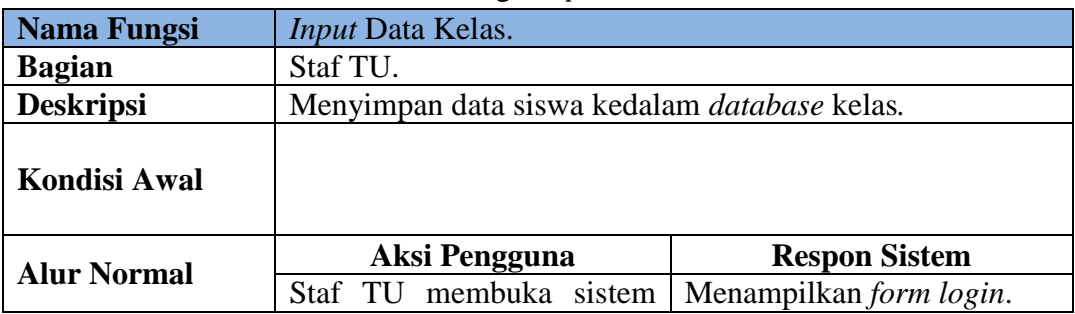

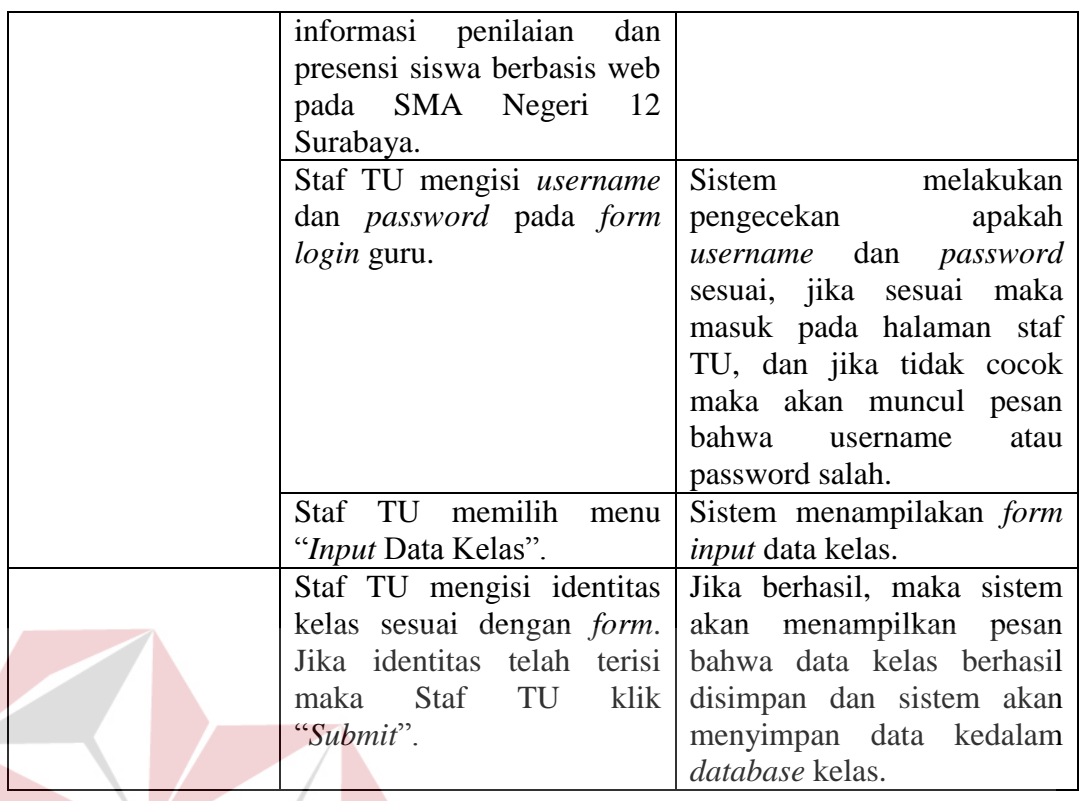

# Tabel 3.6 Fungsi *Input* Data Mata Pelajaran

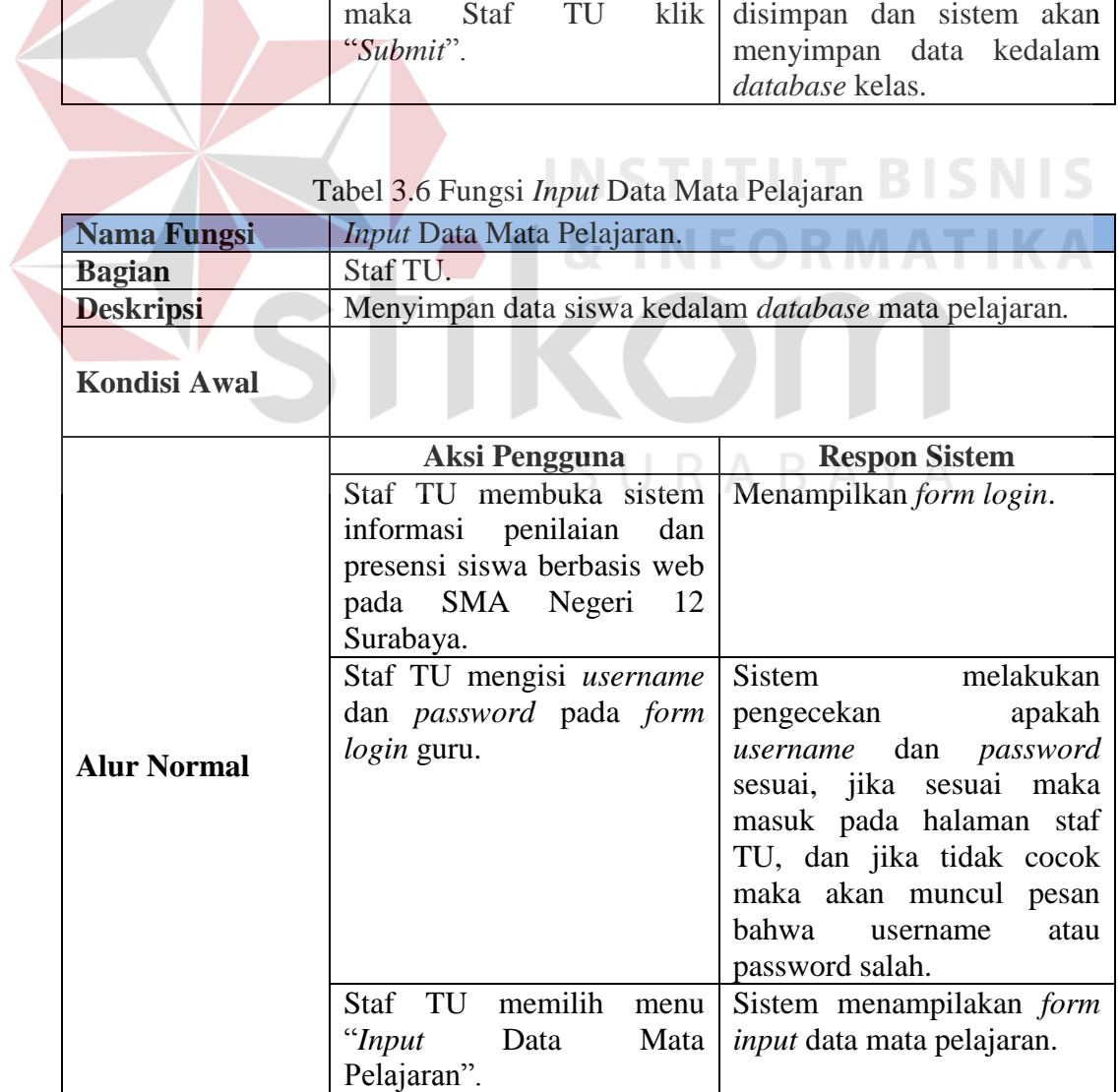

|                | Staf TU mengisi identitas Jika berhasil, maka sistem          |
|----------------|---------------------------------------------------------------|
| mata           | pelajaran sesuai akan menampilkan pesan                       |
|                | dengan <i>form</i> . Jika identitas bahwa data mata pelajaran |
|                | telah terisi maka Staf TU berhasil disimpan dan sistem        |
| klik "Submit". | data<br>akan menyimpan                                        |
|                | kedalam <i>database</i> mata                                  |
|                | pelajaran.                                                    |

Tabel 3.7 Fungsi Lihat Data Guru

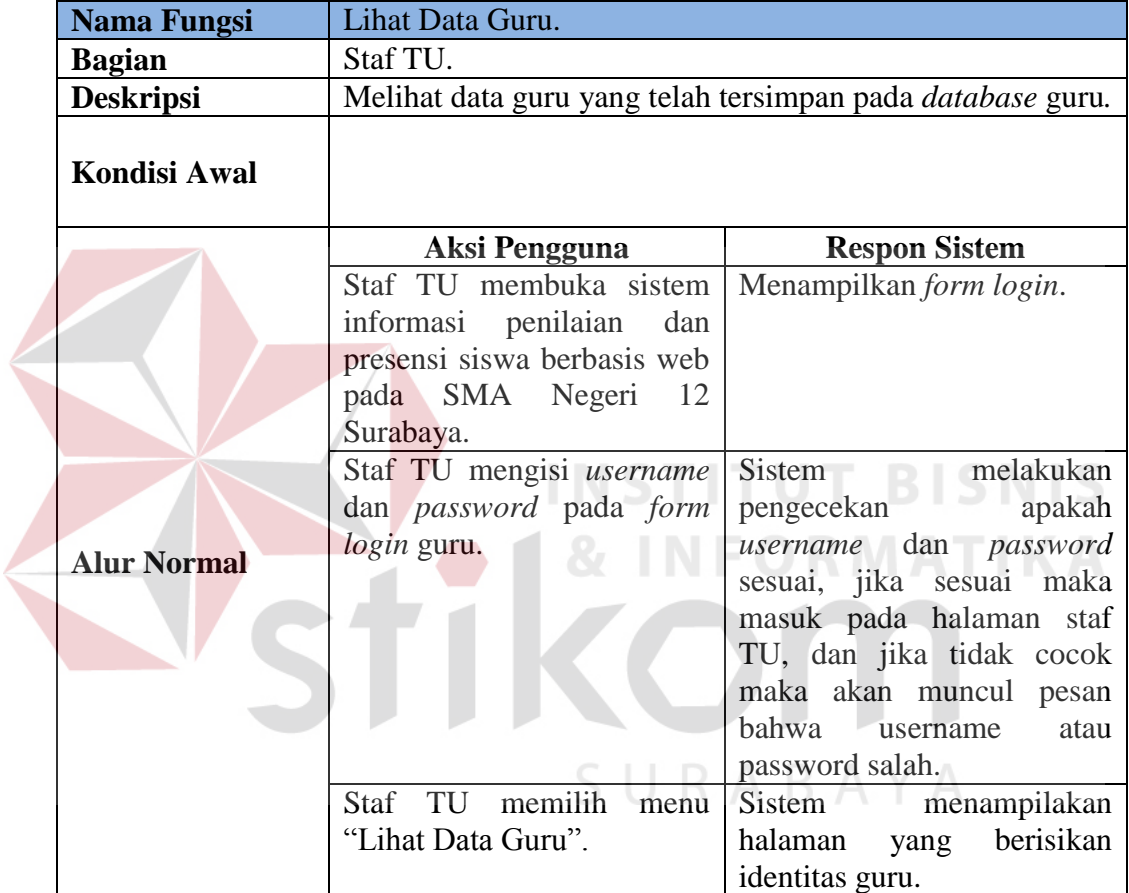

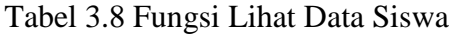

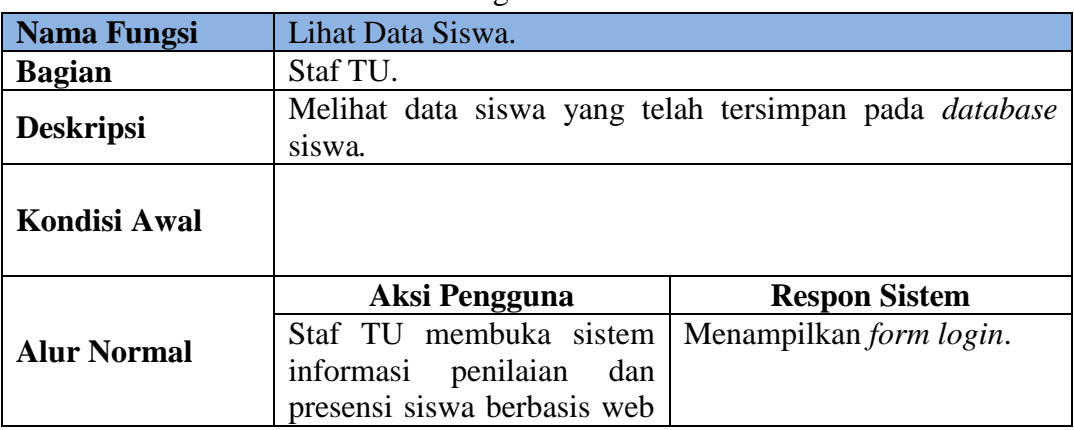

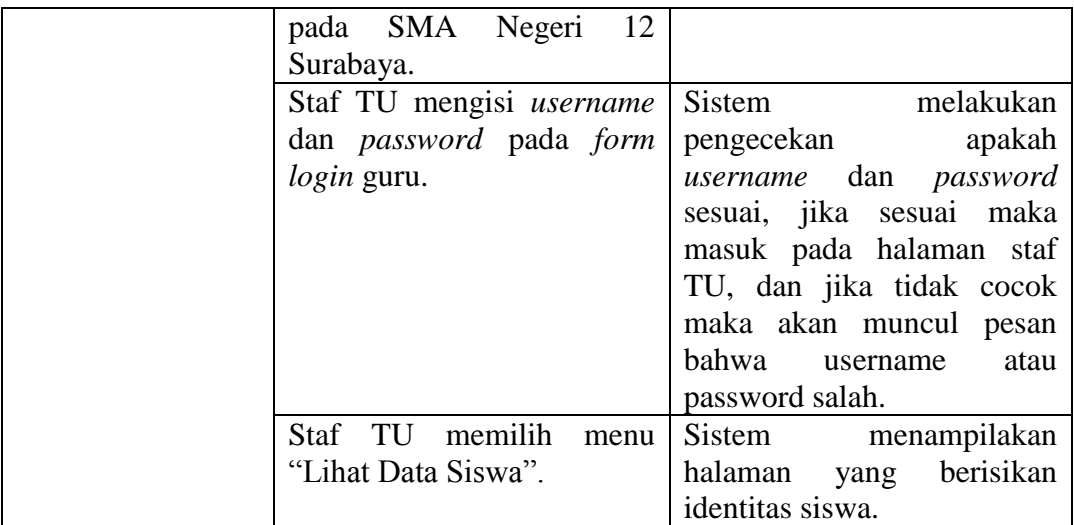

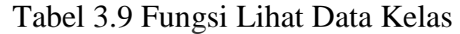

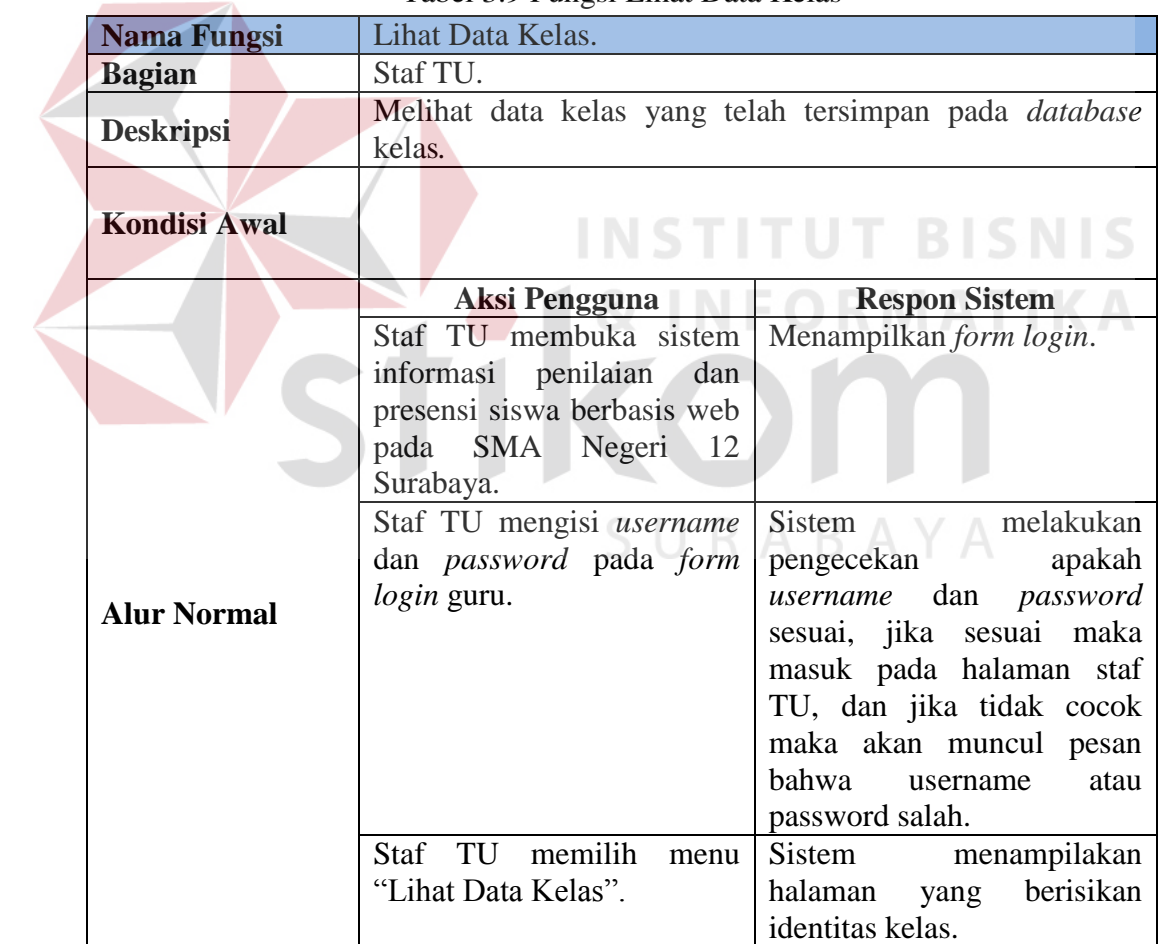

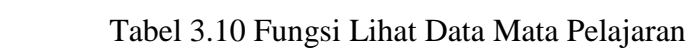

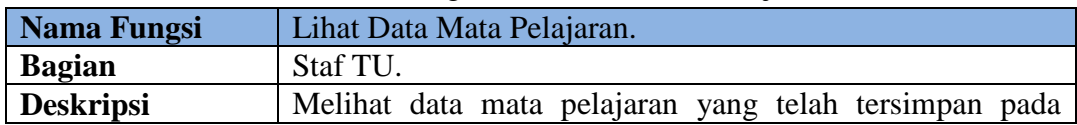

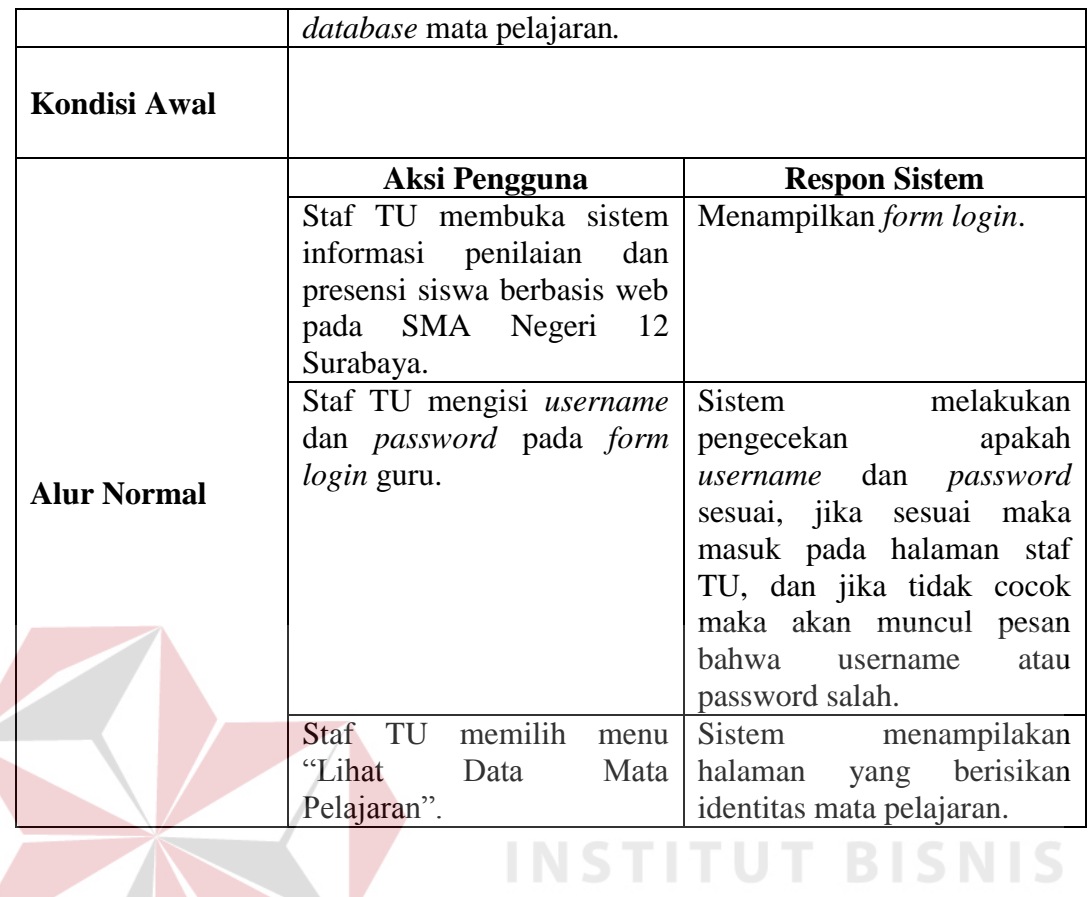

## Tabel 3.11 Fungsi Ubah Data Guru

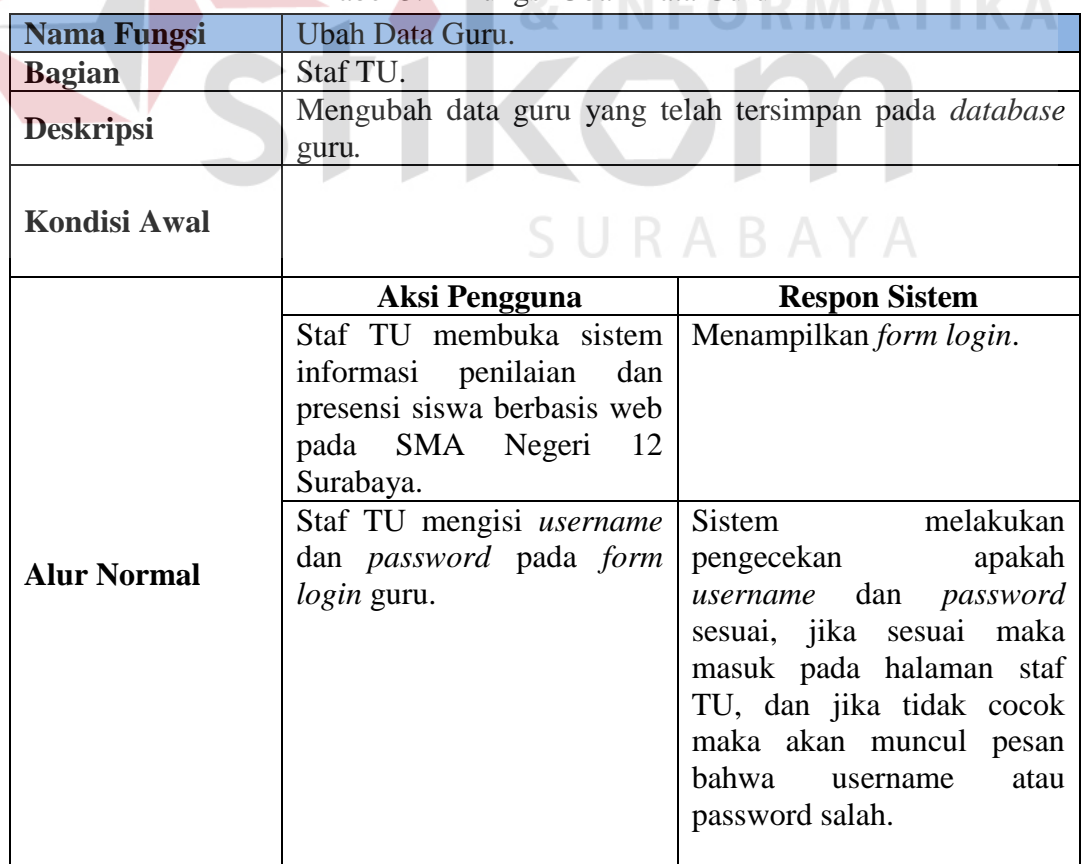

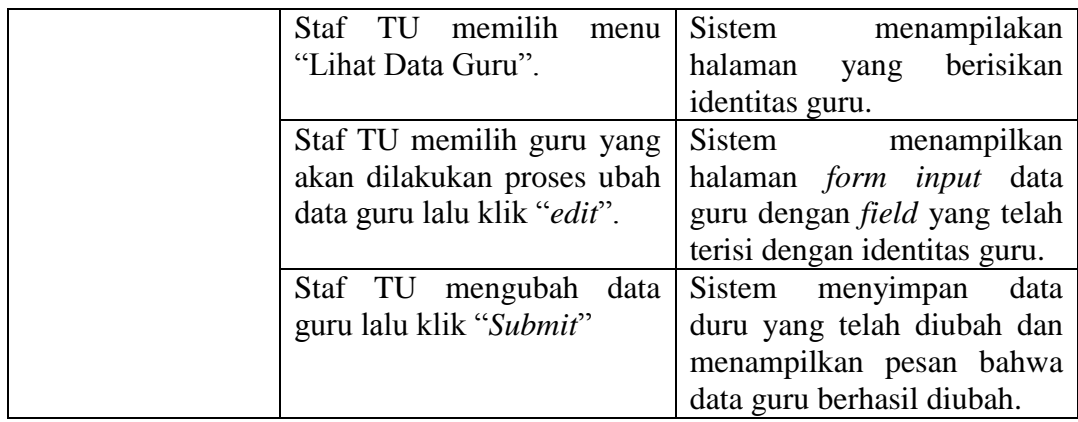

## Tabel 3.12 Fungsi Ubah Data Siswa

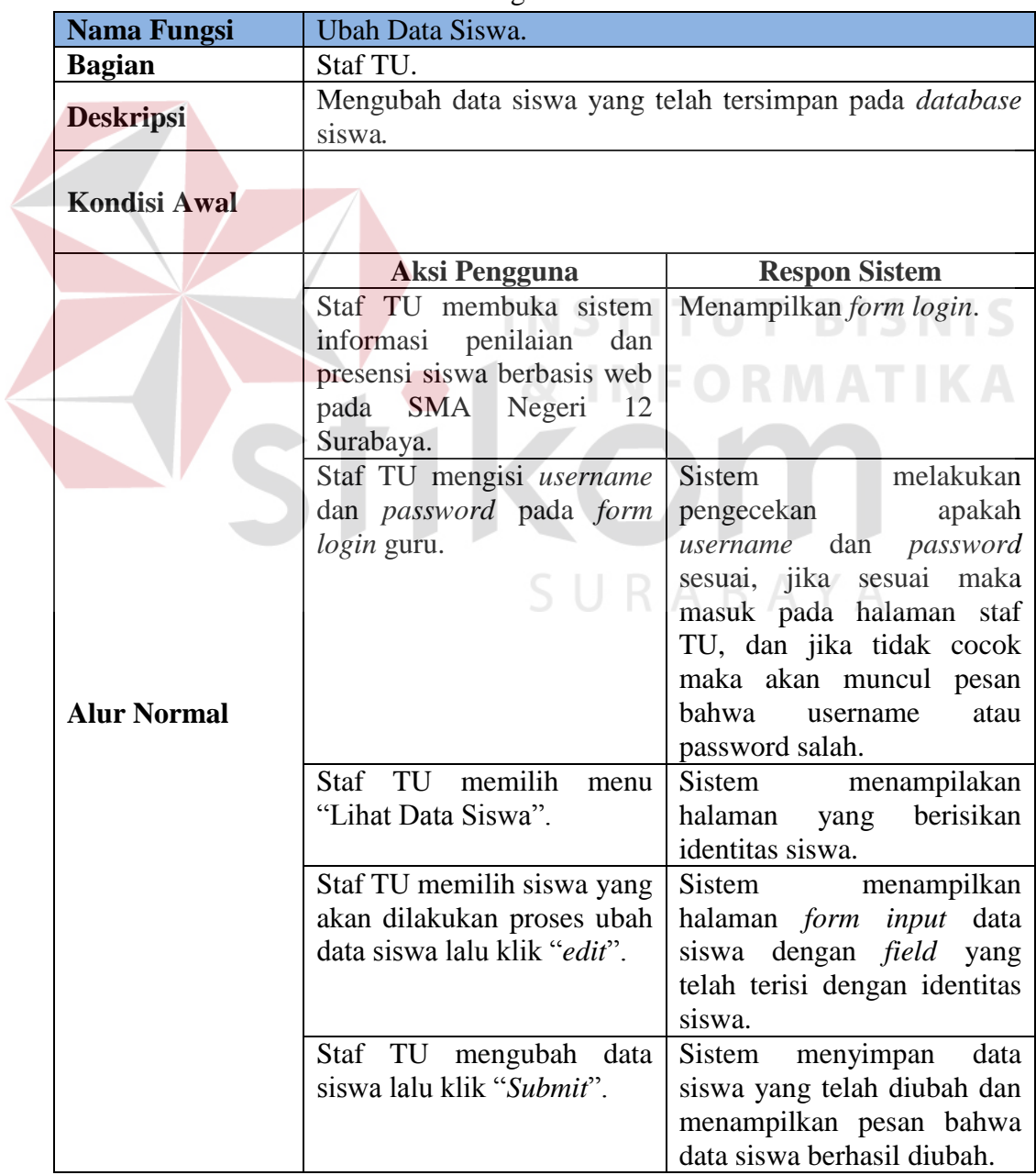

| <b>Nama Fungsi</b>  | Ubah Data Kelas.                                                                                                    |                                                                                                    |  |
|---------------------|----------------------------------------------------------------------------------------------------|----------------------------------------------------------------------------------------------------|--|
| <b>Bagian</b>       | Staf TU.                                                                                                    |                                                                                                    |  |
| <b>Deskripsi</b>    | Mengubah data kelas yang telah tersimpan pada <i>database</i><br>kelas.                                                   |                                                                                                    |  |
| <b>Kondisi Awal</b> |                                                                                                    |                                                                                                    |  |
|                     | Aksi Pengguna                                                                                                    | <b>Respon Sistem</b>                                                                                                    |  |
|                     | Staf TU membuka sistem<br>informasi penilaian<br>dan<br>presensi siswa berbasis web<br>pada SMA Negeri<br>12<br>Surabaya. | Menampilkan form login.                                                                                                    |  |
| <b>Alur Normal</b>  | Staf TU mengisi username<br>dan password pada form<br>login guru.                                                         | Sistem pengecekan apakah<br>dan password<br>username<br>sesuai, jika sesuai<br>maka<br>masuk pada halaman staf<br>TU, dan jika tidak cocok<br>maka akan muncul pesan<br>bahwa<br>atau<br>username<br>password salah. |  |
|                     | Staf TU<br>memilih menu<br>"Lihat Data Kelas".                                                                            | Sistem<br>menampilakan<br>yang berisikan<br>halaman<br>identitas kelas.                                                                                                    |  |
|                     | Staf TU memilih kelas yang<br>akan dilakukan proses ubah<br>data kelas lalu klik "edit".                                  | Sistem<br>menampilkan<br>halaman form input data<br>kelas dengan <i>field</i> yang telah<br>terisi dengan identitas kelas.                                                                                           |  |
|                     | Staf TU mengubah<br>data<br>kelas lalu klik "Submit".                                                                     | Sistem menyimpan<br>data<br>kelas yang telah diubah dan<br>menampilkan pesan bahwa<br>data kelas berhasil diubah.                                                                                                    |  |

Tabel 3.13 Fungsi Ubah Data Kelas

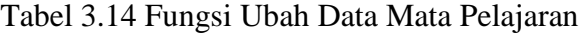

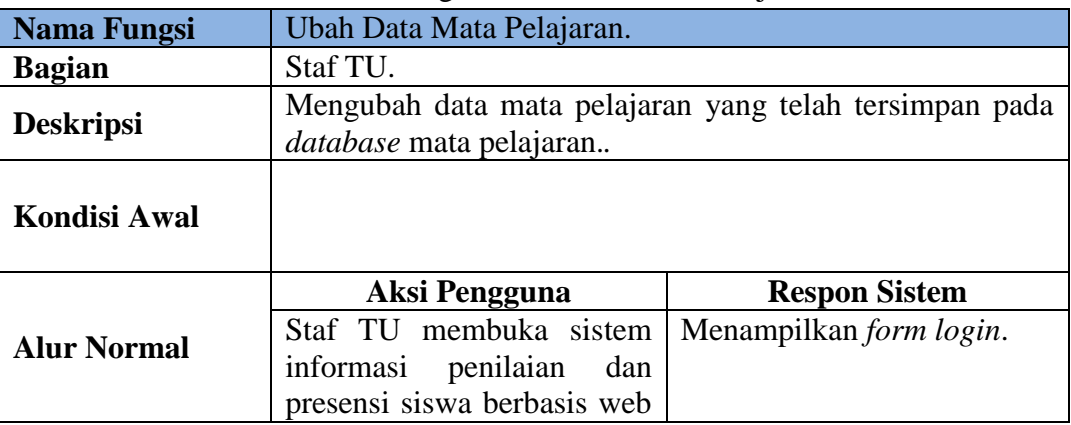

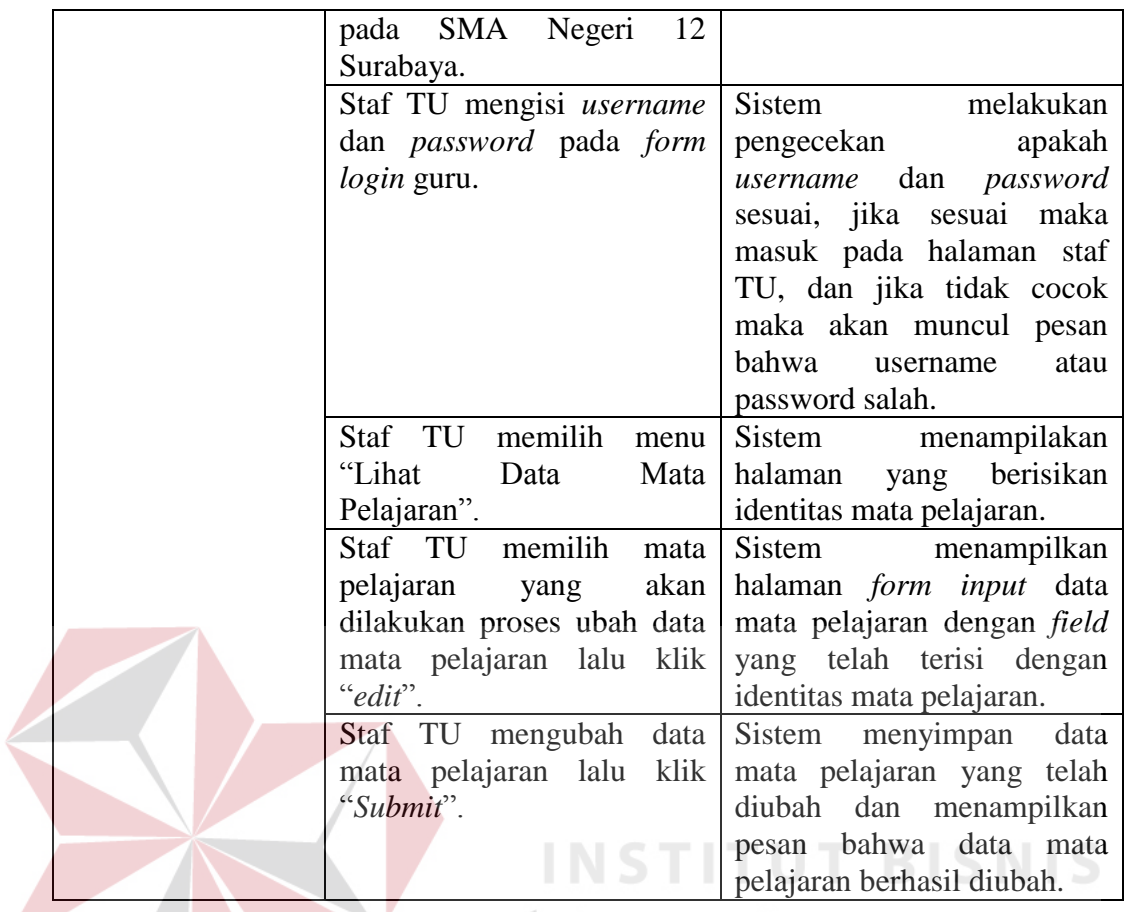

## Tabel 3.15 Fungsi Hapus Data Kelas

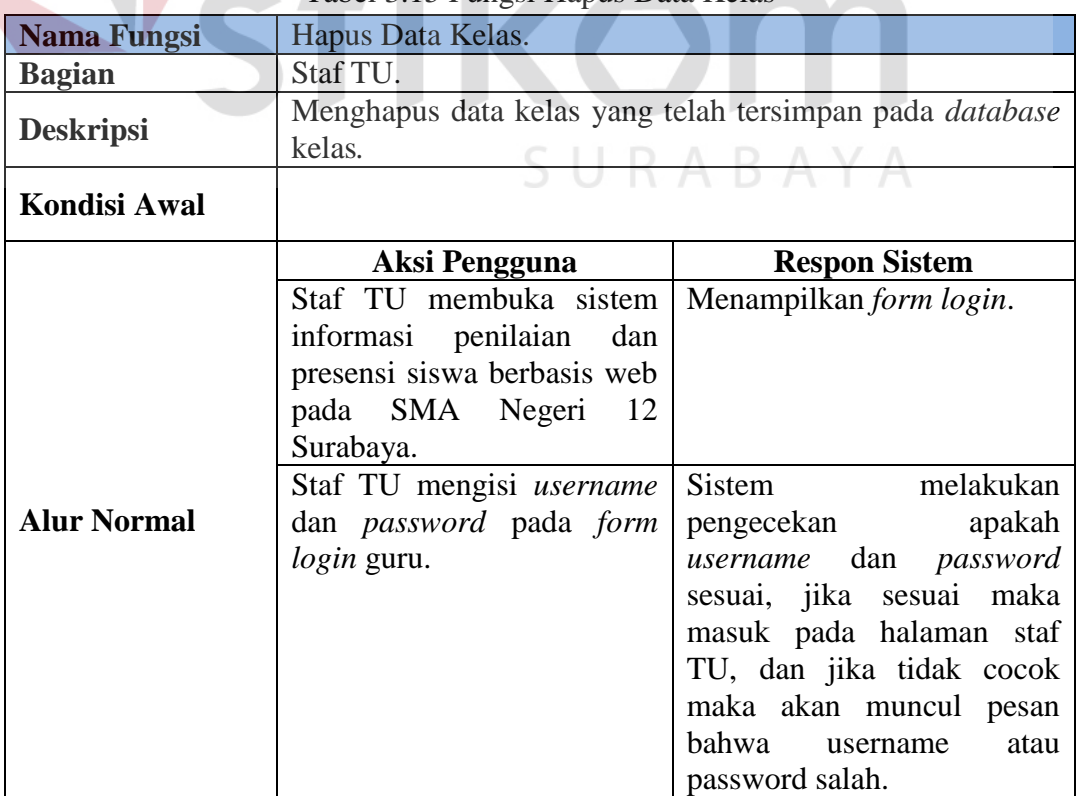

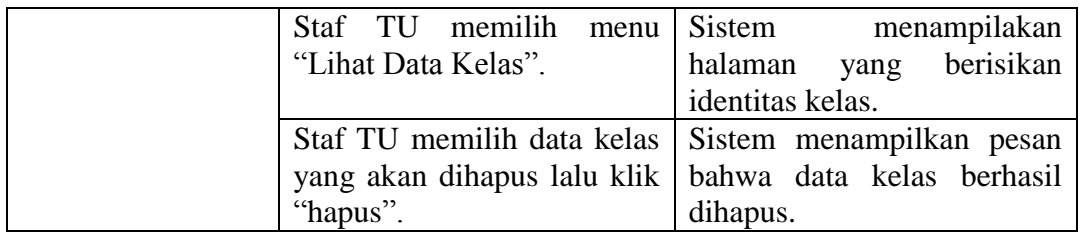

## Tabel 3.16 Fungsi Hapus Data Mata Pelajaran

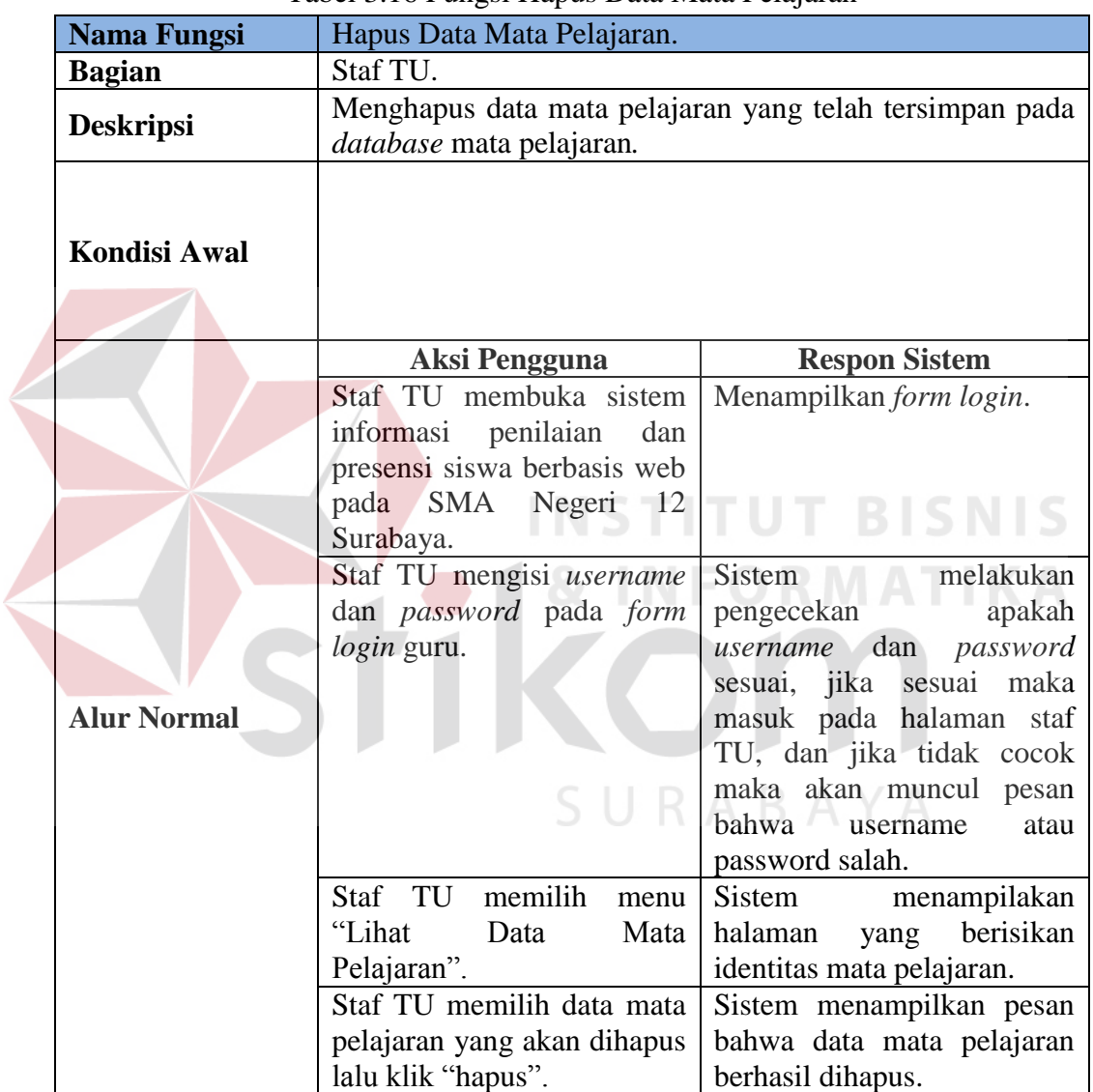

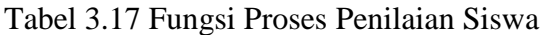

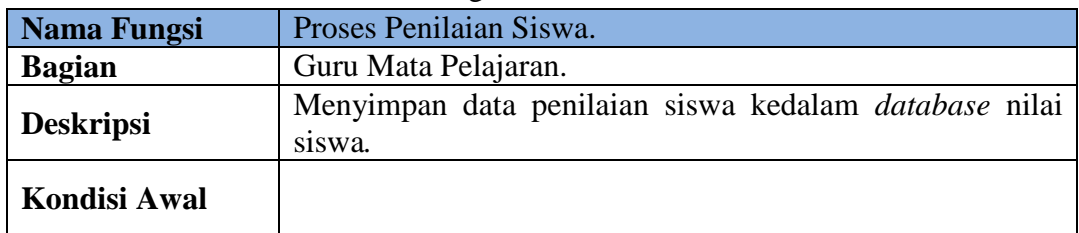

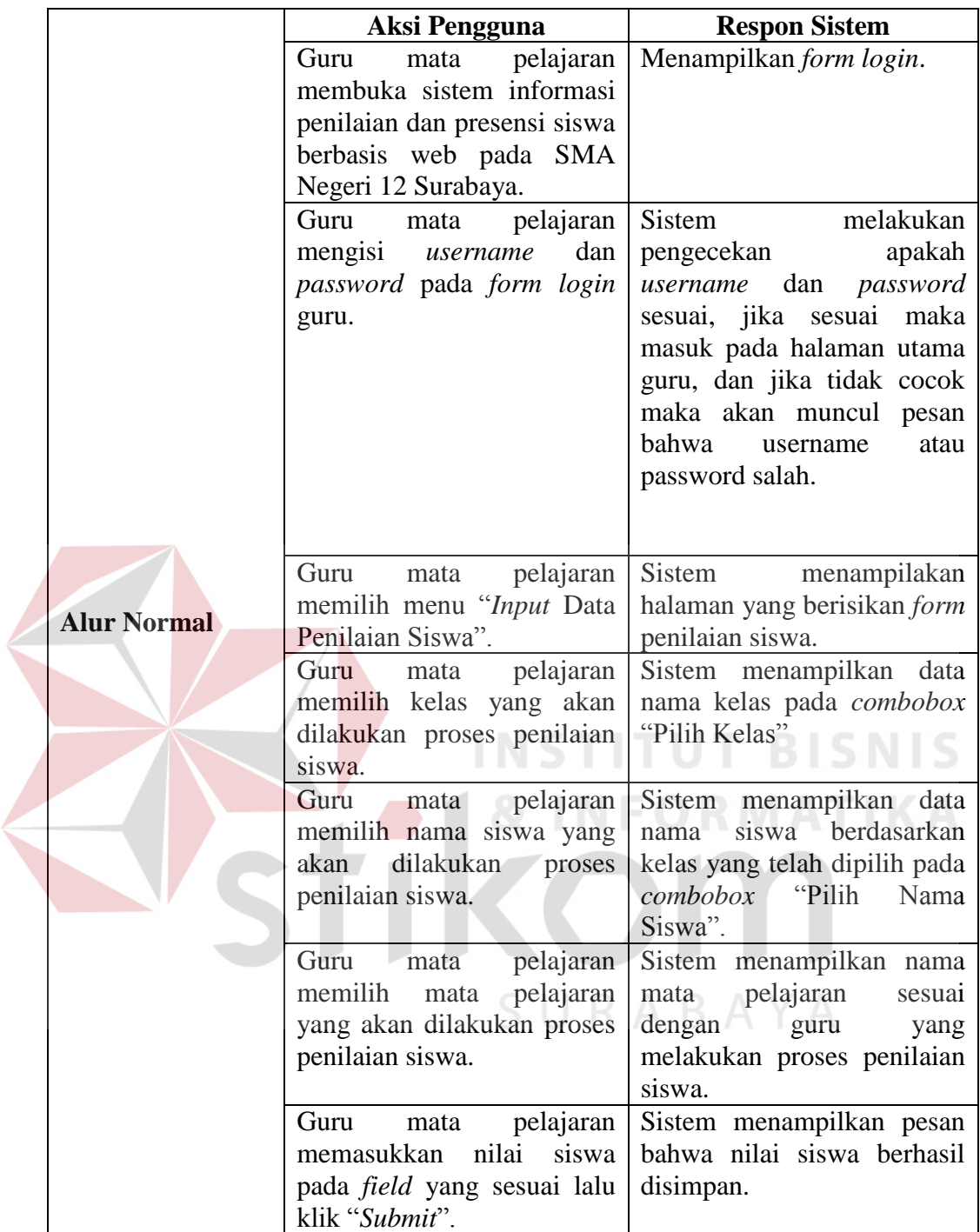

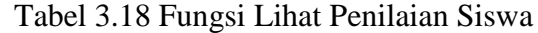

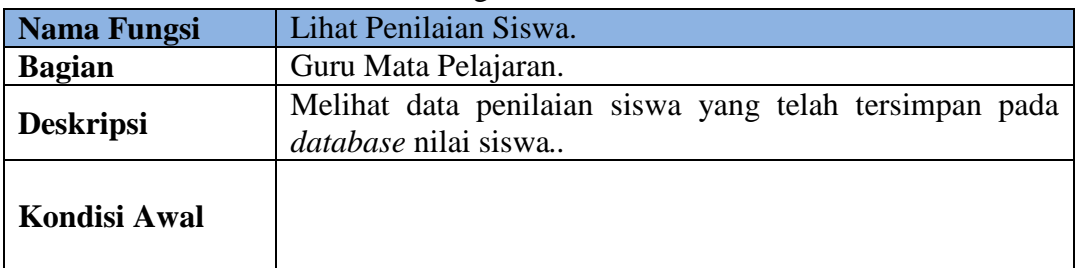

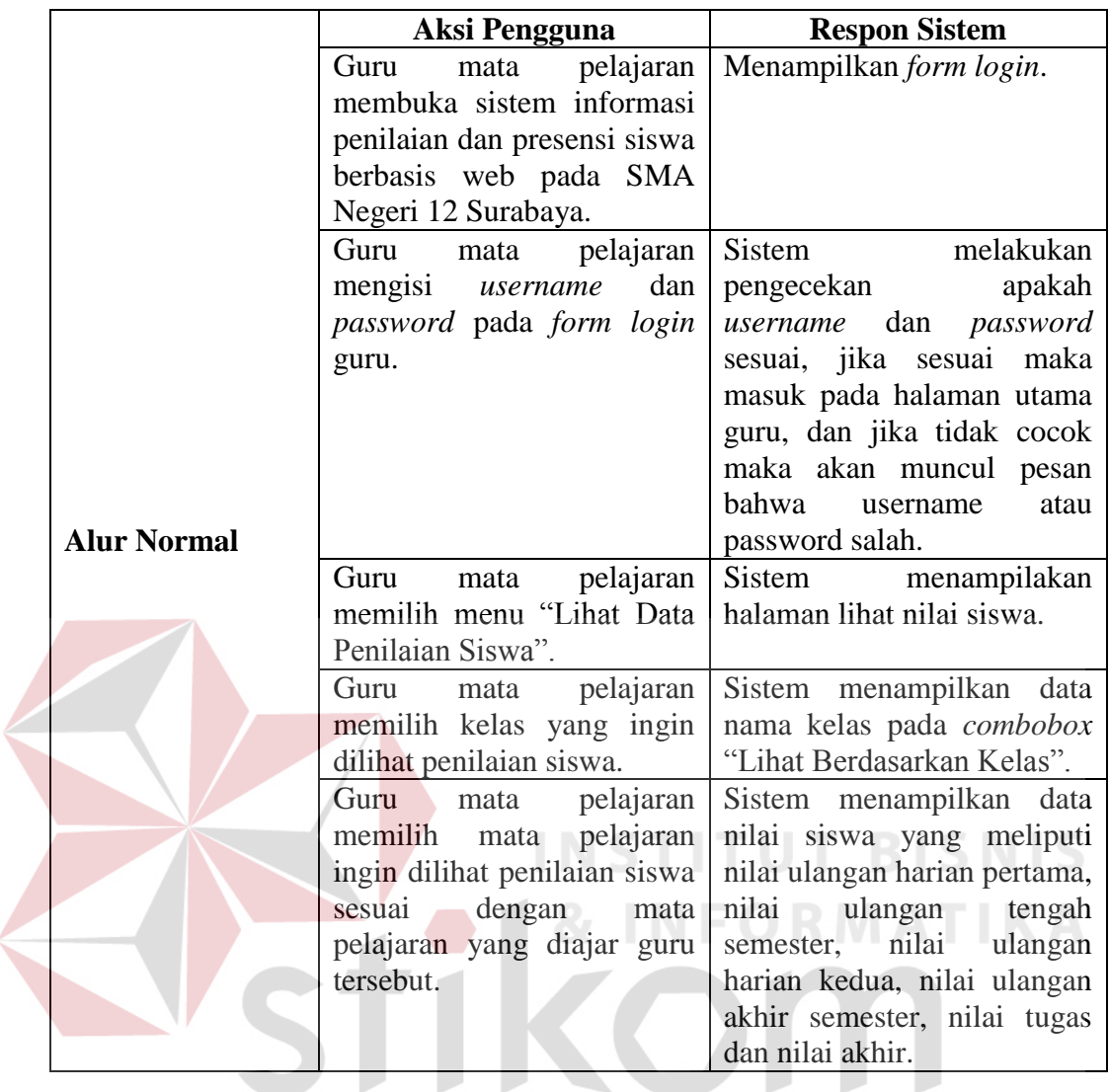

## Tabel 3.19 Fungsi Ubah Penilaian Siswa

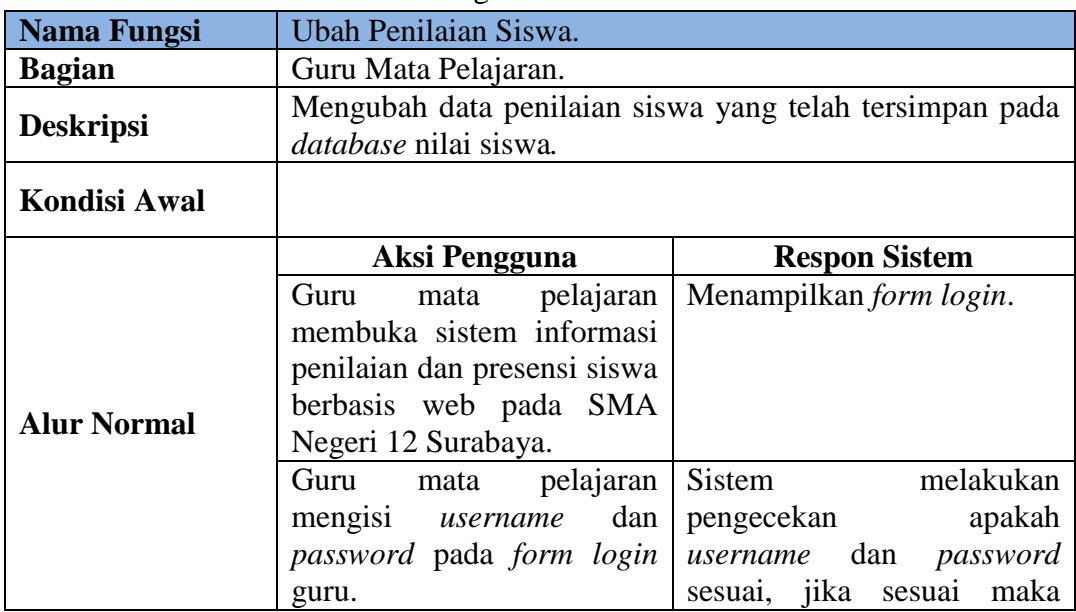

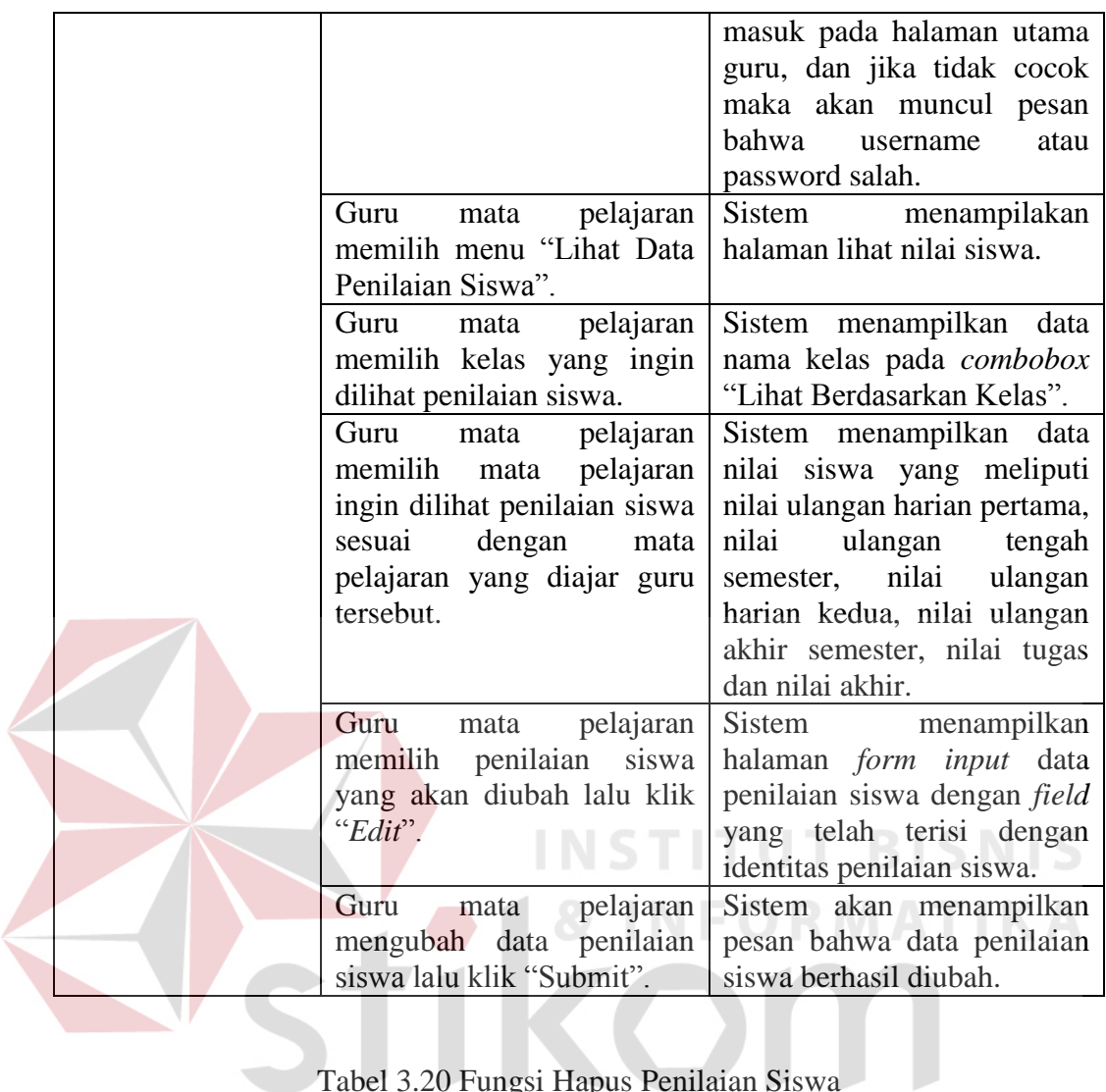

## Tabel 3.20 Fungsi Hapus Penilaian Siswa

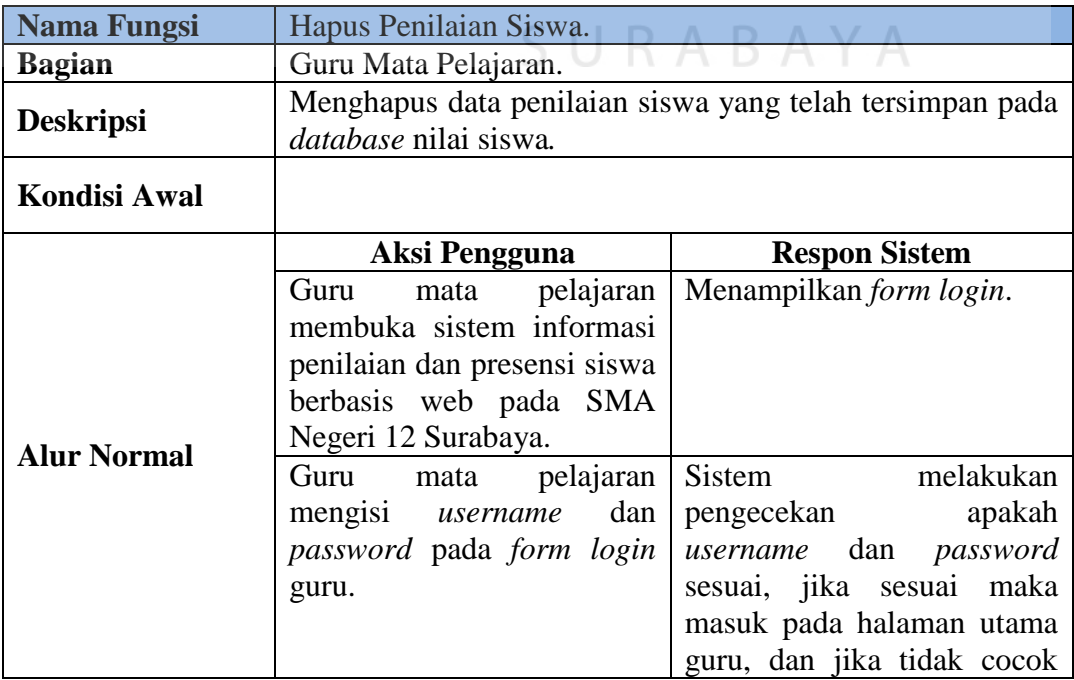

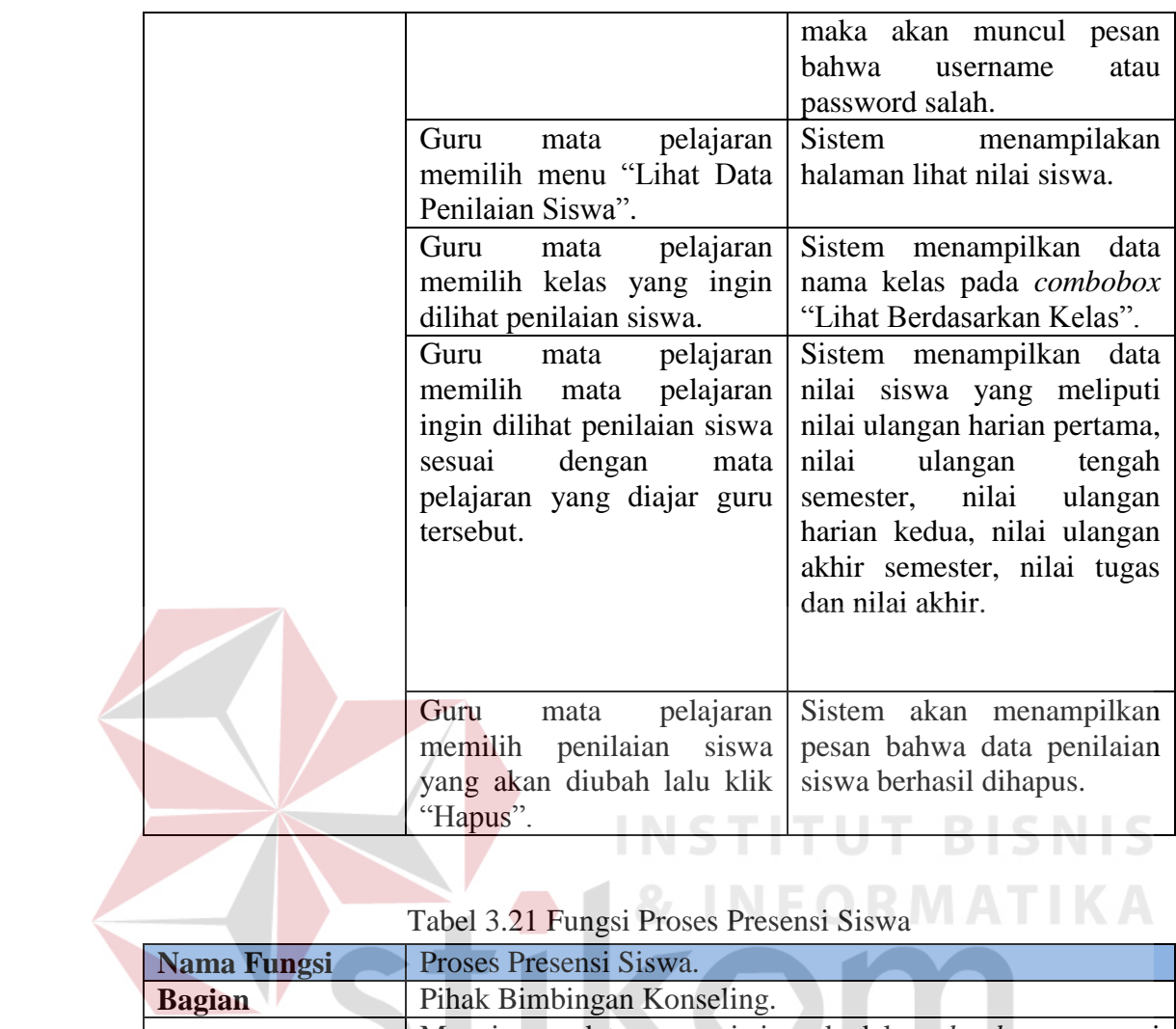

## Tabel 3.21 Fungsi Proses Presensi Siswa

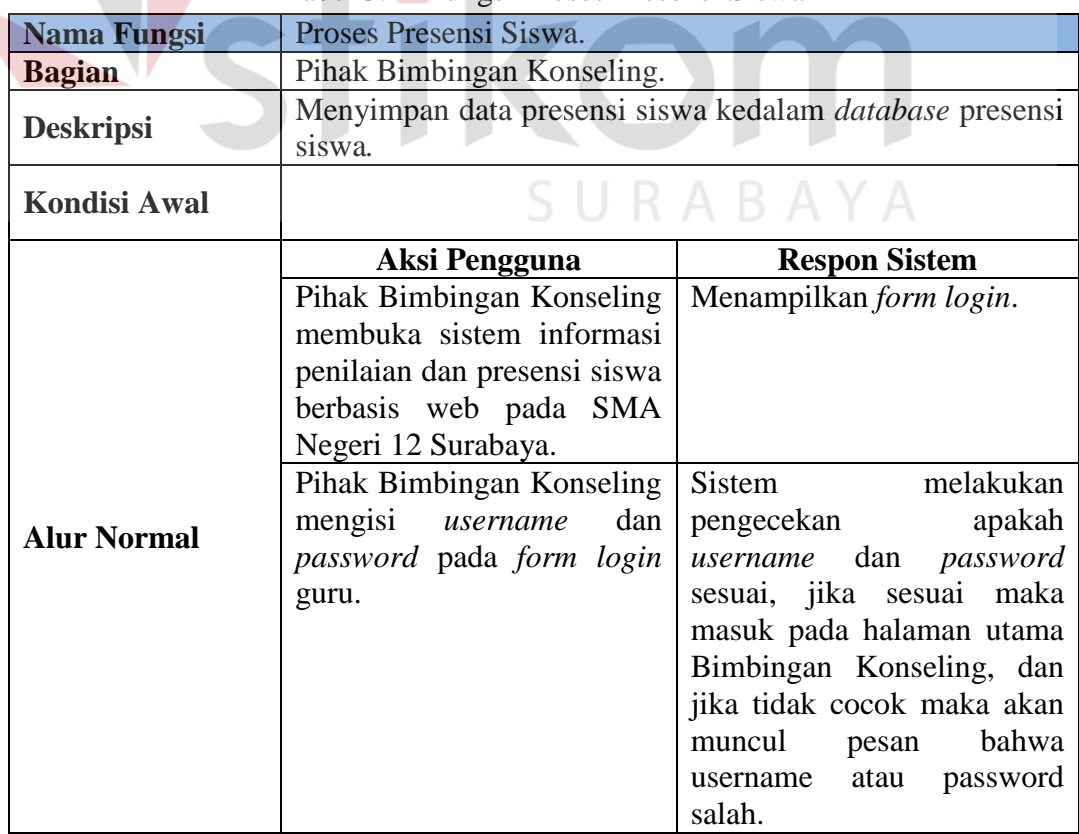

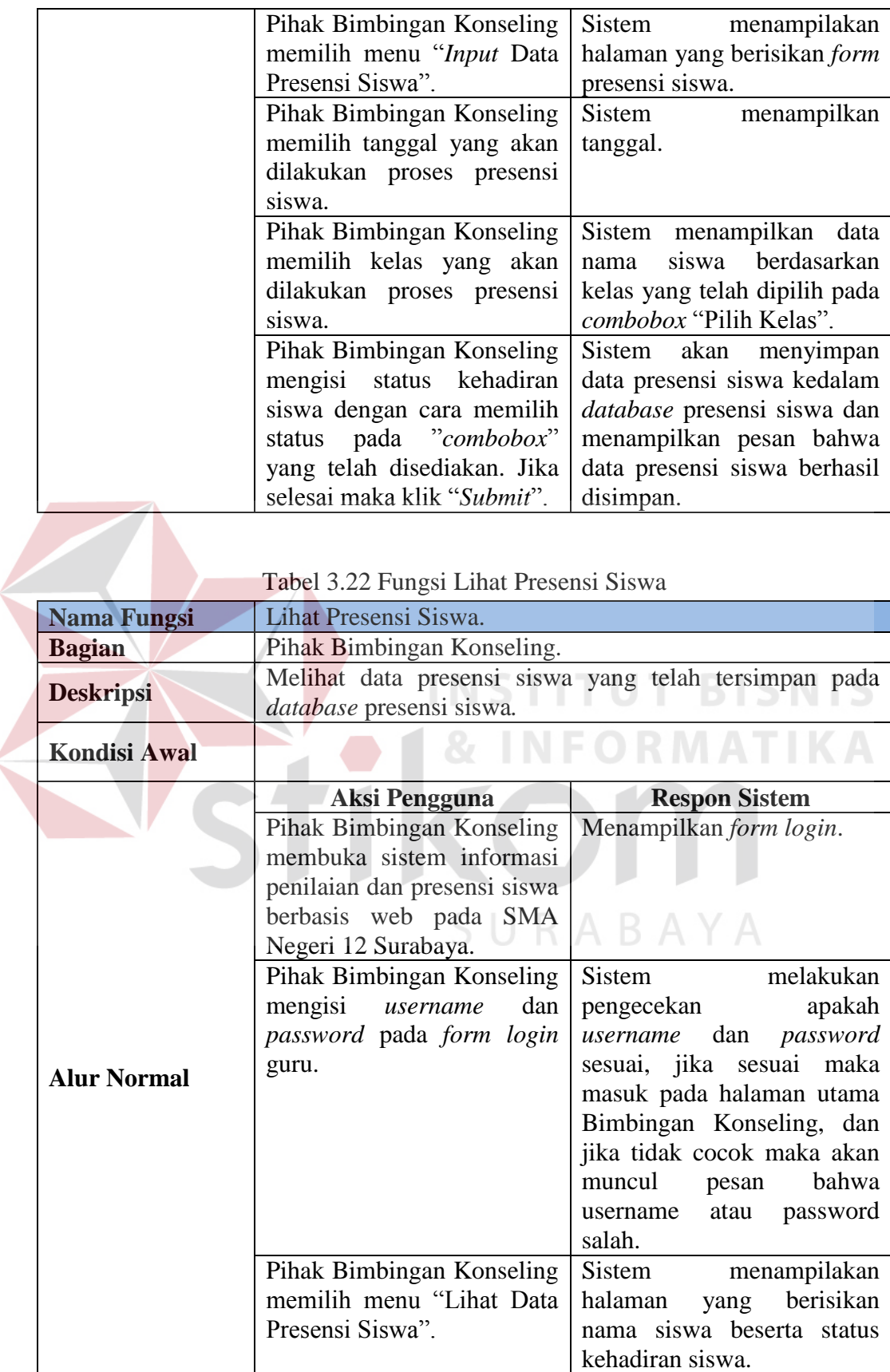

| <b>Nama Fungsi</b>  | Lihat Presensi Siswa.                                                                                                    |                                                                                                    |  |
|---------------------|----------------------------------------------------------------------------------------------------|----------------------------------------------------------------------------------------------------|--|
| <b>Bagian</b>       | Pihak Bimbingan Konseling.                                                                                                    |                                                                                                    |  |
| <b>Deskripsi</b>    | Melihat data presensi siswa yang telah tersimpan pada<br>database presensi siswa.                                                                                |                                                                                                    |  |
| <b>Kondisi Awal</b> |                                                                                                    |                                                                                                    |  |
|                     | <b>Aksi Pengguna</b>                                                                                                    | <b>Respon Sistem</b>                                                                                                    |  |
| <b>Alur Normal</b>  | Pihak Bimbingan Konseling<br>membuka sistem informasi<br>penilaian dan presensi siswa<br>berbasis web pada SMA<br>Negeri 12 Surabaya.                            | Menampilkan form login.                                                                                                    |  |
|                     | Pihak Bimbingan Konseling<br>mengisi<br>username<br>dan<br>password pada form login<br>guru.<br><b>STI</b>                                                       | Sistem<br>melakukan<br>apakah<br>pengecekan<br>dan<br>password<br>username<br>sesuai, jika sesuai maka<br>masuk pada halaman utama<br>Bimbingan Konseling, dan<br>jika tidak cocok maka akan<br>muncul<br>bahwa<br>pesan<br>password<br>username<br>atau<br>salah.<br>RISNI |  |
|                     | Pihak Bimbingan Konseling<br>memilih menu "Lihat Data<br>Presensi Siswa".<br>Pihak Bimbingan Konseling<br>mengubah status kehadiran<br>siswa lalu klik "Submit". | Sistem<br>menampilakan<br>halaman<br>berisikan<br>yang<br>nama siswa beserta status<br>kehadiran siswa<br>Sistem<br>data<br>menyimpan<br>yang telah diubah<br>dan<br>menampilkan pesan bahwa<br>data<br>presensi<br>berhasil<br>diubah.                                     |  |

Tabel 3.23 Fungsi Ubah Presensi Siswa

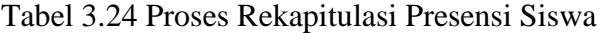

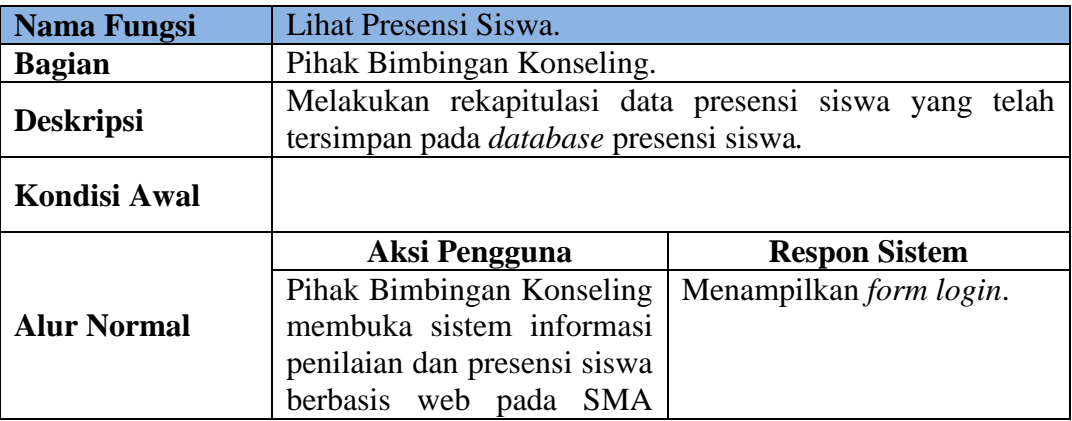

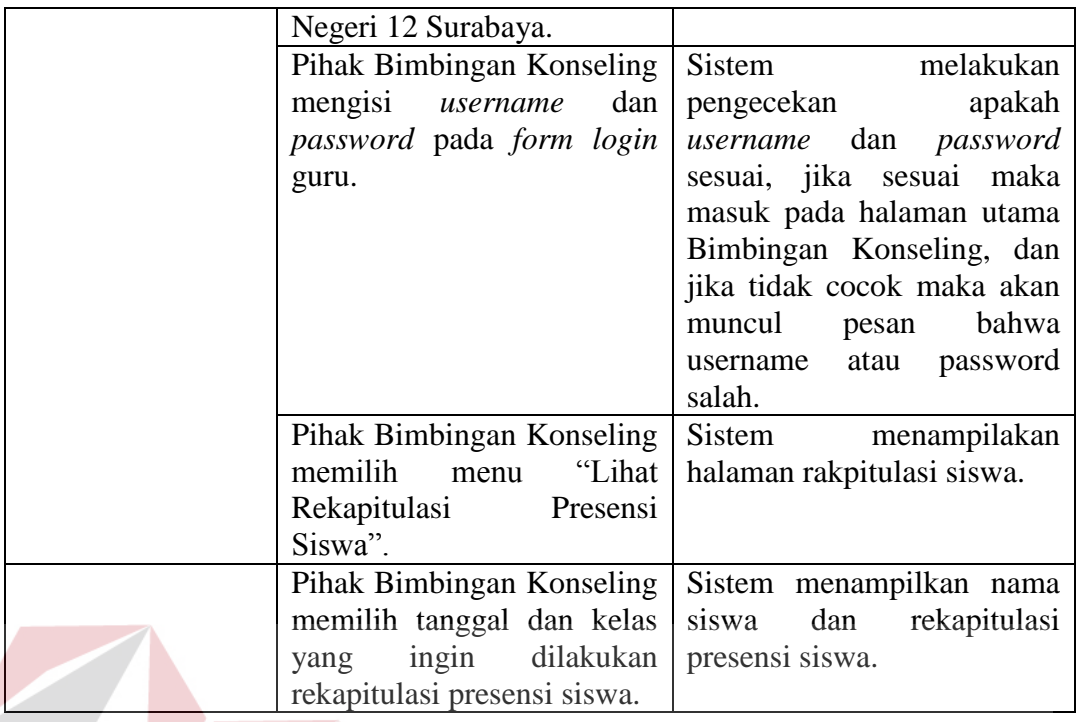

## **3.2.3 Pengembangan Sistem**

**DICNIC** Dari analisis yang telah dilakukan di atas maka dapat dirancang sebuah pengembangan sistem. Pengembangan sistem menjelaskan apa saja yang akan menjadi input, proses, dan output. Blok diagram sistem informasi penilaian dan presensi siswa berbasis web pada SMA Negeri 12 Surabaya dapat dilihat pada SURABAYA Gambar 3.2.

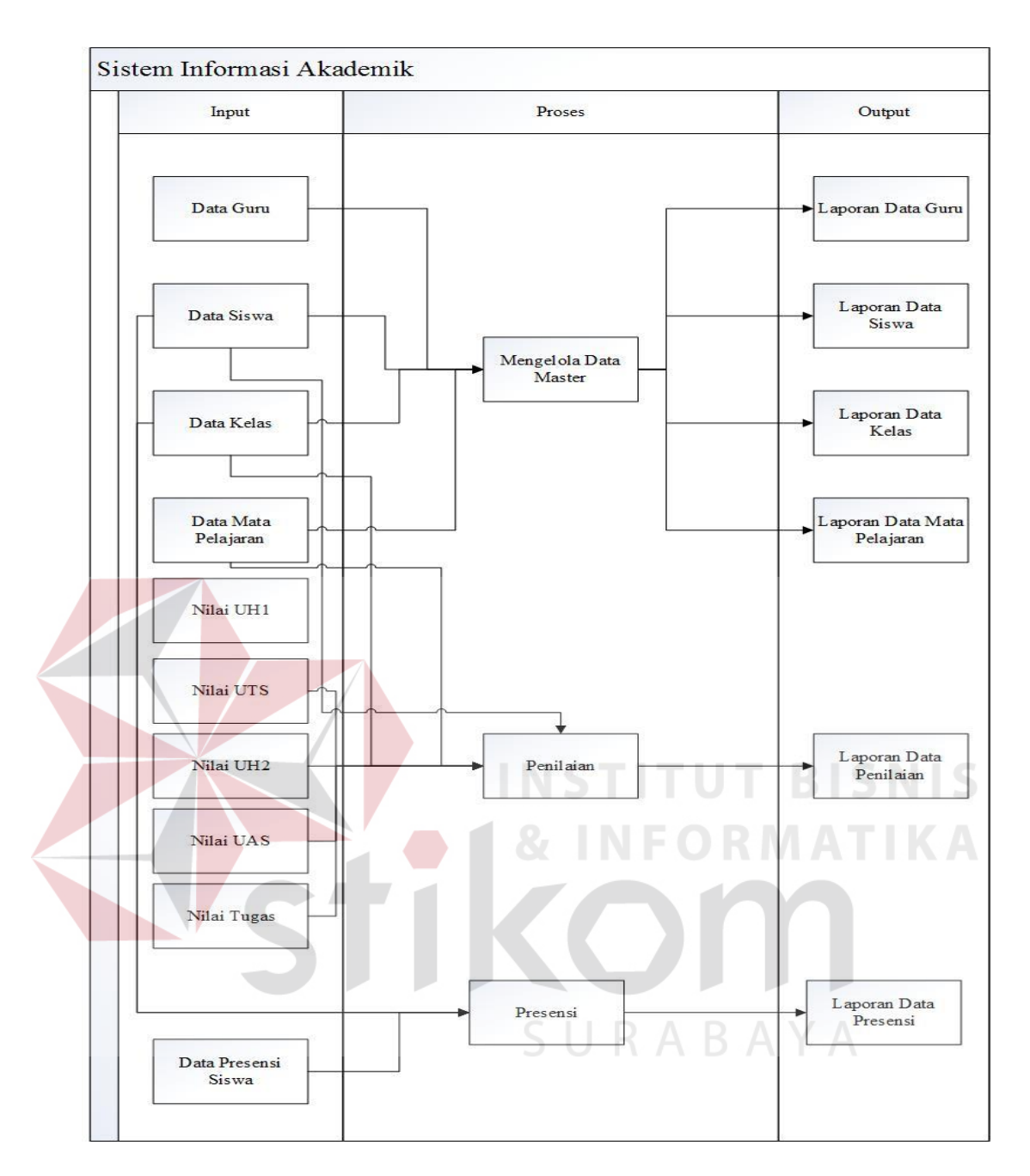

Gambar 3.1 Diagram Input Proses Output

## **3.3 Perancangan sistem**

Perancangan sistem merupakan tahap selanjutnya dalam membangun sistem informasi penilaian dan presensi berbasis web pada SMA Negeri 12 Surabaya. Perancangan sistem meliputi *Document Flow*, *System Flow*, *Data Flow Diagram*, *Conceptual Data Model*, *Physical Data Model*, Struktur *Database*, dan Desain *Input Output*.

### **3.3.1** *Document Flow*

*Document flow* adalah bagan yang menunjukkan aliran dokumen dari satu bagian ke bagian lain dalam suatu sistem. *Document flow* pada sistem informasi penilaian dan presensi siswa terdiri dari dokumen data master seperti data guru, data siswa, data kelas, dan data mata pelajaran. Selain itu ada juga dokumen penilaian dan presensi siswa. Berikut adalah *document flow* sistem informasi penilaian dan presensi siswa pada SMA Negeri 12 Surabaya.

## **A.** *Document Flow* **Mengelola Data Guru**

Proses mengelola data guru dimulai dari Staf TU memasukkan data guru kedalam komputer. Proses pembuatan data guru masih manual yaitu dengan mengetik pada *ms.excel*. Setelah semua data selesai diketik maka dicetak menggunakan printer dan menghasilkan dokumen data guru. Data guru juga diberikan Kepala Sekolah sebagai arsip. *Document flow* mengelola data guru dapat dilihat pada Gambar 3.2.

URABAYA

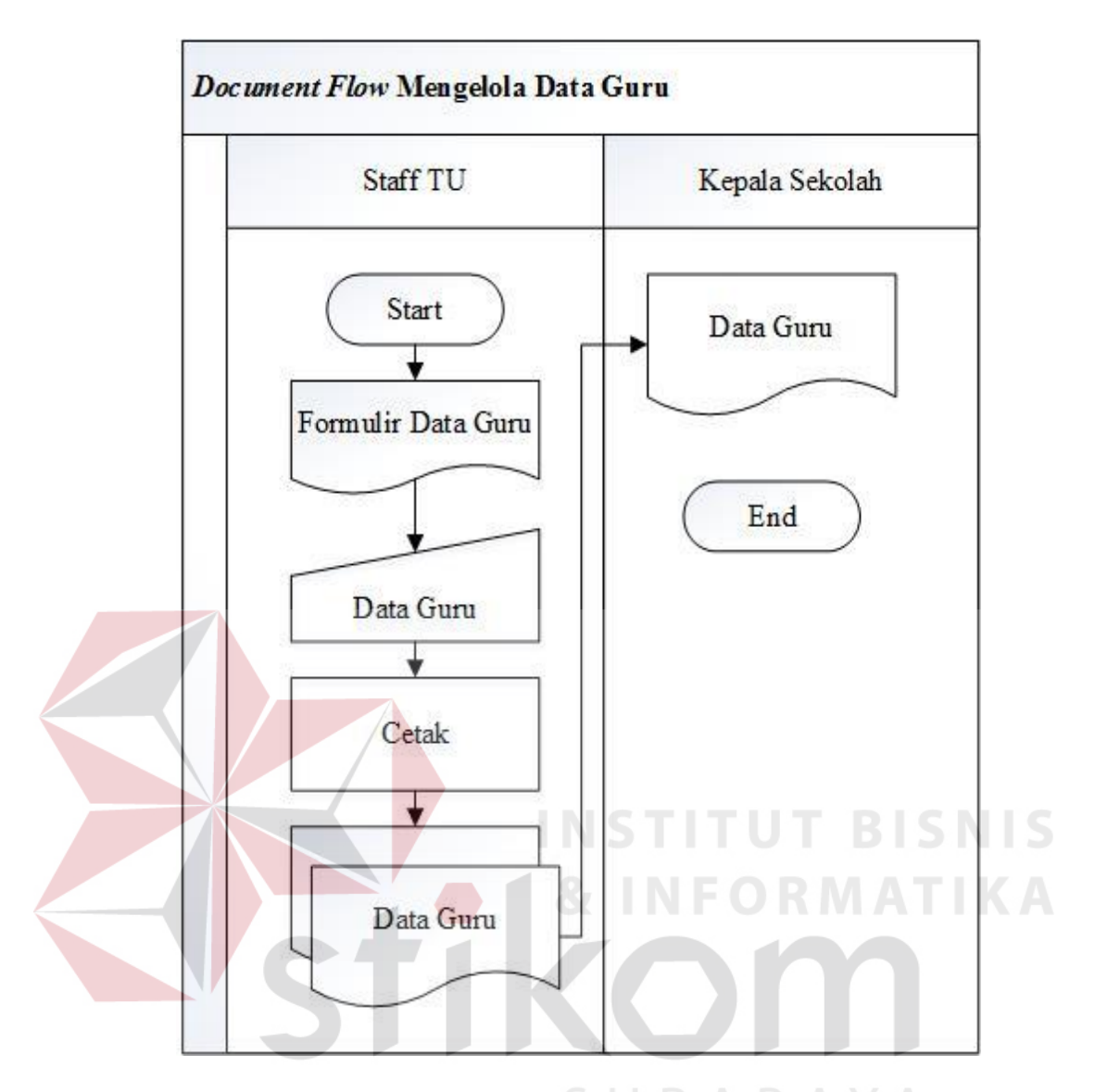

Gambar 3.2 *Document Flow* Mengelola Data Guru

## **B.** *Document Flow* **Mengelola Data Siswa**

Proses mengelola data guru dimulai dari Staf TU memasukkan data siswa kedalam komputer. Proses pembuatan data siswa masih manual yaitu dengan mengetik pada *ms.excel*. Setelah semua data selesai diketik maka dicetak menggunakan printer dan menghasilkan dokumen data siswa. Data siswa juga diberikan Kepala Sekolah sebagai arsip. *Document flow* mengelola data siswa dapat dilihat pada Gambar 3.3.

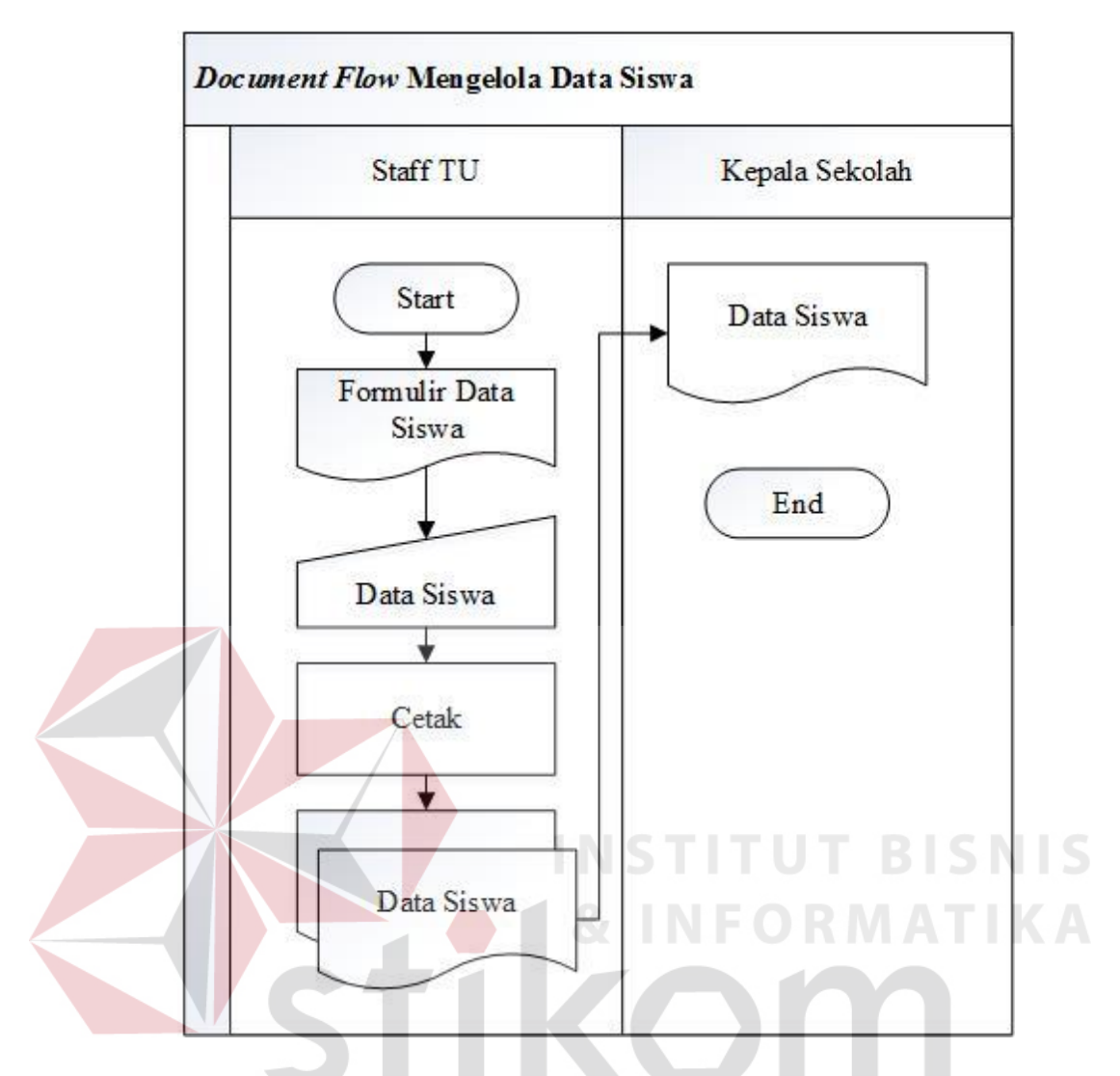

Gambar 3.3 *Document Flow* Mengelola Data Siswa

## **C.** *Document Flow* **Mengelola Data Kelas**

Proses mengelola data guru dimulai dari Staf TU memasukkan data kelas kedalam komputer. Proses pembuatan data kelas masih manual yaitu dengan mengetik pada *ms.excel*. Setelah semua data selesai diketik maka dicetak menggunakan printer dan menghasilkan dokumen data kelas. Data kelas juga diberikan Kepala Sekolah sebagai arsip. *Document flow* mengelola data kelas dapat dilihat pada Gambar 3.4.

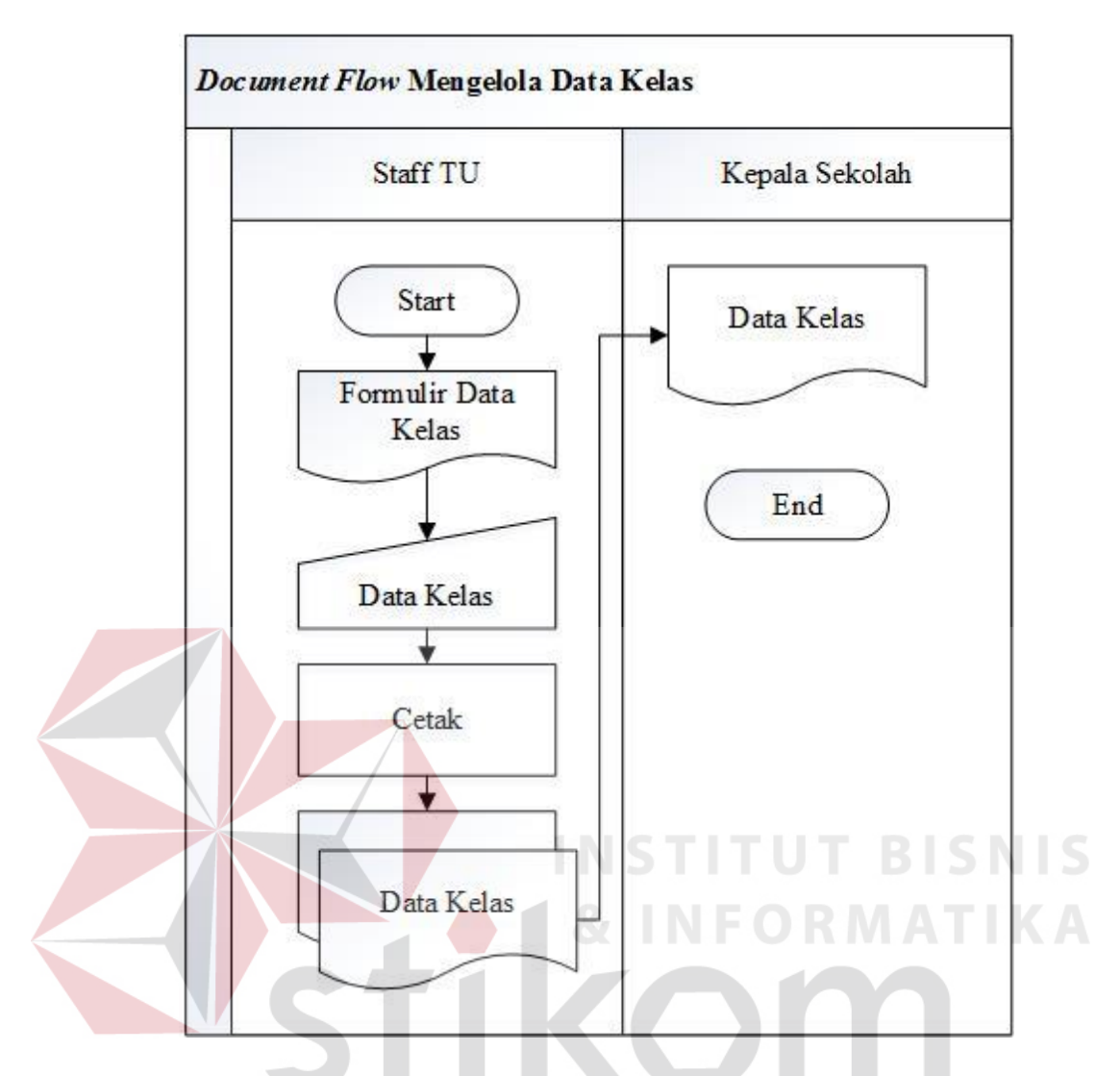

Gambar 3.4 *Document Flow* Mengelola Data Kelas

## **D.** *Document Flow* **Mengelola Data Mata Pelajaran**

Proses mengelola data guru dimulai dari Staf TU memasukkan data kelas kedalam komputer. Proses pembuatan data kelas masih manual yaitu dengan mengetik pada *ms.excel*. Setelah semua data selesai diketik maka dicetak menggunakan printer dan menghasilkan dokumen data kelas. Data kelas juga diberikan Kepala Sekolah sebagai arsip. *Document flow* mengelola data kelas dapat dilihat pada Gambar 3.5.

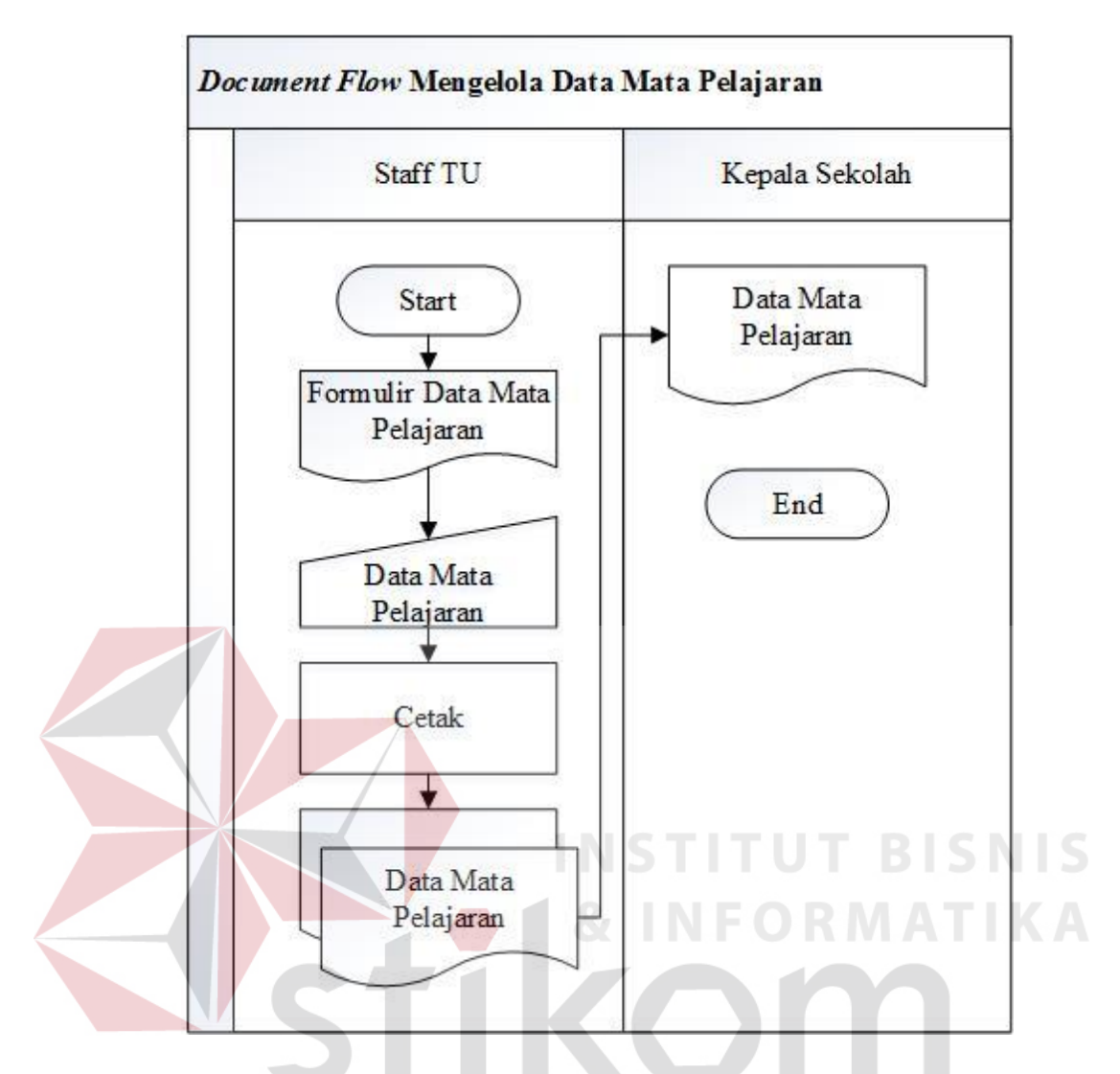

Gambar 3.5 *Document Flow* Mengelola Data Mata Pelajaran

## **E.** *Document Flow* **Penilaian Siswa**

Proses pertama dimulai dari Guru Mata Pelajaran yang membuat soal ulangan harian pertama, ulangan tengah semester, ulangan harian kedua, ulangan akhir semester, dan tugas. Setelah soal dibuat, maka siswa harus mengerjakan soal yang telah diberikan. Langkah selanjutnya setelah siswa mengerjakan soal adalah guru mata pelajaran harus melakukan koreksi terhadap pekerjaan siswa.

Dari hasil koreksi yang dilakukan oleh Guru Mata Pelajaran maka muncul data nilai ulangan siswa yang meliputi nilai ulangan harian pertama, ulangan

tengah semester, ulangan harian kedua, ulangan akhir semester, dan nilai tugas. Setelah muncul data nilai ulangan, selanjutnya data nilai ulangan diberikan kepada Guru Wali Kelas untuk dilakukan proses rekapitulasi.

Proses rekapitulasi nilai adalah menghitung nilai-nilai ulangan sesuai dengan bobot yang sudah ditentukan. Setelah dilakukan rekapitulasi nilai, maka akan muncul data nilai raport. Data nilai raport inilah yang kemudian diberikan kepada Wali Murid sebagai laporan prestasi siswa dan diberikan kepada Kepala Sekolah untuk dijadikan arsip. *Document flow* Penilaian Siswa dapat dilihat pada Gambar 3.6.

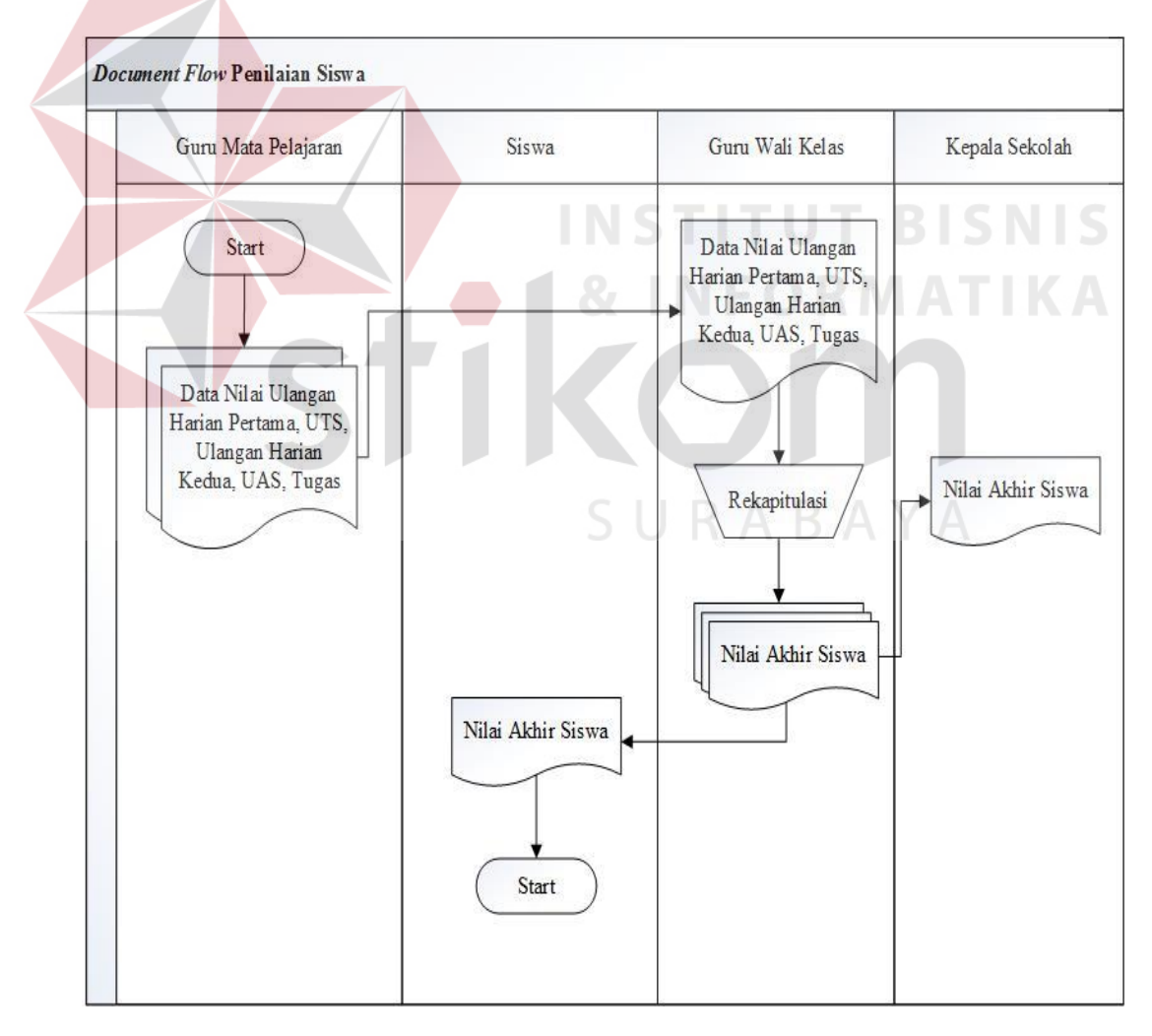

Gambar 3.6 *Document Flow* Penilaian Siswa

#### **F.** *Document Flow* **Presensi Siswa**

Proses presensi siswa dimulai dari Pihak Bimbingan Konseling membuat daftar nama siswa dengan bantuan *ms.excel* kemudian dicetak dengan printer sehingga menjadi lembar presensi siswa. Lembar presensi siswa kemudian diberikan kepada Sekretaris Kelas.

Sekretaris kelas melakukan presensi siswa setiap hari dengan cara memanggil nama siswa kemudian dicatat pada lembar presensi siswa. Pada akhir bulan lembar presensi siswa diberikan kepada Pihak Bimbingan Konseling untuk dilakukan rekapitulasi. Kemudian hasil rekapitulasi diberikan kepada Guru Wali Kelas sebagai laporan kepada Wali Murid dan Kepala Sekolah. *Document flow* Penilaian Siswa dapat dilihat pada Gambar 3.7.

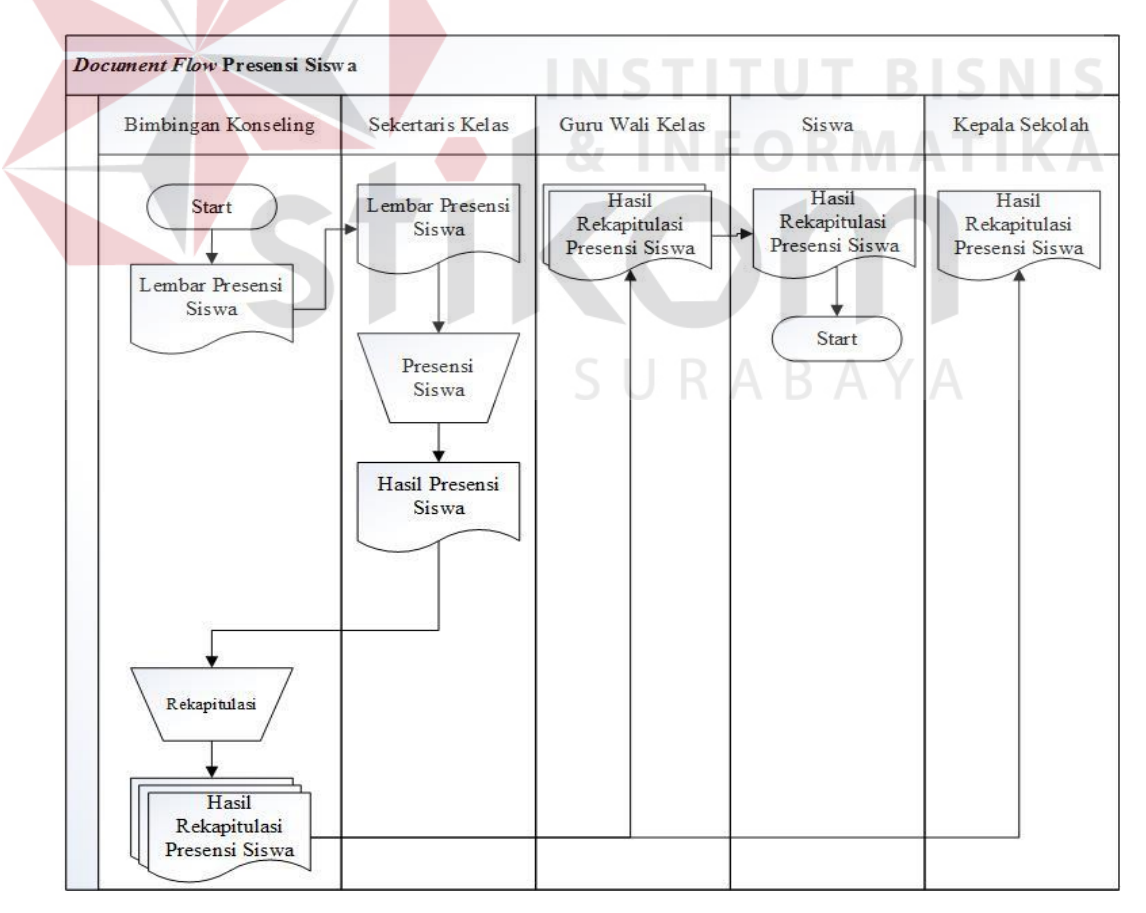

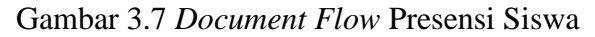

## **3.3.2** *System Flow*

*System flow* adalah bagan aliran dari sistem yang merupakan proses kerja dari sistem. Berikut adalah *system flow* sistem informasi penilaian dan presensi siswa pada SMA Negeri 12 Surabaya.

## **A.** *System Flow* **Mengelola Data Guru**

Proses mengelola data guru adalah Staf TU memasukkan data-data guru pada form yang telah disediakan. Setelah semua data guru terisi, kemudian data guru disimpan pada tabel guru di *database* dan sistem menampilkan pesan bahwa data guru berhasil disimpan. *System flow* mengelola data guru dapat dilihat pada Gambar 3.8.

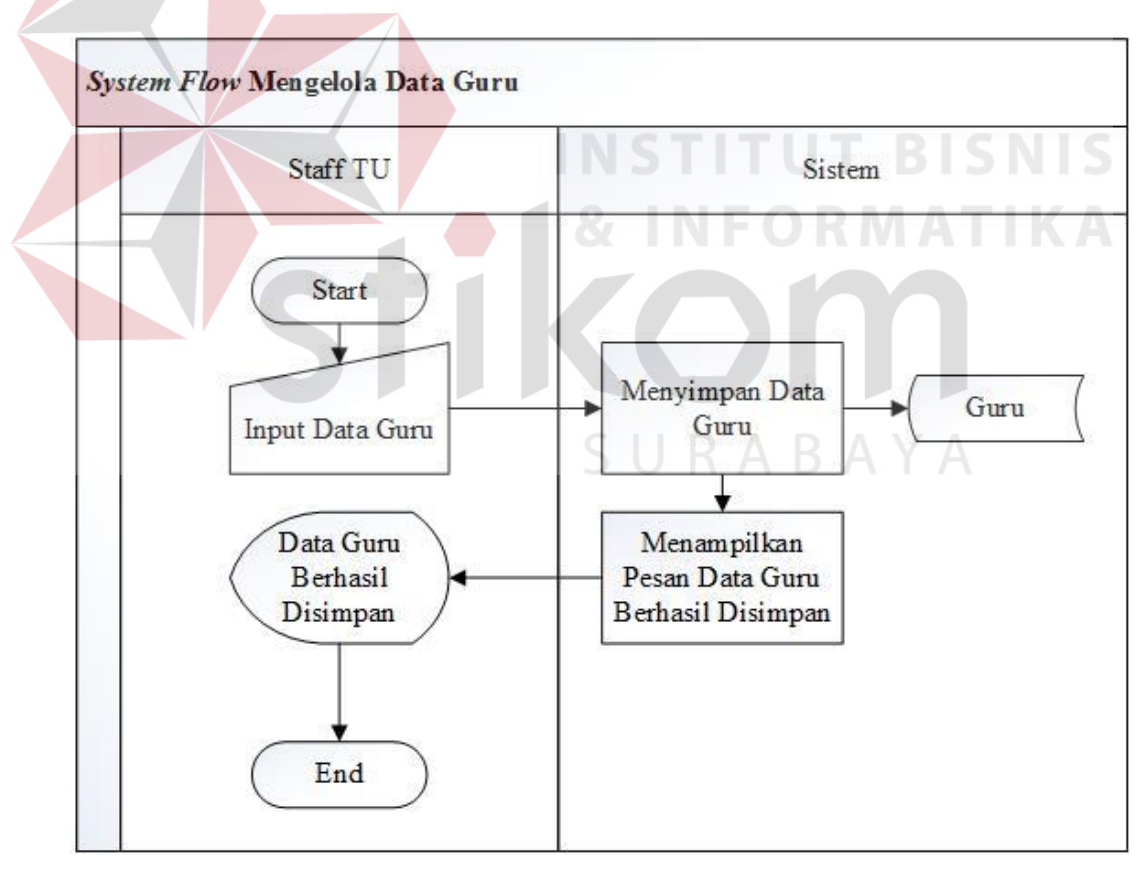

Gambar 3.8 *System Flow* Mengelola Data Guru
#### **B.** *System Flow* **Mengelola Data Siswa**

Proses mengelola data siswa adalah Staf TU memasukkan data-data siswa pada form yang telah disediakan. Setelah semua data siswa terisi, kemudian data siswa disimpan di tabel siswa pada *database* dan sistem menampilkan pesan bahwa data siswa berhasil disimpan. *System flow* mengelola data siswa dapat dilihat pada Gambar 3.9.

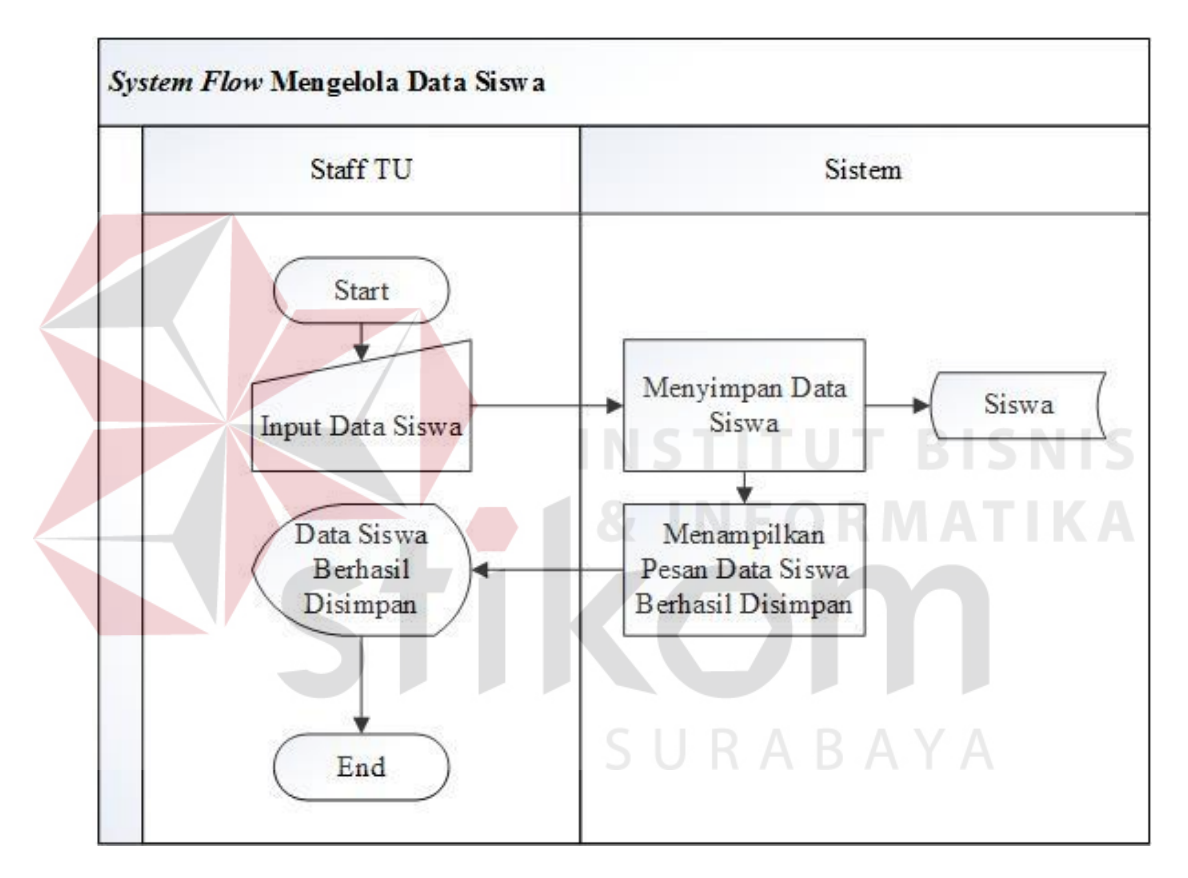

Gambar 3.9 *System Flow* Mengelola Data Siswa

### **C.** *System Flow* **Mengelola Data Kelas**

Proses mengelola data kelas adalah Staf TU memasukkan data-data kelas pada form yang telah disediakan. Sebelum disimpan, sistem akan melakukan pengecekan apakah data kelas telah terisi semua. Jika data belum lengkap maka sistem akan menampilkan pesan bahwa ada data yang belum terisi. Jika semua data kelas terisi, data kelas disimpan di tabel kelas pada *database* dan sistem

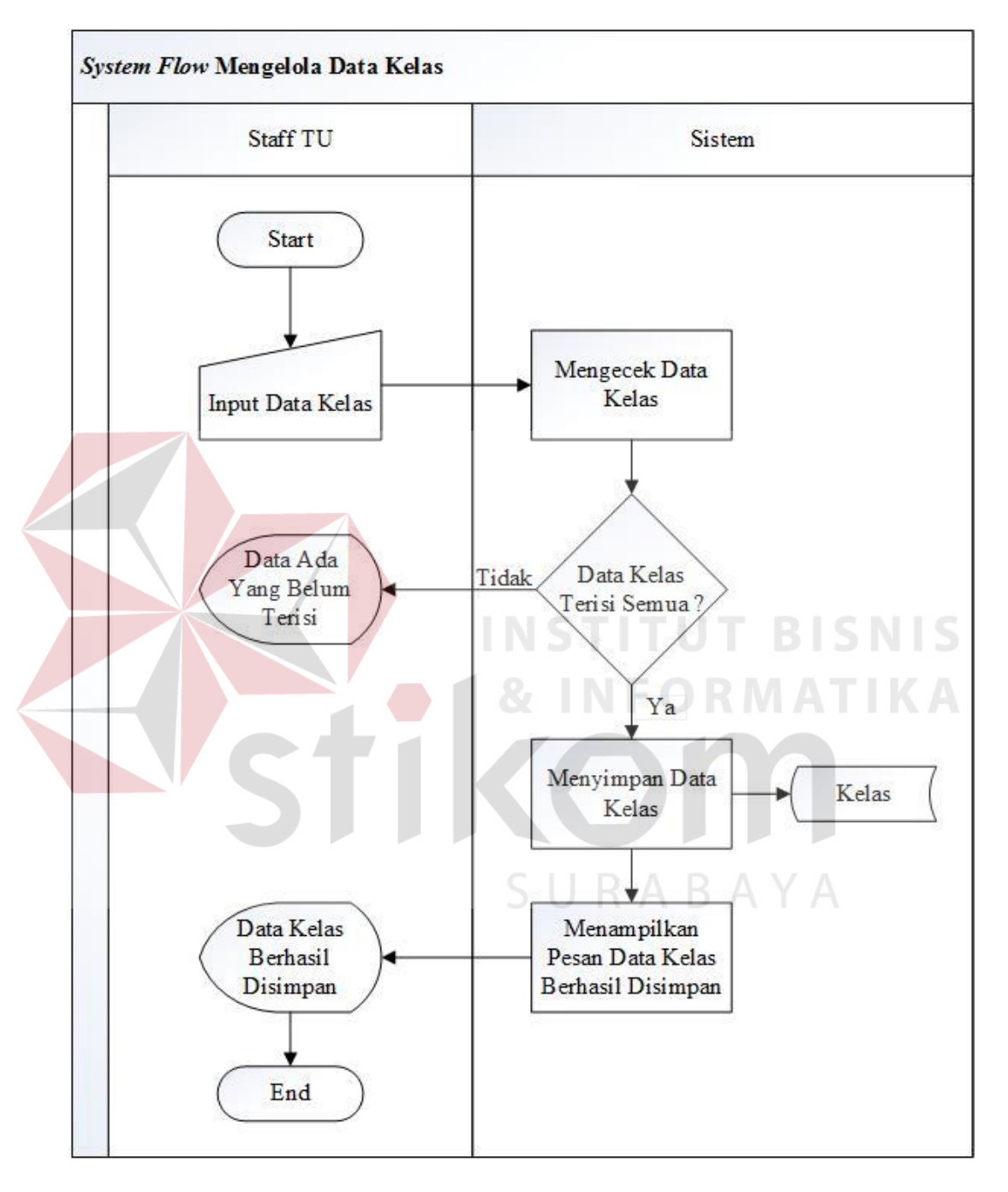

menampilkan pesan bahwa data kelas berhasil disimpan. *System flow* mengelola data kelas dapat dilihat pada Gambar 3.10.

Gambar 3.10 *System Flow* Mengelola Data Kelas

#### **D.** *System Flow* **Mengelola Data Pelajaran**

Proses mengelola data pelajaran adalah Staf TU memasukkan data-data pelajaran pada *form* yang telah disediakan. Sebelum disimpan, sistem akan

melakukan pengecekan apakah data pelajaran telah terisi semua. Jika data belum lengkap maka sistem akan menampilkan pesan bahwa ada data yang belum terisi. Jika semua data pelajaran terisi, data pelajaran disimpan di tabel pelajaran pada *database* dan sistem menampilkan pesan bahwa data pelajaran berhasil disimpan. *System flow* mengelola data kelas dapat dilihat pada Gambar 3.11.

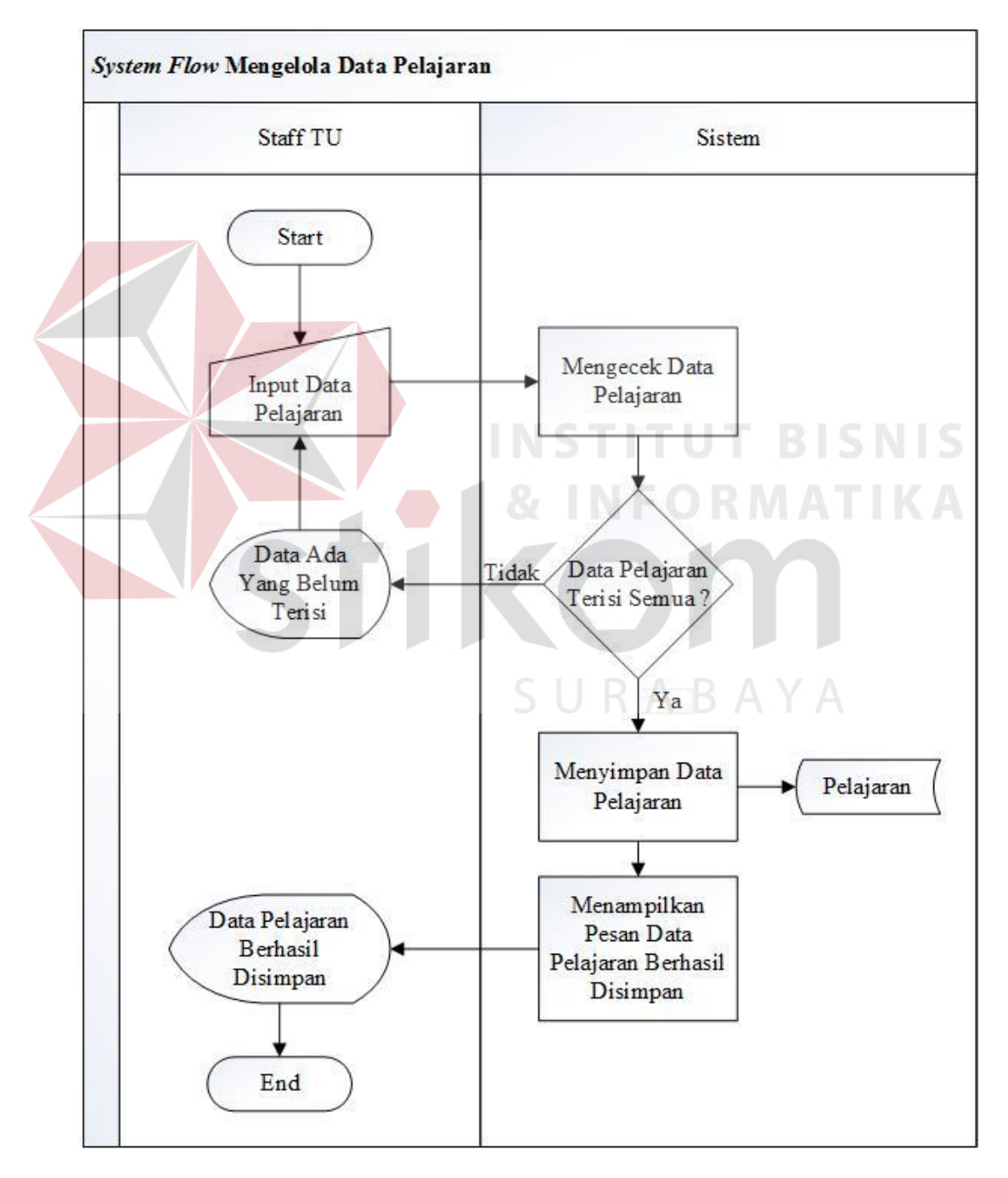

Gambar 3.11 *System Flow* Mengelola Data Pelajaran

#### **E.** *System Flow* **Penilaian Siswa**

Proses awal *system flow* penilaian siswa pada SMA Negeri 12 Surabaya adalah guru mata pelajaran memilih kelas yang akan dilakukan proses *input* nilai siswa dan sistem akan menampilkan nama siswa sesuai dengan kelas yang telah dipilih. Setelah nama siswa muncul maka guru mata pelajaran memilih nama siswa yang akan dilakukan proses *input* nilai. Selanjutnya adalah memilih mata pelajaran yang akan dilakukan proses *input* nilai. Selanjutnya guru mata pelajaran memasukkan nilai pada *form* yang telah disediakan. Setelah selesai, maka data nilai akan disimpan di tabel nilai siswa pada *database* dan sistem menampilkan pesan bahwa data nilai siswa berhasil disimpan.

Nilai yang dibutuhkan untuk mendapatkan nilai akhir adalah nilai ulangan harian pertama, nilai ulangan tengah semester, nilai ulangan harian kedua, nilai ulangan akhir semester, dan nilai tugas. Proses rekapitulasi adalah proses yang dilakukan untuk menentukan nilai akhir setiap siswa. Dari proses rekapitulasi siswa maka akan muncul data nilai raport siswa. Setelah dilakukan proses rekapitulasi siswa, maka guru wali kelas dapat mengetahui nilai akhir siswa. Wali murid atau siswa dapat mengetahui nilai siswa.

Proses rekapitulasi dilakukan secara otomatis oleh sistem dengan cara menjumlahkan nilai siswa pada *database* lalu dibagi 5 maka akan muncul nilai akhir siswa. *System flow* penilaian siswa pada SMA Negeri 12 Surabaya dapat dilihat pada Gambar 3.12.

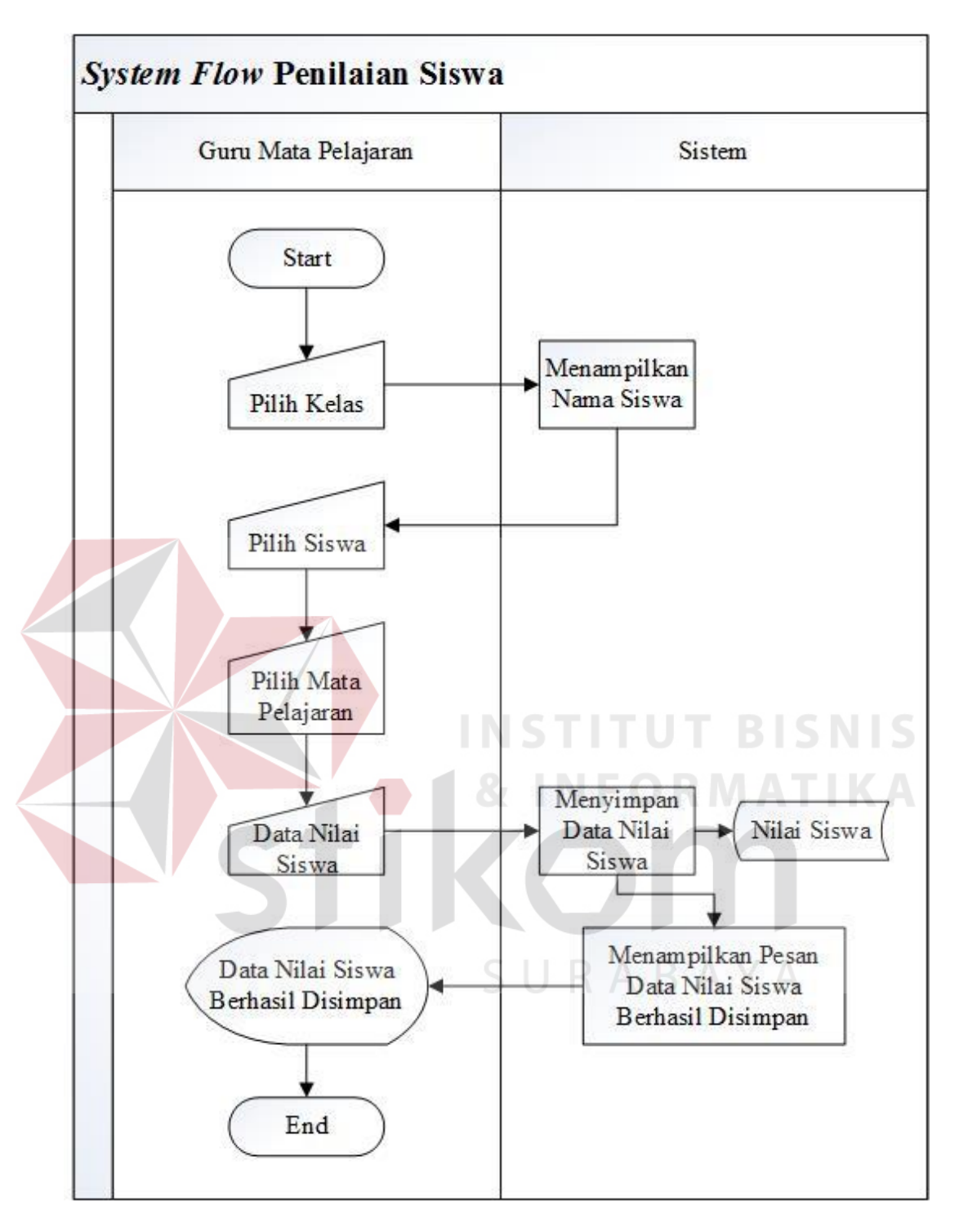

Gambar 3.12 *System Flow* Penilaian Siswa

#### **F.** *System Flow* **Presensi Siswa**

Langkah pertama proses presensi siswa adalah Pihak Bimbingan Konseling memilih kelas yang akan dilakukan proses presensi siswa. Setelah memilih kelas, maka sistem akan menampilkan nama siswa dan status kehadiran sesuai dengan kelas yang dipilih. Pihak Bimbingan Konseling memilih status kehadiran siswa. Selanjutnya data presensi siswa disimpan di tabel presensi siswa pada *database* dan sistem menampilkan pesan bahwa data presensi siswa berhasil disimpan. *System flow* presensi siswa pada SMA Negeri 12 Surabaya dapat dilihat pada Gambar 3.13.

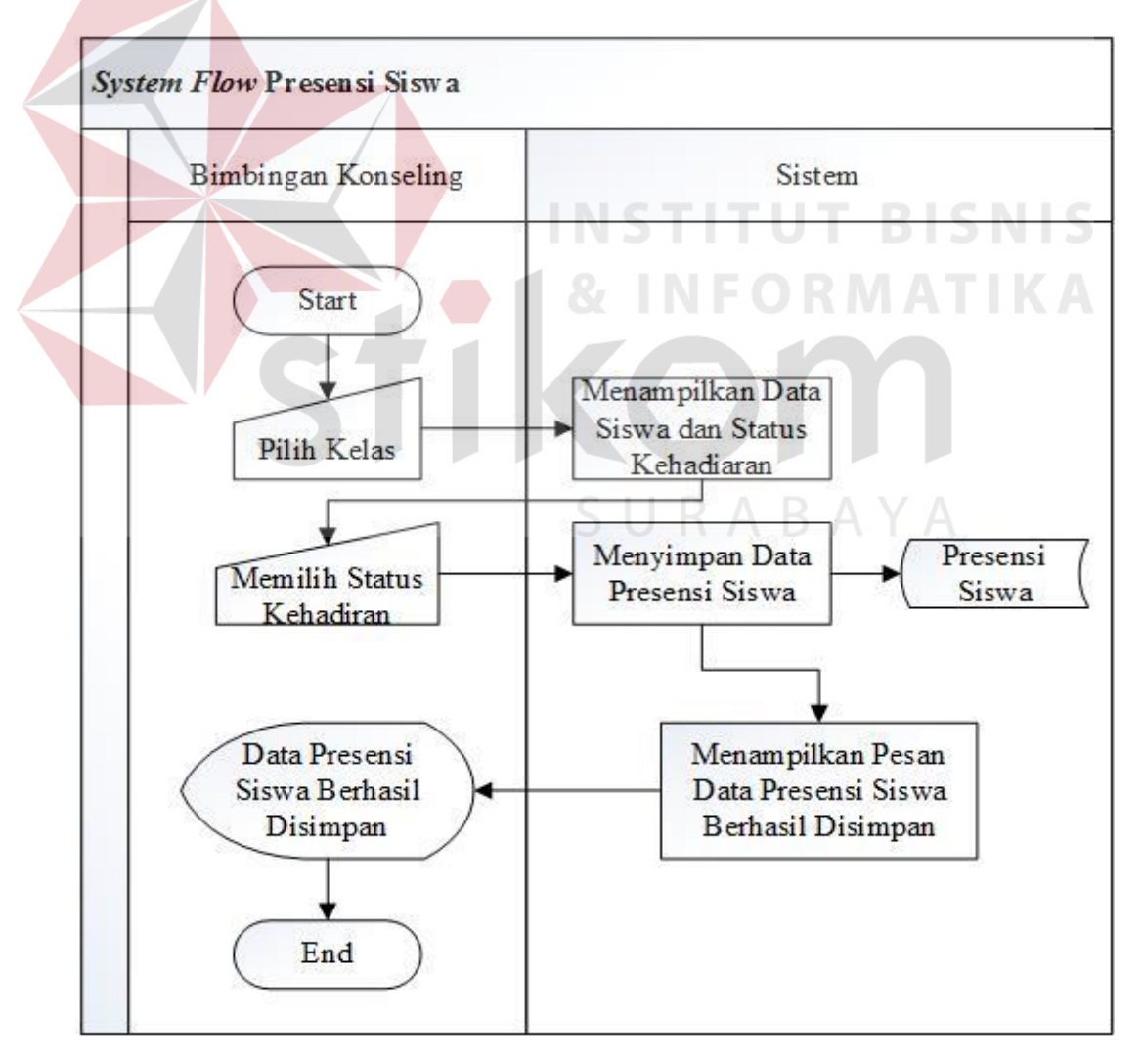

Gambar 3.13 *System Flow* Presensi Siswa

#### **3.3.3 Diagram Jenjang**

Diagram jenjang adalah diagram yang digambarkan untuk mengetahui proses-proses yang terdapat pada sistem informasi penilaian dan presensi siswa. Diagram jenjang Sistem Informasi Penilaian dan Presensi Siswa Berbasis Web pada SMA Negeri 12 Surabaya dapat dilihat pada Gambar 3.14.

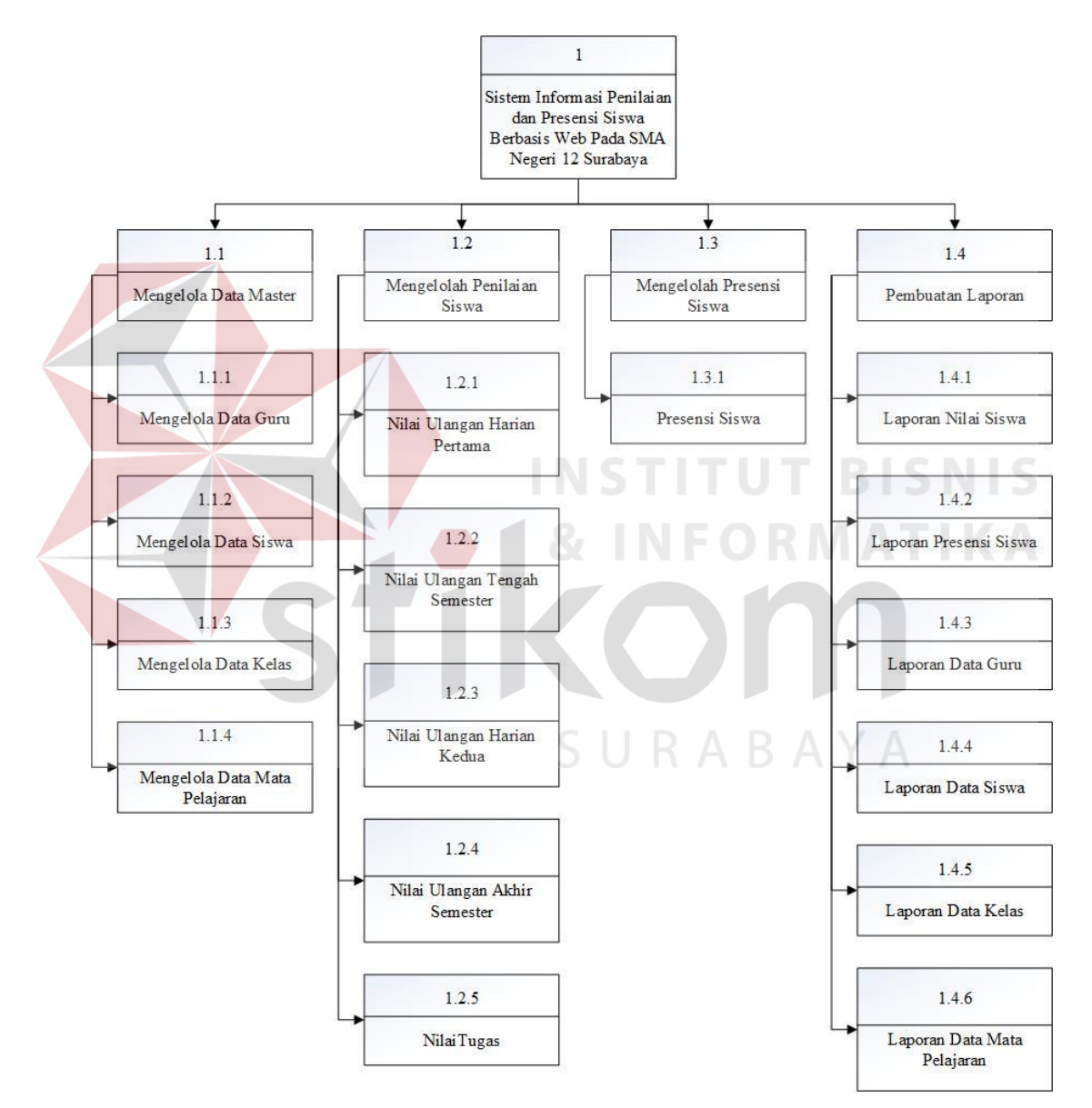

Gambar 3.14 Diagram Jenjang

Gambar 3.14 adalah gambar diagram jenjang sistem informasi penilaian dan presensi siswa. Pada sistem informasi penilaian dan presensi siswa terdapat empat proses utama yaitu proses mengelola data master, proses mengelola penilaian siswa, proses mengelola presensi siswa, dan proses pembuatan laporan.

Dari proses mengelola data master terdapat empat aktifitas utama yaitu mengelola data guru, mengelola data siswa, mengelola data kelas, dan mengelola data mata pelajaran. Pada proses mengelola penilaian siswa terdapat lima aktifitas utama yaitu nilai ulangan harian pertam, nilai ulangan tengah semester, nilai ulangan harian kedua, nilai ulangan akhir semester dan nilai tugas.

Proses mengelola presensi siswa terdapat satu aktifitas utama yaitu proses presensi siswa. Proses pembuatan laporan memiliki enam aktifitas utama yaitu proses pembuatan laporan nilai siswa, proses pembuatan laporan presensi siswa, proses pembuatan laporan data guru, proses pembuatan laporan data siswa, proses pembuatan laporan data kelas, dan proses pembuatan laporan data mata pelajaran.

#### **3.3.4 Context Diagram**

*Context diagram* adalah diagram yang terdiri dari proses pada suatu sistem. *Context diagram* menggambarkan keseluruhan sistem meliputi seluruh *input* ke sistem atau *output* dari sistem. *Context diagram* Sistem Informasi Penilaian dan Presensi Siswa pada SMA Negeri 12 Surabaya dapat dilihat pada Gambar 3.15.

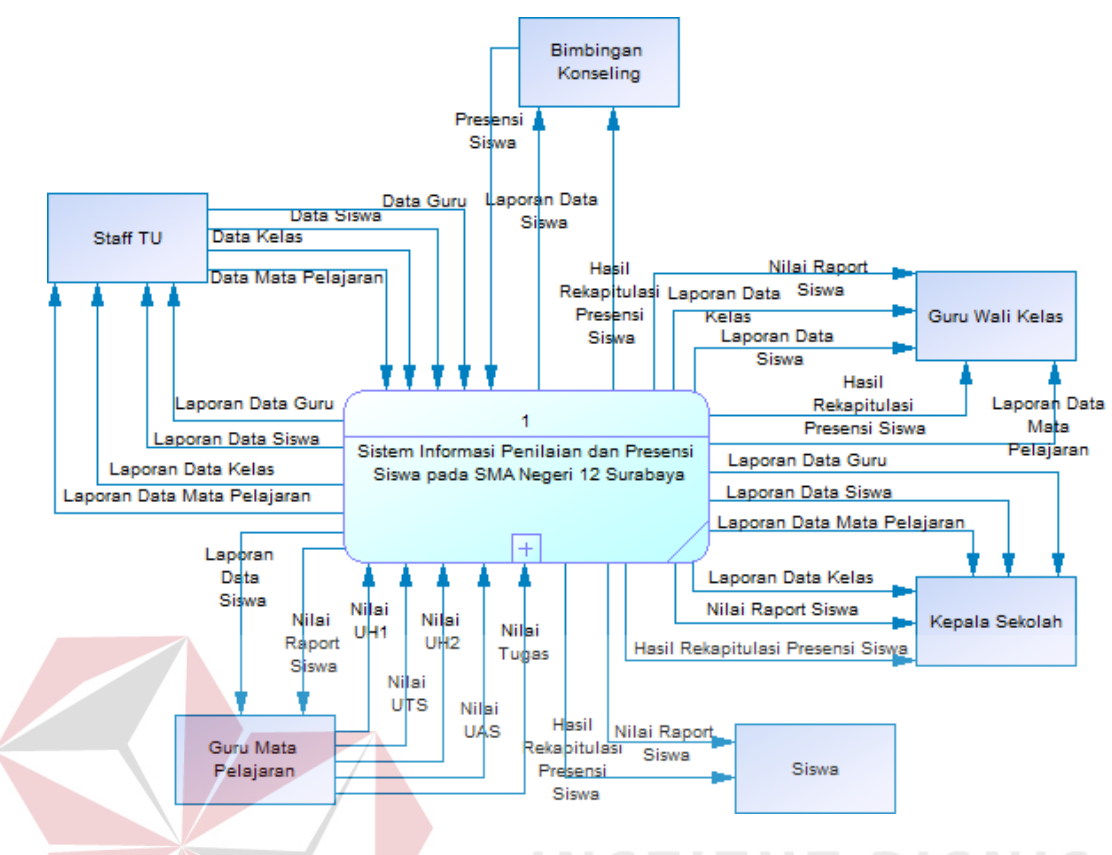

Gambar 3.15 *Context Diagram*

Gambar 3.15 menjelaskan tentang *context diagram* Sistem Informasi Penilaian dan Presensi Siswa pada SMA Negeri 12 Surabaya. Pada *context diagram* di atas terdapat tiga puluh satu aliran data dan enam *external entity* yaitu Staf TU, Bimbingan Konseling, Guru Wali Kelas, Guru Mata Pelajran, Kepala Sekolah, dan Siswa.

Proses *input* data yang pertama dilakukan oleh Staf TU yaitu memsukkan data master sepert data guru, data siswa, data kelas, dan data mata pelajaran. Kemudian Pihak Bimbingan Konseling memasukkan data presensi siswa. Proses *input* selanjutnya dilakukan oleh Guru Mata Pelajaran yaitu memasukkan data nilai ulangan harian pertama, data nilai ulangan tengah semester, data nilai ulangan harian kedua, data nilai ulangan akhir semester, dan data nilai tugas.

Sistem juga akan memberikan *feedback* keada *external entity* yaitu berupa laporan. Laporan yang diberikan adalah laporan data guru, laporan data siswa, laporan data kelas, laporan data mata pelajaran, laporan nilai raport siswa, dan laporan hasil rekapitulasi presensi siswa.

#### **3.3.5** *Data Flow Diagram*

*Data flow diagram* adalah diagram yang menggambarkan proses serta arus data pada suatu sistem. *Data flow diagram* didapatkan dengan cara membagi *context diagram* lebih terperinci. Berikut adalah data flow diagram yang ada pada sistem informasi penilaian dan presensi siswa.

# **A.** *Data Flow Diagram Level* **0 Penilaian dan Presensi Siswa**

*Data flow diagram level* 0 pada Sistem Informasi Penilaian dan Presensi Siswa Berbasis Web pada SMA Negeri 12 Surabaya memiliki empat proses utama yaitu mengelola data master, mengelola nilai siswa, mengelola presensi siswa, dan pembuatan laporan. Sedangkan external entity yang terdapat pada *Data flow diagram level* 0 adalah Staf TU, Bimbingan Konseling, Guru Wali Kelas, Guru Mata Pelajran, Kepala Sekolah, dan Siswa. *Data flow diagram level* 0 Sistem Informasi Penilaian dan Presensi Siswa pada SMA Negeri 12 Surabaya dapat dilihat pada Gambar 3.16.

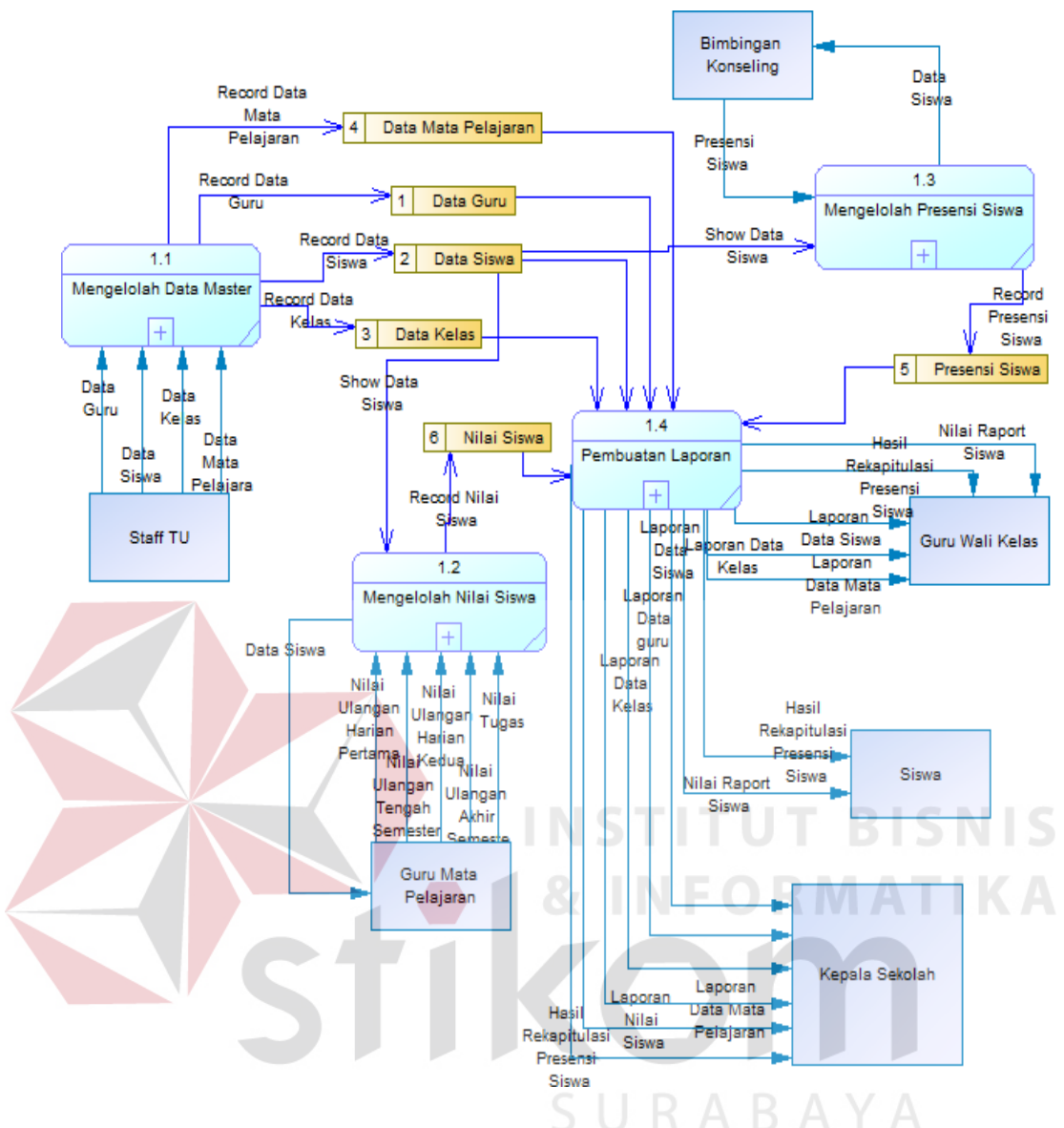

Gambar 3.16 *Data Flow Diagram level* 0

### **B.** *Data Flow Diagram Level* **1 Mengelola Data Master**

Dalam *data flow diagram level* 1 mengelola data master terdapat empat aktifitas utama yaitu mengelola data guru, mengelola data siswa, mengelola data kelas, dan mengelola data mata pelajaran. *Data store* yang terdapat pada *data flow diagram level* 1 mengelola data master adalah *databse* data guru, *database* data siswa, *database* data kelas, dan *database* mata pelajaran. Aktor yang berperan

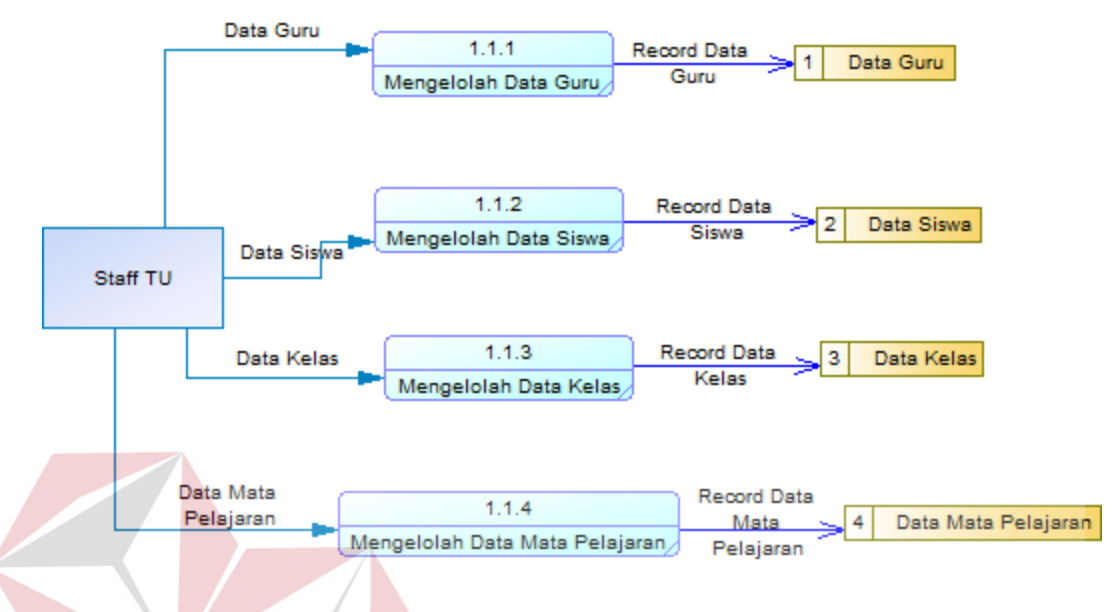

adalah Staf TU. *Data flow diagram level* 1 mengelola data master dapat dilihat pada Gambar 3.17.

Gambar 3.17 *Data Flow Diagram Level* 1 Mengelola Data Master

**C.** *Data Flow Diagram Level* **1 Mengelola Penilaian Siswa** 

Pada *data flow diagram level* 1 mengelola penilaian siswa terdapat empat aktifitas utama yaitu nilai ulangan harian pertama, nilai ulangan tengah semester, nilai ulangan harian kedua, nilai ulangan akhir semester, dan nilai ulangan harian kedua. Aktor yang berperan adalah Guru Mata Pelajaran. Terdapat dua *data store* pada *data flow diagram level* 1 mengelola penilaian siswa yaitu *database* data siswa, dan *database* nilai siswa. *Data flow diagram level* 1 mengelola penilaian siswa dapat dilihat pada Gambar 3.18.

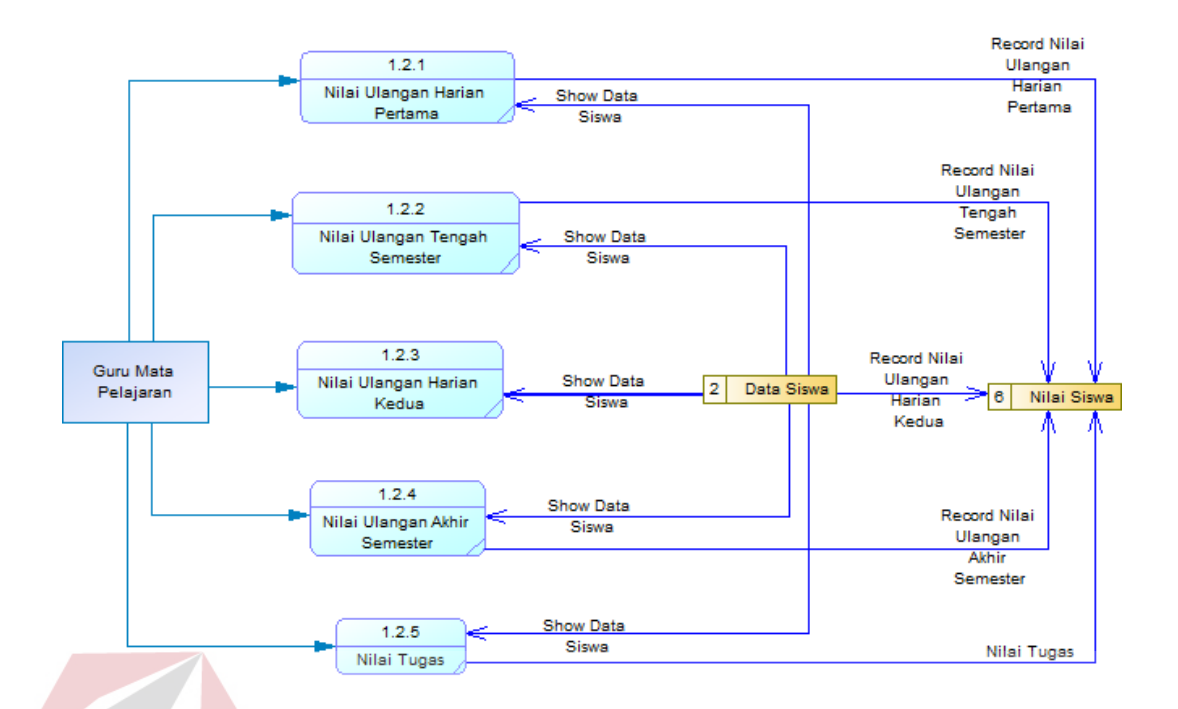

Gambar 3.18 *Data Flow Diagram Level* 1 Mengelola Penilaian Siswa

# **D.** *Data Flow Diagram Level* **1 Mengelola Presensi Siswa**

*Data flow diagram* level 1 mengelola presensi siswa pada SMA Negeri 12 Surabaya dapat dilihat pada Gambar 3.19.

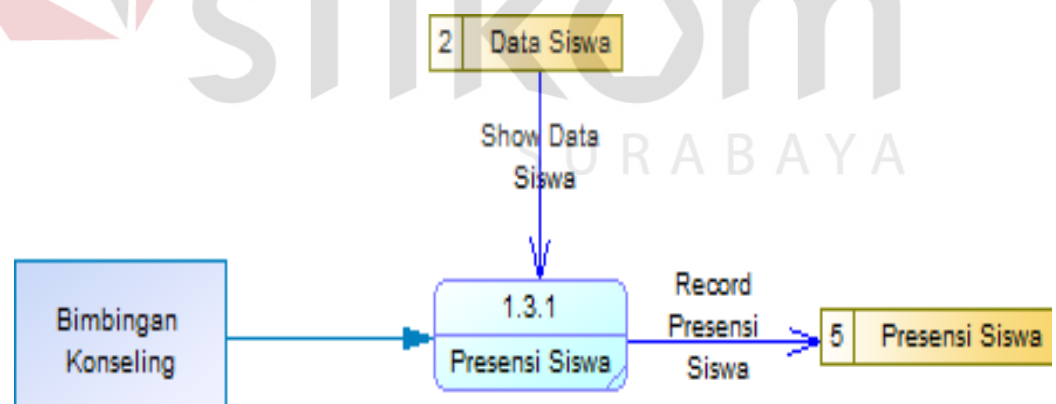

Gambar 3.19 *Data Flow Diagram Level* 1 Mengelola Presensi Siswa

Gambar 3.19 menjelaskan tentang *data flow diagram level* 1 mengelola presensi siswa. Pada *Data flow diagram level* 1 mengelola presensi siswa terdapat satu aktifitas utama yaitu presensi siswa. Proses presensi siswa dilakukan untuk

mencatat kehadiran siswa pada kegiatan sekolah. Terdapat dua *data store* pada *Data flow diagram level* 1 mengelola presensi siswa yaitu *database* data siswa dan *database* presensi siswa. Aktor yang berperan pada *data flow diagram level* 1 mengelola presensi siswa adalah Pihak Bimbingan Konseling.

## **E.** *Data Flow Diagram Level* **1 Pembuatan Laporan**

*Data flow diagram* level 1 pembuatan laporan siswa pada SMA Negeri 12 Surabaya dapat dilihat pada Gambar 3.20.

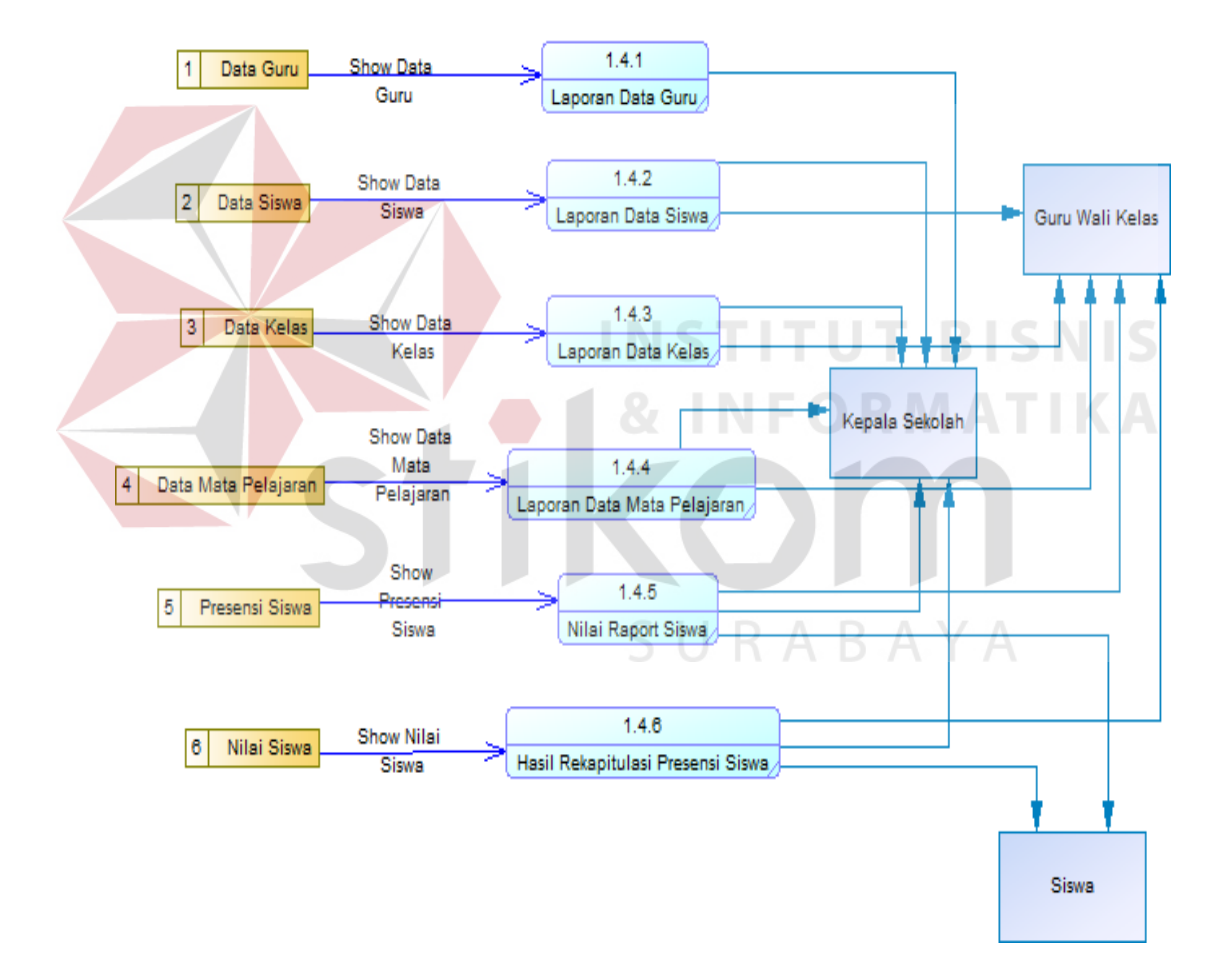

Gambar 3.20 *Data Flow Diagram Level* 1 Pembuatan Laporan

Gambar 3.20 menjelaskan tentang *data flow diagram level* 1 pembuatan laporan. Pada data flow diagram level 1 pembuatan laporan terdapat enam aktifitas utama yaitu membuat laporan data guru, membuat laporan data siswa,

membuat laporan data kelas, membuat laporan data mata pelajaran, membuat laporan nilai raport siswa, dan membuat laporan hasil rekapitulasi presensi siswa.

Pada *data flow diagram level* 1 pembuatan laporan terdapat enam *data store* yaitu *database* data guru, *database* data siswa, *database* data kelas, *database* data mata pelajaran, *database* presensi siswa, dan *database* nilai siswa. Aktor yang menerima laporan adalah Guru Wali kelas, Kepala Sekolah, dan Siswa.

#### **3.3.6** *Entity Relationship Diagram*

*Entity relationship diagram* adalah gambaran dari table-tabel yang digunakan dalam pembuatan Sistem Informasi Penilaian dan Presensi Siswa Berbasis Web pada SMA Negeri 12 Surabaya. *Entity relationship diagram* terbagi menjadi dua yaitu *Conceptual Data Model* dan *Physical Data Model*. Berikut adalah gambar *Conceptual Data Model* dan *Physical Data Model.* 

#### **A.** *Conceptual Data Model*

*Conceptual data model* pada sistem informasi penilaian dan presensi siswa terdapat enam tabel utama yaitu Tabel Data Guru, Tabel Data Siswa, Tabel Data Kelas, Tabel Data Mata Pelajaran, Tabel Presensi Siswa, dan Tabel Nilai Siswa. Keenam tabel di atas saling terhubung satu sama lain dan masing-masing tabel memiliki Primary Key atau identitas yang unik dan berbeda pada setiap data. Gambar *conceptual data model* sistem informasi penilaian dan presensi siswa dapat dilihat pada Gambar 3.21.

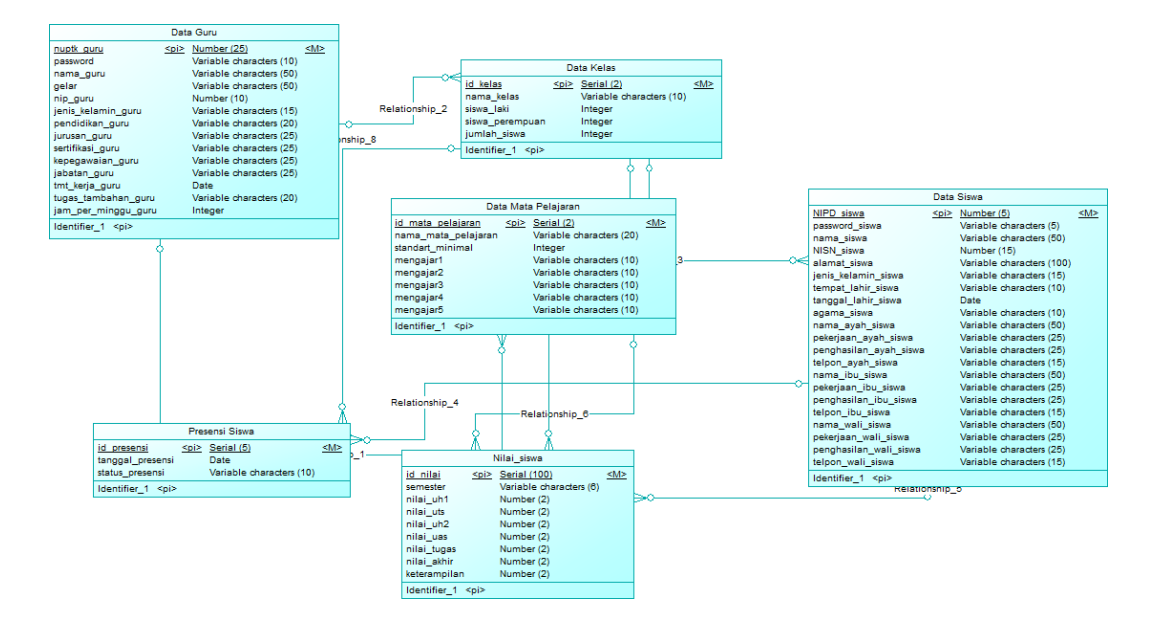

Gambar 3.21 *Conceptual Data Model*

## **B.** *Physical Data Model*

*Physical data model* merupakan hasil generate dari *conceptual data model.*  Pada *physical data model* terdapat enam tabel yang saling terhubung satu sama lain yaitu Tabel Data Guru, Tabel Data Siswa, Tabel Data Kelas, Tabel Data Mata Pelajaran, Tabel Presensi Siswa, dan Tabel Nilai Siswa.. Dalam setiap tabel pada *physical data model* terdapat *primary key* dan *foreign key* yang berfungsi sebagai penghubunga setiap tabel. Gambar *physical data model* sistem informasi penilaian dan presensi siswa dapat dilihat pada Gambar 3.22.

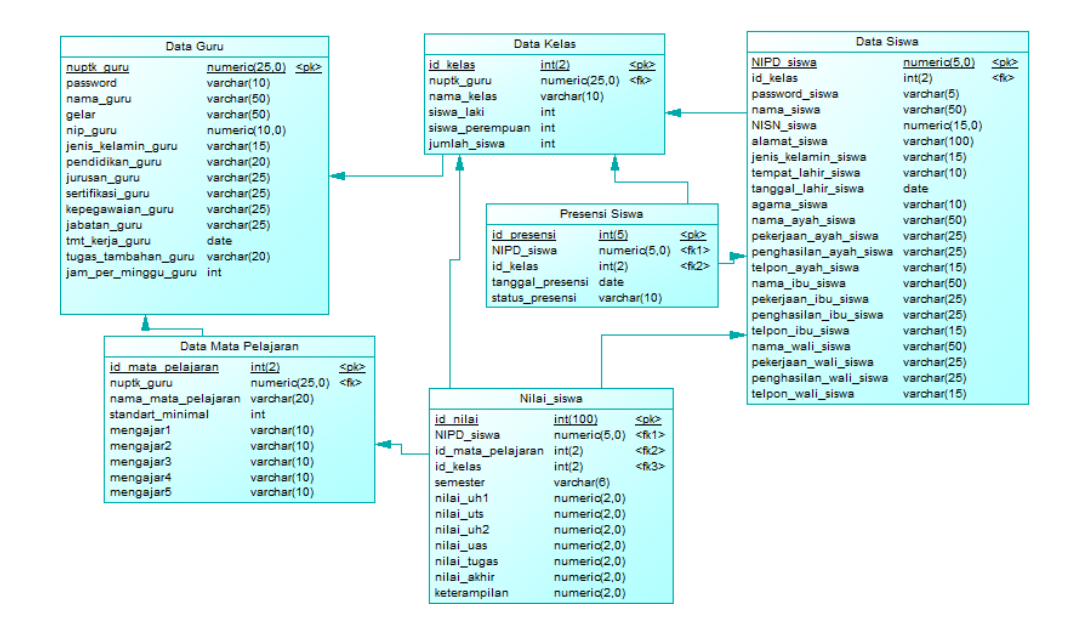

Gambar 3.22 *Physical Data Model*

# **3.3.7 Struktur Tabel**

Terdapat enam tabel yang ada pada Sistem Informasi Penilaian dan Presensi Siswa Berbasis Web pada SMA Negeri 12 Surabaya dan tiap-tiap tabel memiliki struktur yang berbeda-beda, berikut merupakan struktur tabel yang ada pada Sistem Informasi Penilaian dan Presensi Siswa Berbasis Web pada SMA SURABAYA Negeri 12 Surabaya.

## **A. Tabel Data Guru**

*Primary Key* : id\_guru *Foreign Key* : - Fungsi : Untuk menyimpan data guru

#### Tabel 3.25 Struktur Tabel Data Guru

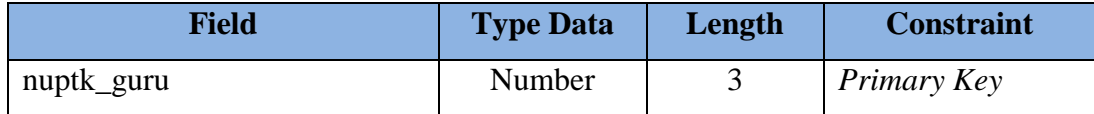

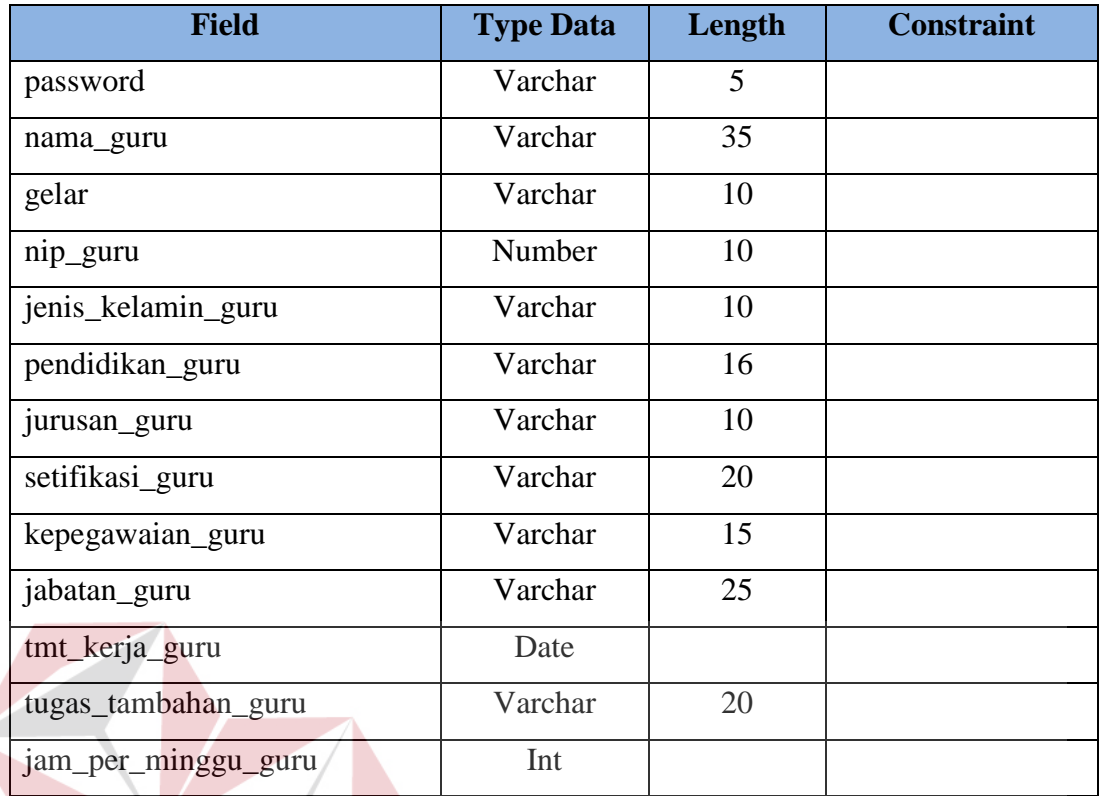

**B. Tabel Data Siswa** 

# T BISNIS **INS MATIKA**

*Primary Key* : NIPD\_siswa

*Foreign Key* : id\_kelas

Fungsi : Untuk menyimpan data siswa

# Tabel 3.26 Struktur Tabel Data Siswa

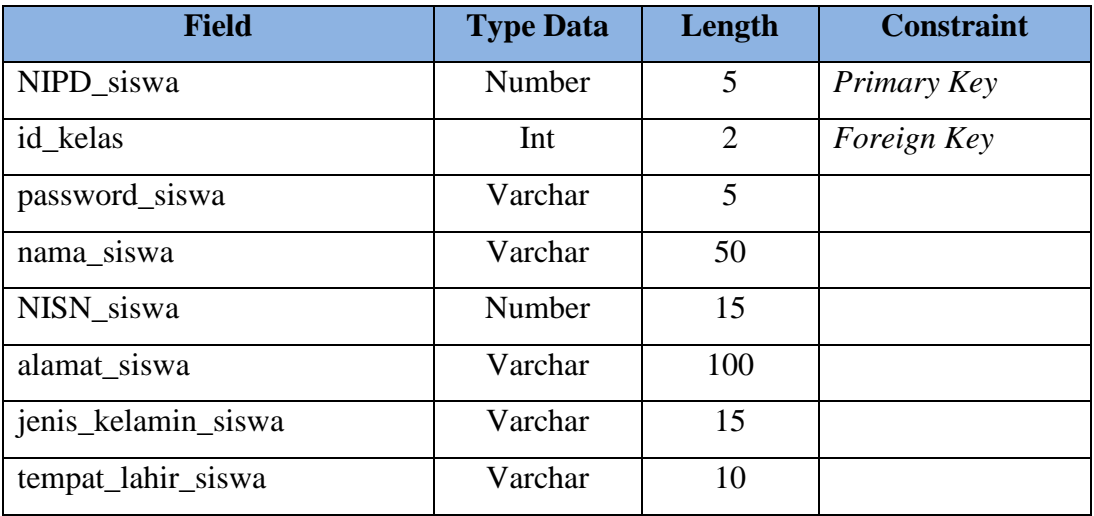

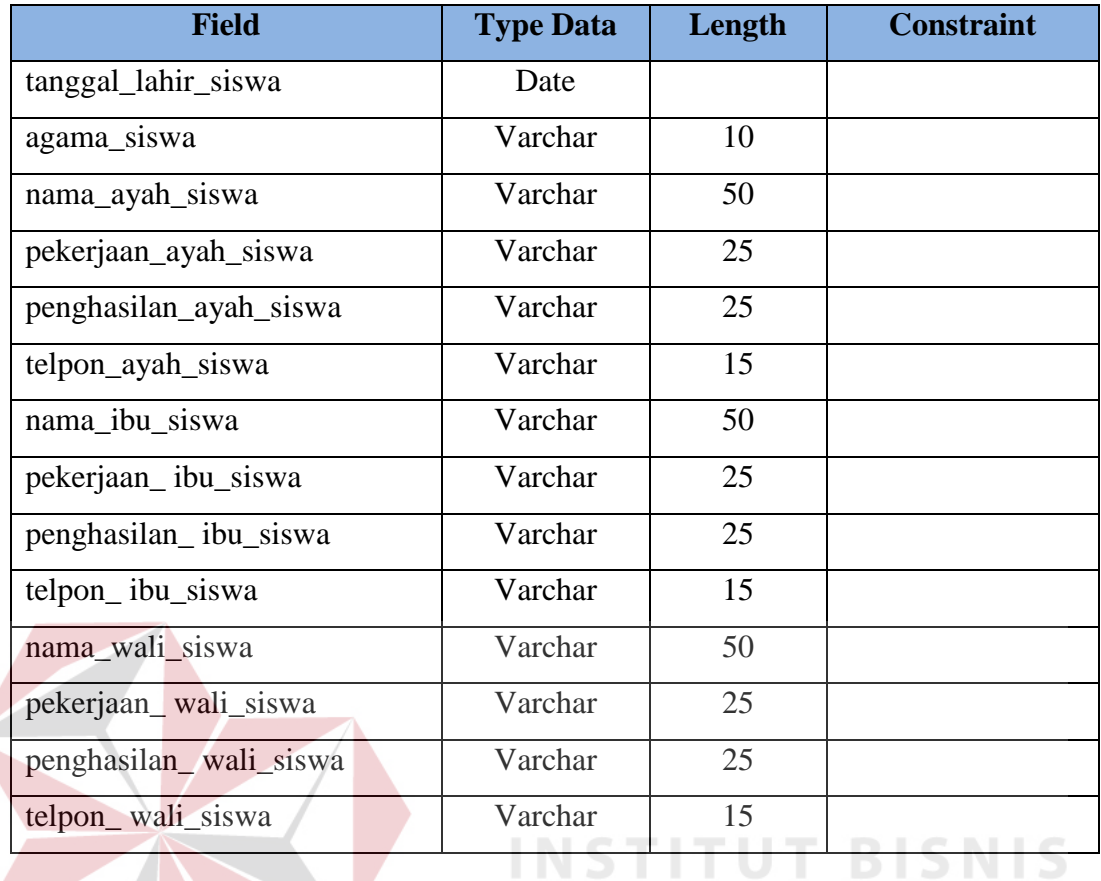

# **C. Tabel Data Kelas**

*Primary Key* : id\_kelas

*Foreign Key* : nuptk \_guru

Fungsi : Untuk menyimpan data kelas $\overline{B} A Y A$ 

# Tabel 3.27 Struktur Tabel Data Kelas

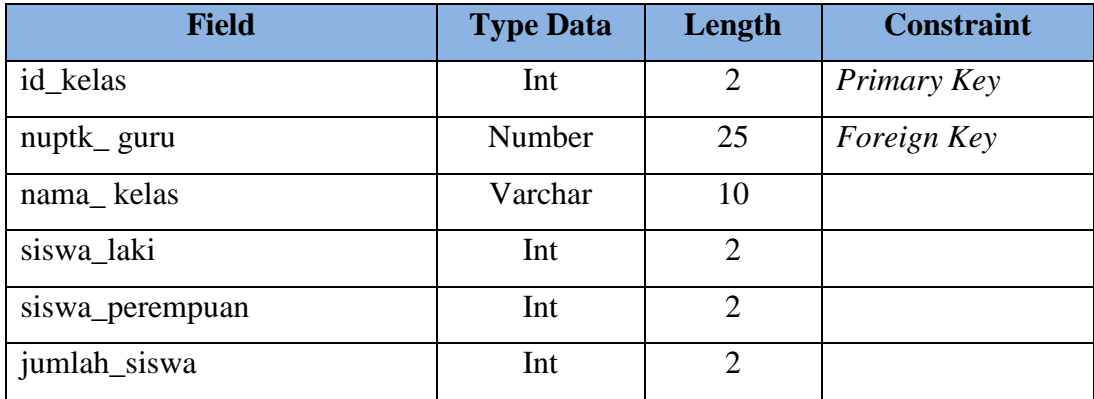

**IKA** 

# **D. Tabel Data Mata Pelajaran**

*Primary Key* : id\_mata\_pelajaran

*Foreign Key* : nuptk\_guru

Fungsi : Untuk menyimpan data mata pelajaran

Tabel 3.28 Struktur Tabel Data Mata Pelajaran

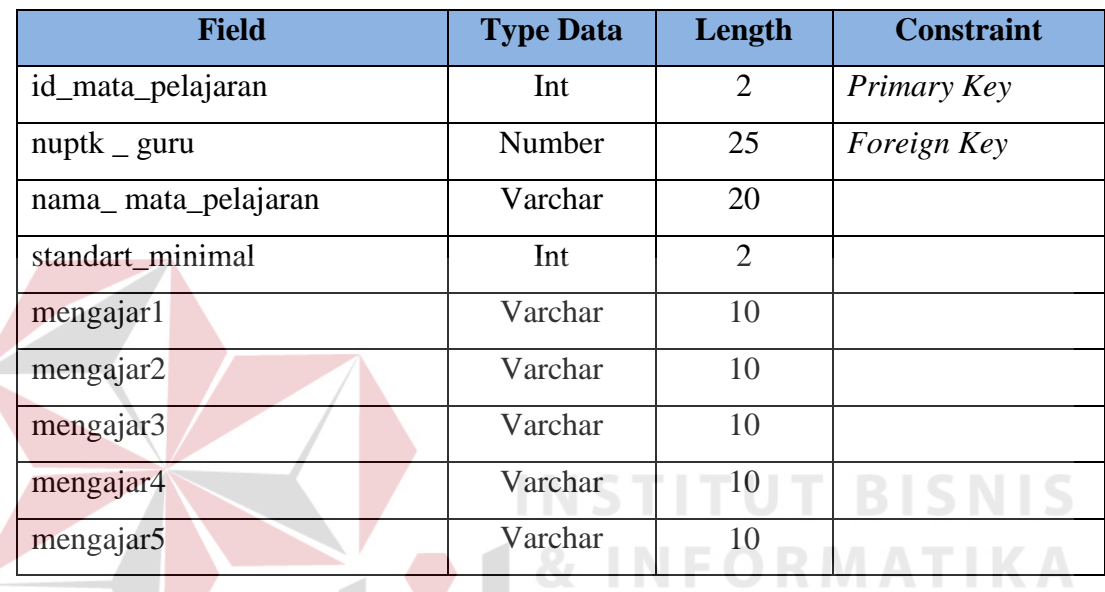

# **E. Tabel Presensi Siswa**

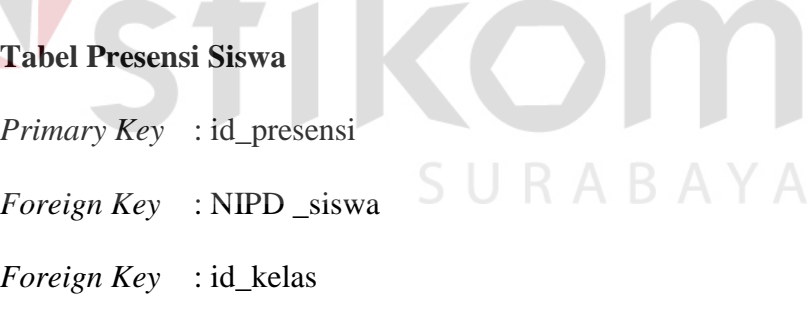

Fungsi : Untuk menyimpan data presensi siswa

Tabel 3.29 Struktur Tabel Presensi Siswa

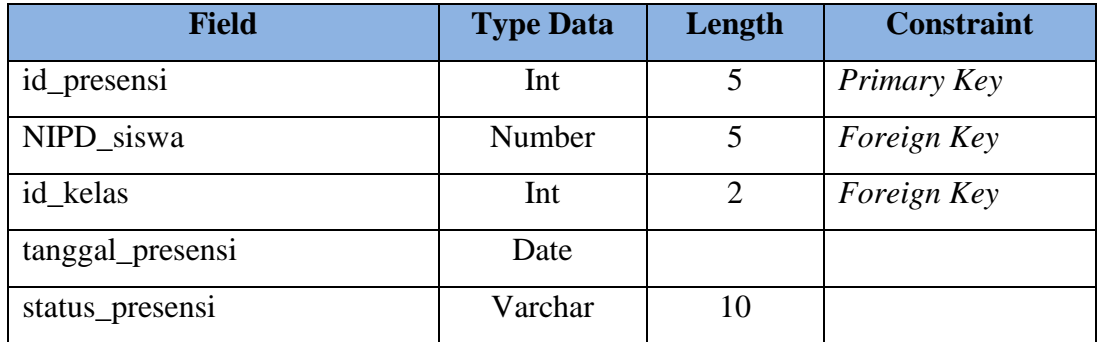

## **F. Tabel Nilai Siswa**

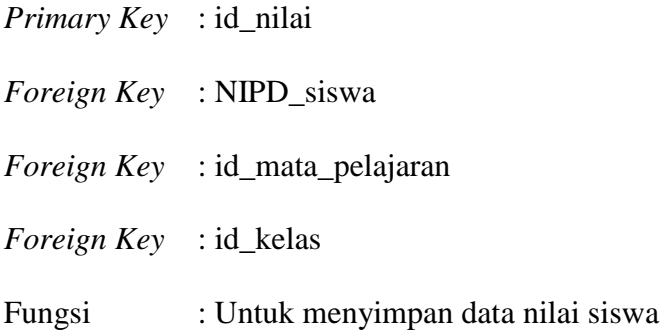

Tabel 3.30 Struktur Tabel Nilai Siswa

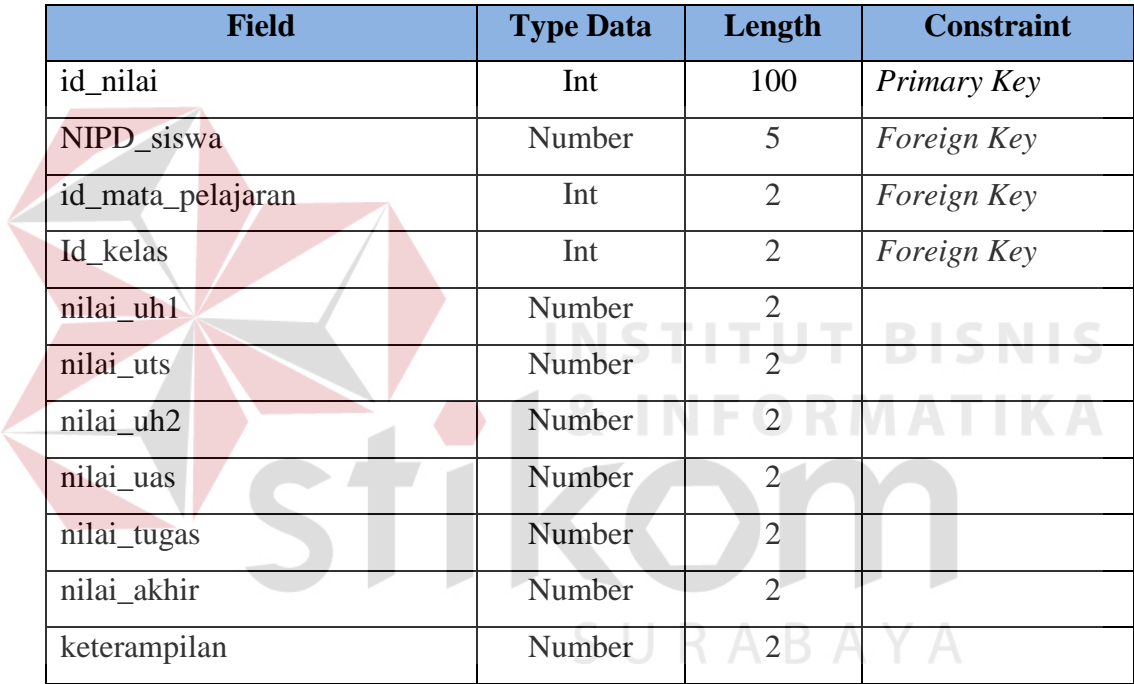

## **3.3.8 Desain** *User Interface*

Desain user interface berfungsi untuk memberikan gambaran terhadap desain pada Sistem Informasi Penilaian dan Presensi Siswa Berbasis Web pada SMA Negeri 12 Surabaya. Berikut adalah desain *user interface* Sistem Informasi Penilaian dan Presensi Siswa Berbasis Web pada SMA Negeri 12 Surabaya.

## **A. Halaman Utama**

Desain *user interface* halaman utama Sistem Informasi Penilaian dan Presensi Siswa Berbasis Web pada SMA Negeri 12 Surabaya dapat dilihat pada Gambar 3.23.

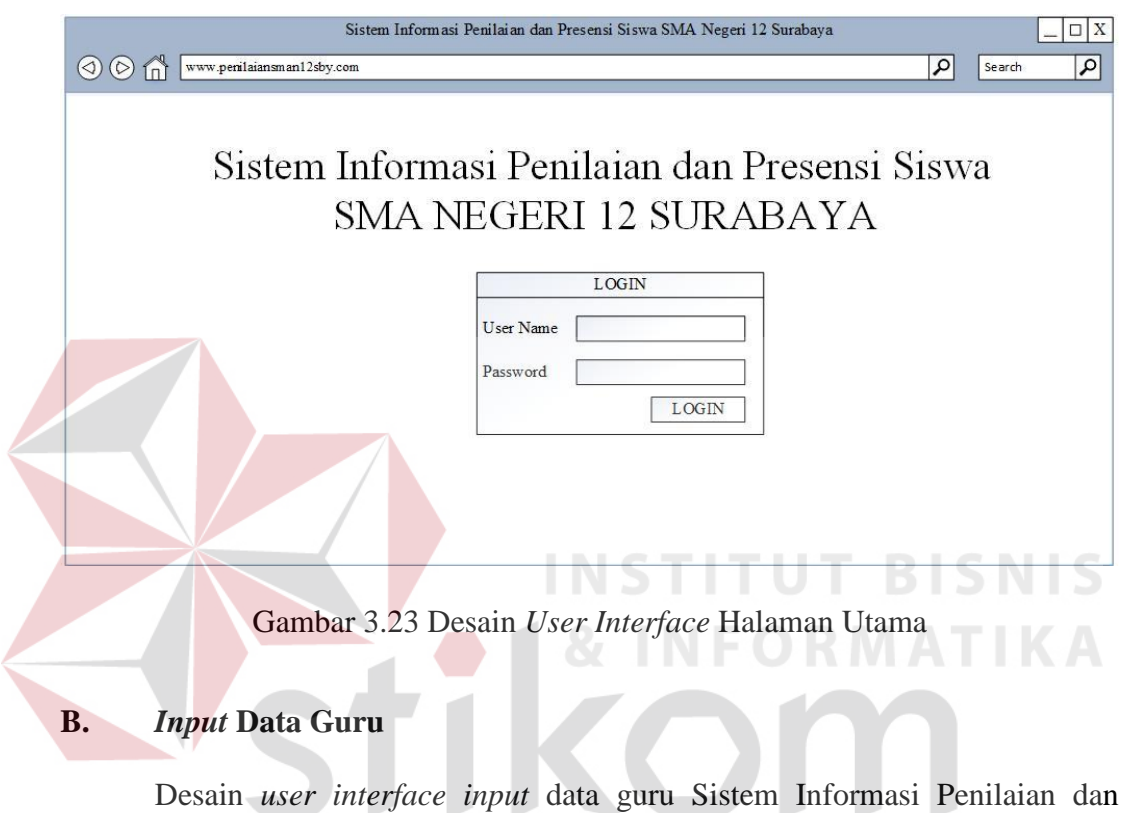

Presensi Siswa Berbasis Web pada SMA Negeri 12 Surabaya dapat dilihat pada Gambar 3.24.

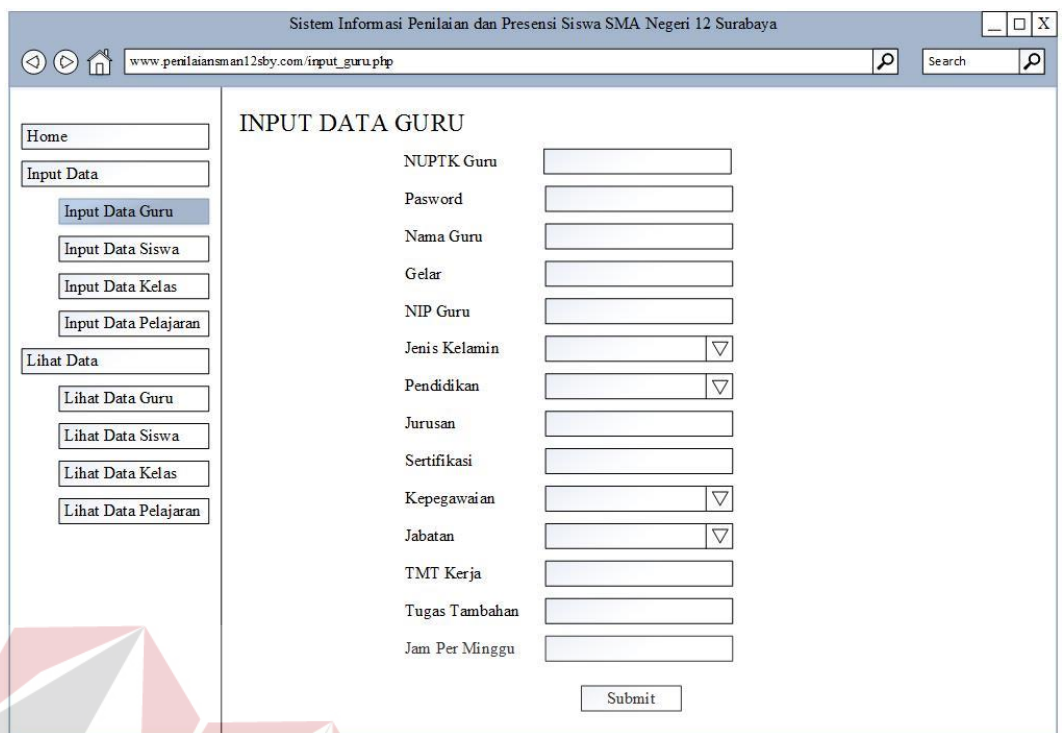

Gambar 3.24 Desain *User Interface Input* Data Guru

Fungsi *user interface input* data guru pada Sistem Informasi Penilaian dan Presensi Siswa Berbasis Web pada SMA Negeri 12 Surabaya adalah untuk menyimpan data-data guru ke dalam *database*. *Form* data guru memiliki fitur untuk menyimpan data guru, mengubah data gutru dan menghapus data guru.

## **C. Lihat Data Guru**

Desain *user interface* lihat data guru Sistem Informasi Penilaian dan Presensi Siswa Berbasis Web pada SMA Negeri 12 Surabaya dapat dilihat pada Gambar 3.25.

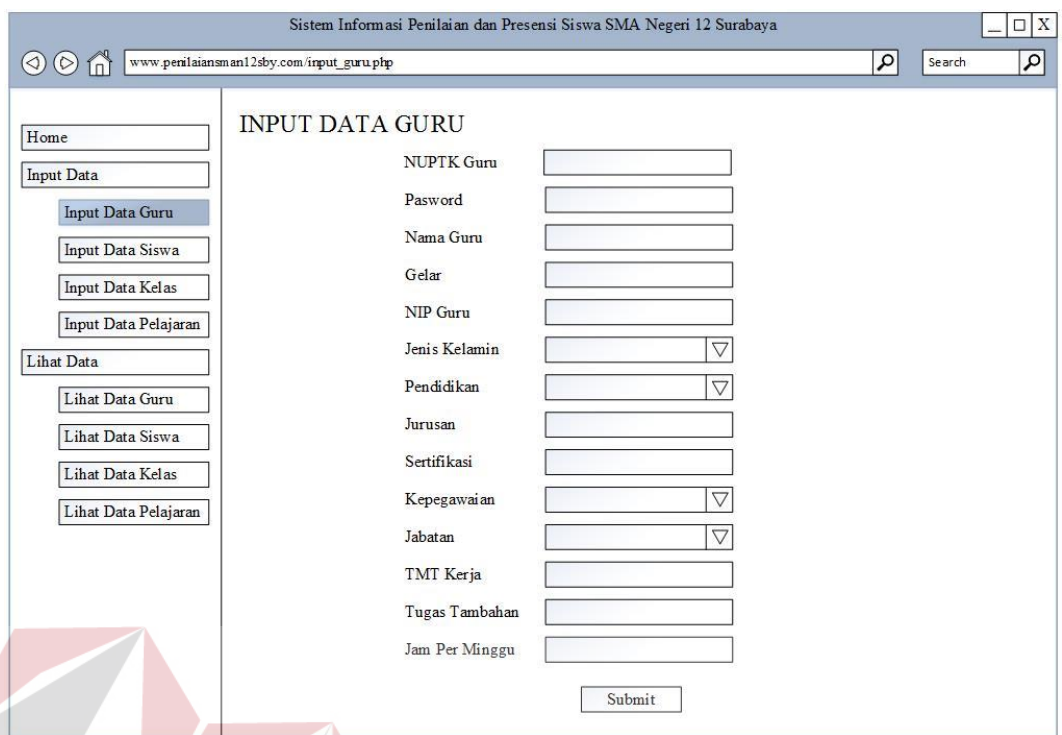

Gambar 3.25 Desain *User Interface* Lihat Data Guru

Fungsi *user interface* lihat data guru pada Sistem Informasi Penilaian dan Presensi Siswa Berbasis Web pada SMA Negeri 12 Surabaya adalah untuk melihat data-data guru yang ada pada SMA Negeri 12 Surabaya.

# **D.** *Input* **Data Siswa**

Desain *user interface input* data siswa Sistem Informasi Penilaian dan Presensi Siswa Berbasis Web pada SMA Negeri 12 Surabaya dapat dilihat pada Gambar 3.26.

 $\varsigma$ 

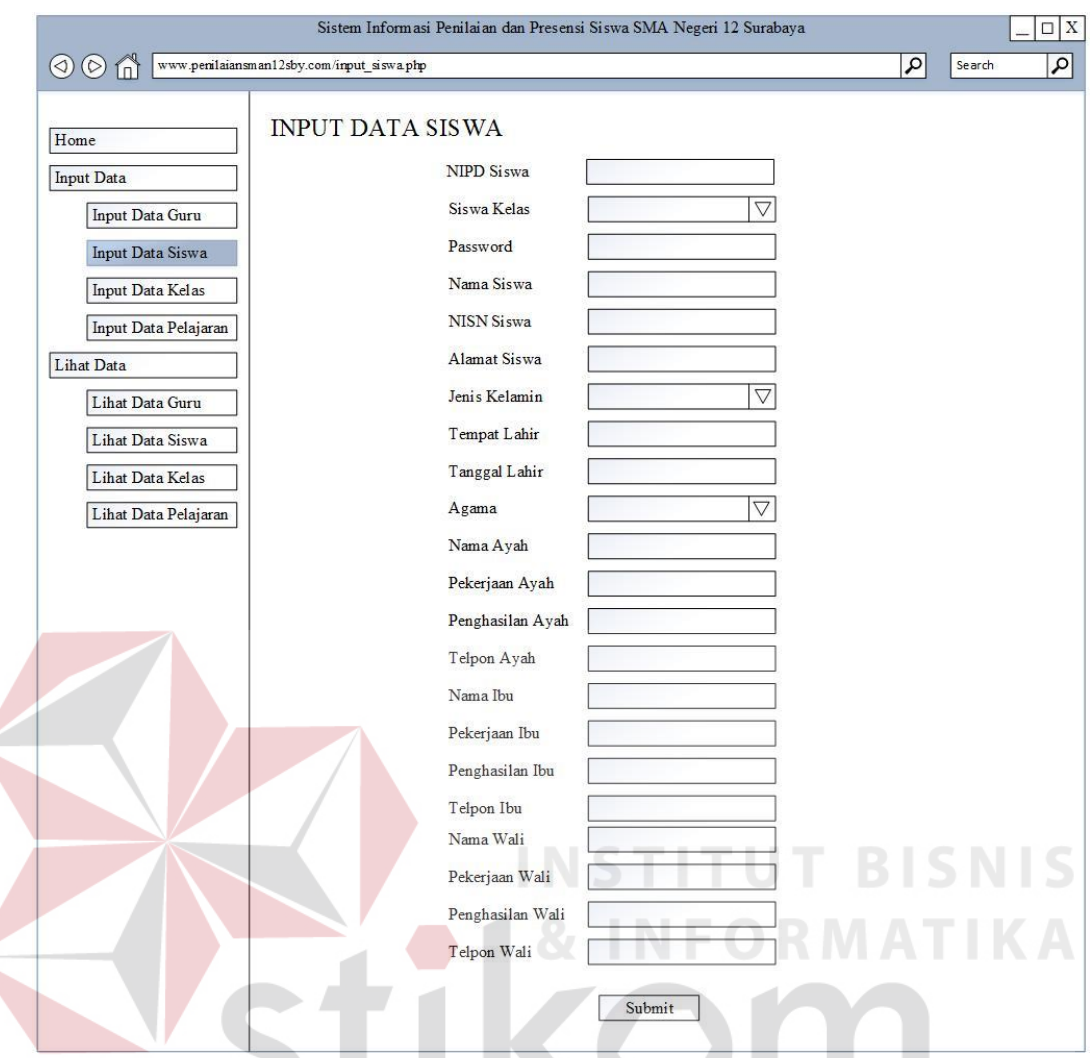

Gambar 3.26 Desain *User Interface Input* Data Siswa

Fungsi *user interface input* data siswa pada Sistem Informasi Penilaian dan Presensi Siswa Berbasis Web pada SMA Negeri 12 Surabaya adalah untuk menyimpan data-data siswa ke dalam *database*. Form data siswa memiliki fitur untuk menyimpan data siswa, mengubah data siswa dan menghapus data siswa.

# **E. Lihat Data Siswa**

Desain *user interface* lihat data siswa Sistem Informasi Penilaian dan Presensi Siswa Berbasis Web pada SMA Negeri 12 Surabaya dapat dilihat pada Gambar 3.27.

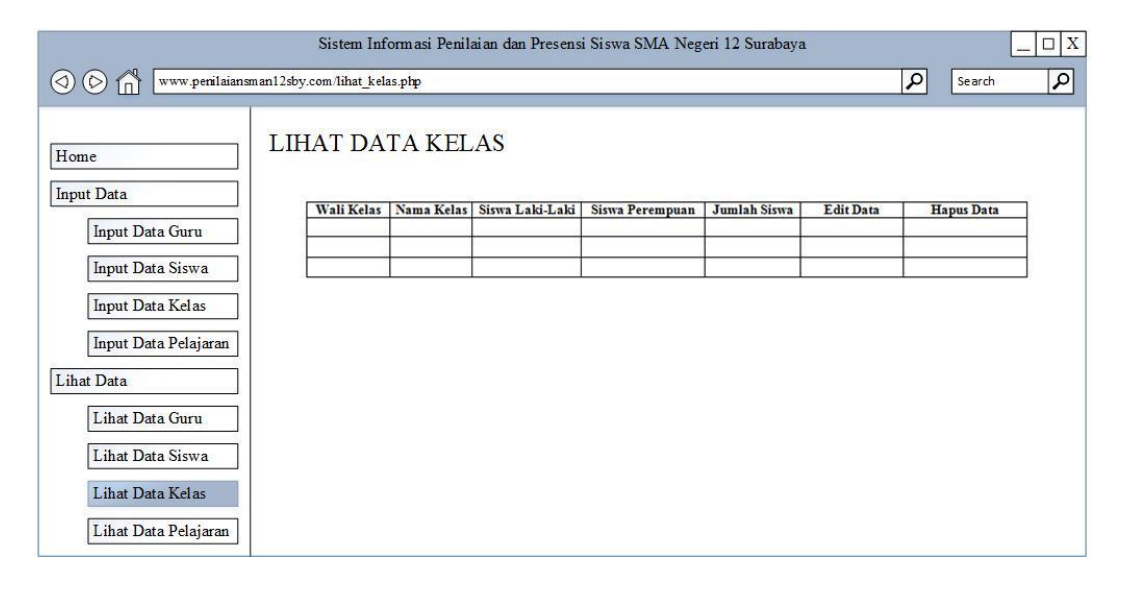

Gambar 3.27 Desain *User Interface* Lihat Data Siswa

Fungsi *user interface* lihat data siswa pada Sistem Informasi Penilaian dan Presensi Siswa Berbasis Web pada SMA Negeri 12 Surabaya adalah untuk melihat data-data siswa yang ada pada SMA Negeri 12 Surabaya. **SNIS** 

#### **F.** *Input* **Data Kelas**

Fungsi *user interface input* data kelas pada Sistem Informasi Penilaian dan Presensi Siswa Berbasis Web pada SMA Negeri 12 Surabaya adalah untuk menyimpan data-data kelas ke dalam *database*. Form data kelas memiliki fitur untuk menyimpan data kelas, mengubah data kelas dan menghapus data kelas.

Desain *user interface input* data kelas Sistem Informasi Penilaian dan Presensi Siswa Berbasis Web pada SMA Negeri 12 Surabaya dapat dilihat pada Gambar 3.28.

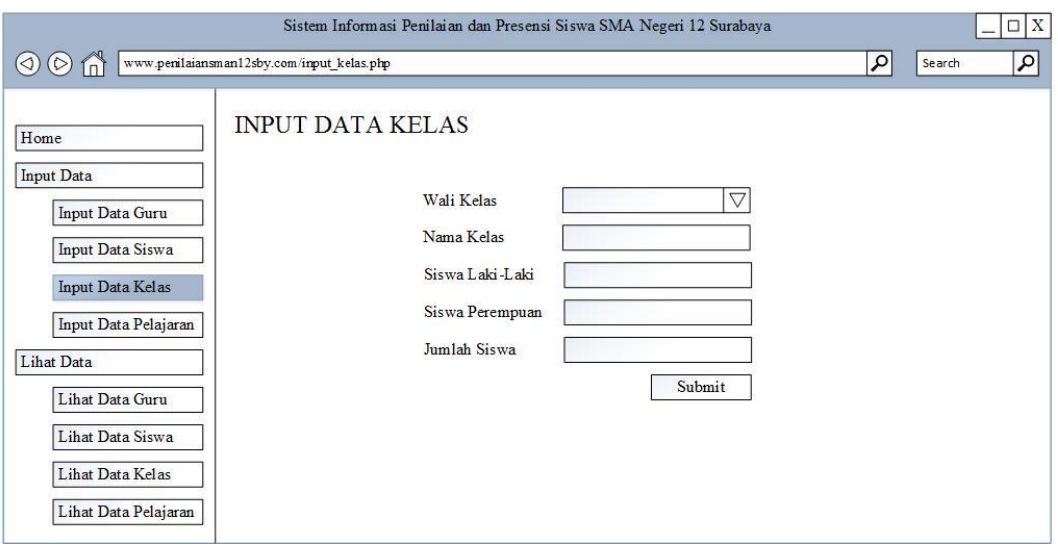

Gambar 3.28 Desain *User Interface Input* Data Kelas

## **G. Lihat Data Kelas**

Fungsi *user interface* lihat data kelas pada Sistem Informasi Penilaian dan Presensi Siswa Berbasis Web pada SMA Negeri 12 Surabaya adalah untuk melihat data-data kelas yang ada pada SMA Negeri 12 Surabaya.

Desain *user interface* lihat data kelas Sistem Informasi Penilaian dan Presensi Siswa Berbasis Web pada SMA Negeri 12 Surabaya dapat dilihat pada Gambar 3.29. SURABAYA

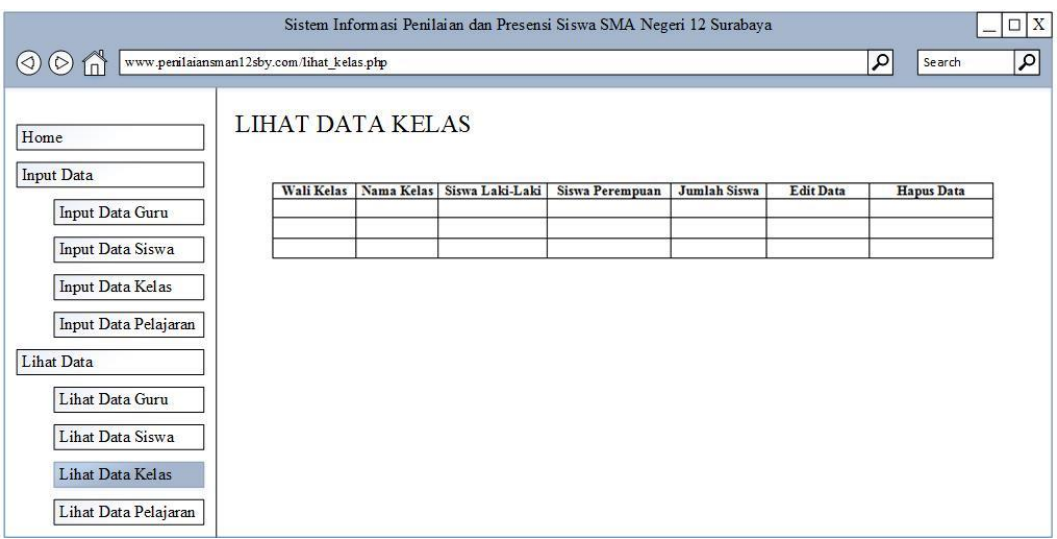

Gambar 3.29 Desain *User Interface* Lihat Data Kelas

#### **H.** *Input* **Data Mata Pelajaran**

Desain *user interface input* data mata pelajaran Sistem Informasi Penilaian dan Presensi Siswa Berbasis Web pada SMA Negeri 12 Surabaya dapat dilihat pada Gambar 3.30.

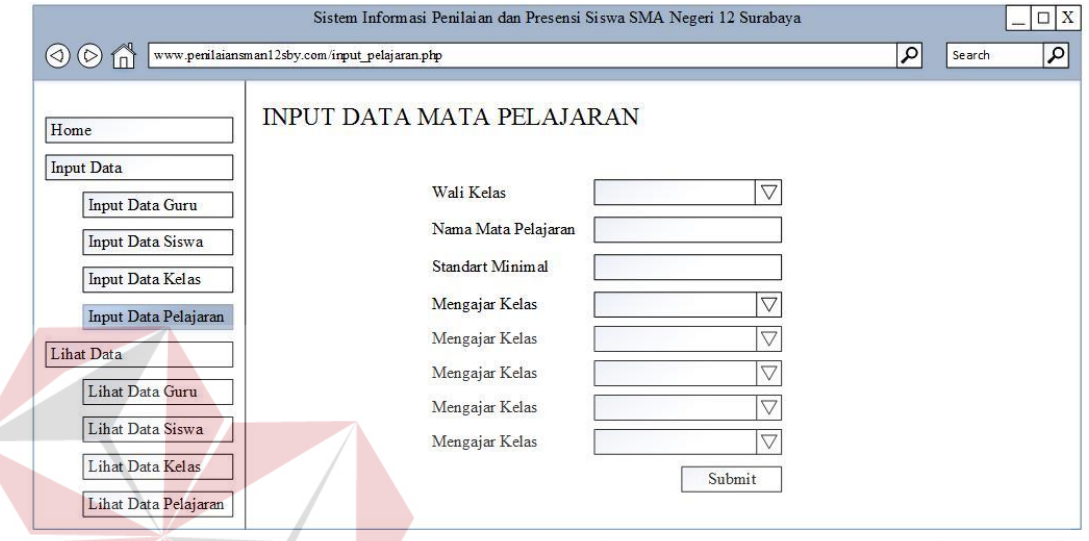

Gambar 3.30 Desain *User Interface Input* Data Mata Pelajaran

Fungsi *user interface input* data mata pelajaran pada Sistem Informasi Penilaian dan Presensi Siswa Berbasis Web pada SMA Negeri 12 Surabaya adalah untuk menyimpan data-data mata pelajaran ke dalam *database*. Form data mata pelajaran memiliki fitur untuk menyimpan data mata pelajaran, mengubah data mata pelajaran dan menghapus data mata pelajaran.

## **I. Lihat Data Mata Pelajaran**

Desain *user interface* lihat data mata pelajaran Sistem Informasi Penilaian dan Presensi Siswa Berbasis Web pada SMA Negeri 12 Surabaya dapat dilihat pada Gambar 3.31.

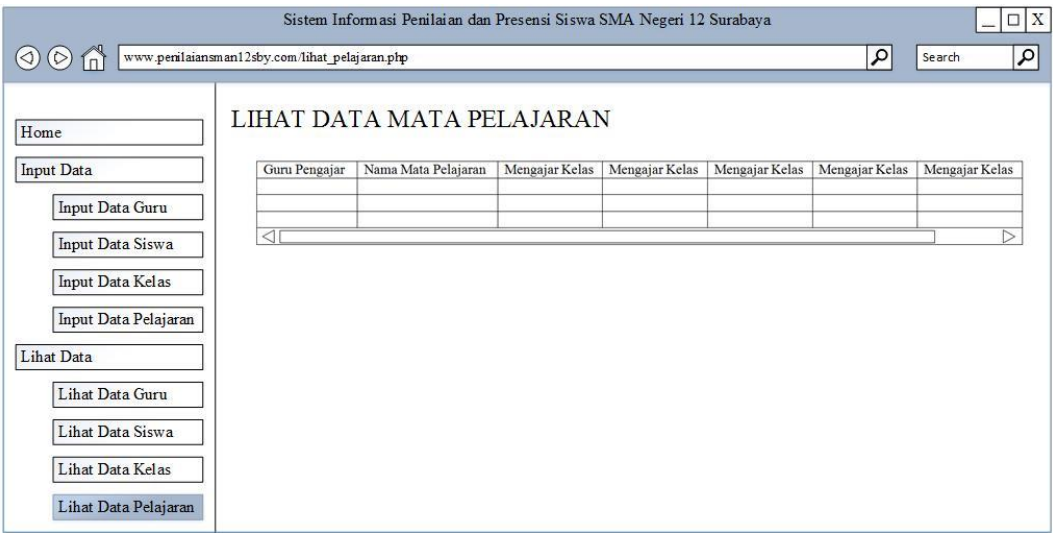

Gambar 3.31 Desain *User Interface* Lihat Data Mata Pelajaran

Fungsi *user interface* lihat data mata pelajaran pada Sistem Informasi Penilaian dan Presensi Siswa Berbasis Web pada SMA Negeri 12 Surabaya adalah untuk melihat data-data mata pelajaran yang ada pada SMA Negeri 12 Surabaya.

**J.** *Input* **Presensi Siswa** 

Desain *user interface input* presensi siswa Sistem Informasi Penilaian dan Presensi Siswa Berbasis Web pada SMA Negeri 12 Surabaya dapat dilihat pada SURABAYA Gambar 3.32.

**& INFORMATIKA** 

|                                                                                                    | Sistem Informasi Penilaian dan Presensi Siswa SMA Negeri 12 Surabaya |                                    | $\square$ X                    |
|----------------------------------------------------------------------------------------------------|----------------------------------------------------------------------|------------------------------------|--------------------------------|
| $\circledcirc$ m<br>$\circledcirc$                                                                            | www.penilaiansman12sby.com/input_presensi.php                        | ٩                                  | $\vert \alpha \vert$<br>Search |
| Home<br><b>Input Data Presensi</b><br><b>Lihat Data Presensi</b><br>Lihat Rekap Presensi<br>Lihat Rekap Kelas | <b>INPUT DATA PRESENSI</b><br>Tanggal<br>Pilih Kelas                 | $\triangledown$<br>$\triangledown$ |                                |
|                                                                                                    | Nama Siswa                                                           | <b>Status</b>                      |                                |
|                                                                                                    | Siswa A                                                              | $\nabla$<br>Hadir                  |                                |
|                                                                                                    | Siswa B                                                              | $\triangledown$<br>Hadir           |                                |
|                                                                                                    | Siswa C                                                              | $\triangledown$<br>Hadir           |                                |
|                                                                                                    | Siswa D                                                              | $\triangledown$<br>Hadir           |                                |
|                                                                                                    | Siswa E                                                              | $\triangledown$<br>Hadir           |                                |
|                                                                                                    | Siswa F                                                              | $\bigtriangledown$<br>Hadir        |                                |
|                                                                                                    |                                                                      | Submit                             |                                |

Gambar 3.32 Desain *User Interface Input* Presensi Siswa

Fungsi *user interface input* presensi siswa pada Sistem Informasi Penilaian dan Presensi Siswa Berbasis Web pada SMA Negeri 12 Surabaya adalah untuk menyimpan data-data presensi siswa ke dalam *database.* Data presensi digunakan oleh guru untuk melakukan proses rekapitulasi presensi siswa.

## **K. Lihat Presensi Siswa**

Desain *user interface* lihat data presensi Sistem Informasi Penilaian dan Presensi Siswa Berbasis Web pada SMA Negeri 12 Surabaya dapat dilihat pada Gambar 3.33.

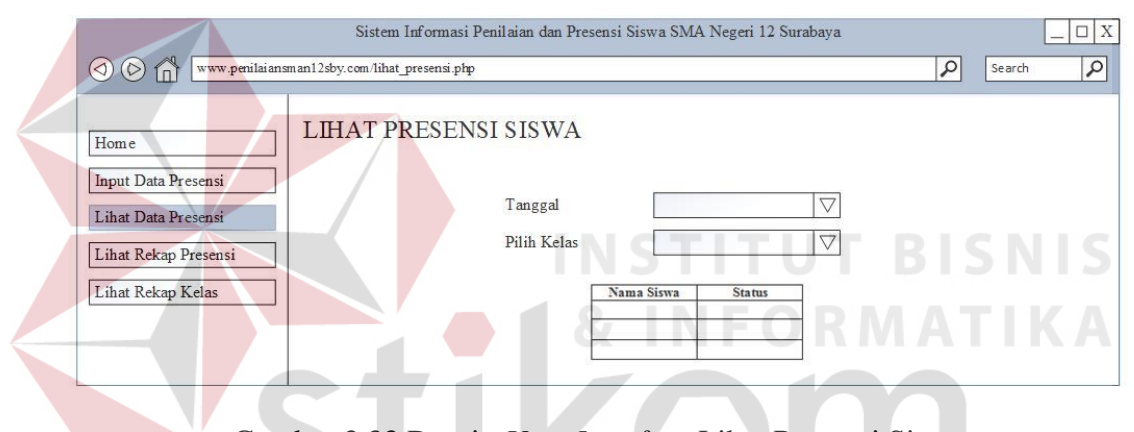

Gambar 3.33 Desain *User Interface* Lihat Presensi Siswa

Fungsi *user interface* lihat presensi siswa pada Sistem Informasi Penilaian dan Presensi Siswa Berbasis Web pada SMA Negeri 12 Surabaya adalah untuk melihat data-data presensi siswa yang ada pada SMA Negeri 12 Surabaya.

## **L. Rekapitulasi Presensi Siswa**

Desain *user interface* rekapitulasi presensi siswa Sistem Informasi Penilaian dan Presensi Siswa Berbasis Web pada SMA Negeri 12 Surabaya dapat dilihat pada Gambar 3.34.

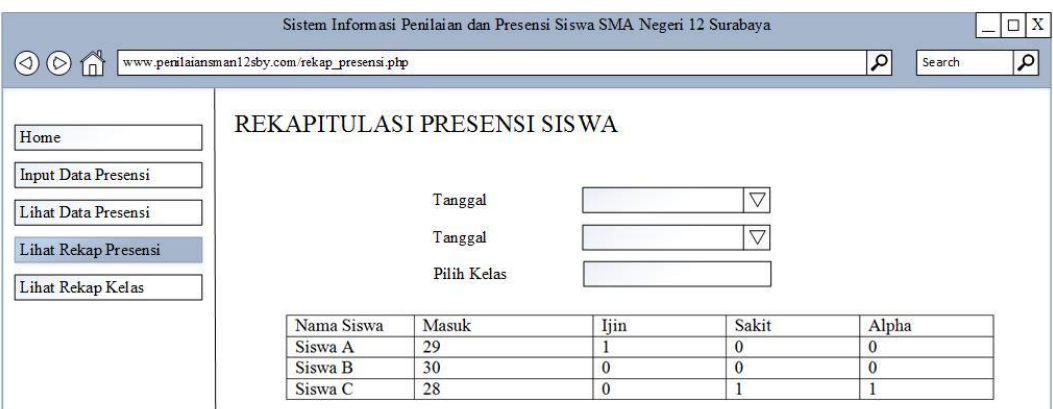

Gambar 3.34 Desain *User Interface* Rekapitulasi Presensi Siswa

Fungsi *user interface* rekapitulasi presensi siswa pada Sistem Informasi Penilaian dan Presensi Siswa Berbasis Web pada SMA Negeri 12 Surabaya adalah untuk mengetahui berapa kali siswa masuk, ijin, sakit, dan alpha.

## **M. Rekapitulasi Presensi Kelas**

Desain *user interface* rekapitulasi presensi kelas Sistem Informasi Penilaian dan Presensi Siswa Berbasis Web pada SMA Negeri 12 Surabaya dapat dilihat pada Gambar 3.35.

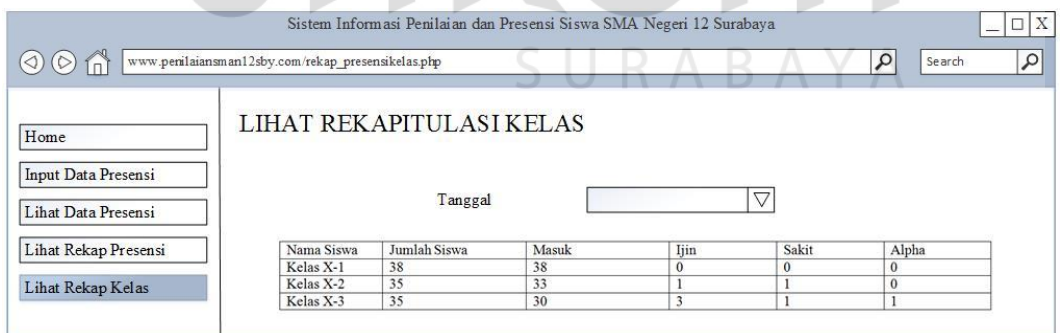

Gambar 3.35 Desain *User Interface* Rekapitulasi Presensi Kelas

Fungsi *user interface* rekapitulasi presensi kelas pada Sistem Informasi Penilaian dan Presensi Siswa Berbasis Web pada SMA Negeri 12 adalah untuk mengetahui berapa jumlah siswa yang masuk, ijin, sakit, dan alpha.

#### **N.** *Input* **Penilaian Siswa**

Fungsi *user interface input* presensi siswa pada Sistem Informasi Penilaian dan Presensi Siswa Berbasis Web pada SMA Negeri 12 Surabaya adalah untuk menyimpan data-data nilai siswa ke dalam *database.* Data nilai digunakan oleh guru untuk melakukan proses rekapitulasi nilai.

Desain *user interface input* penilaian siswa Sistem Informasi Penilaian dan Presensi Siswa Berbasis Web pada SMA Negeri 12 Surabaya dapat dilihat pada Gambar 3.36

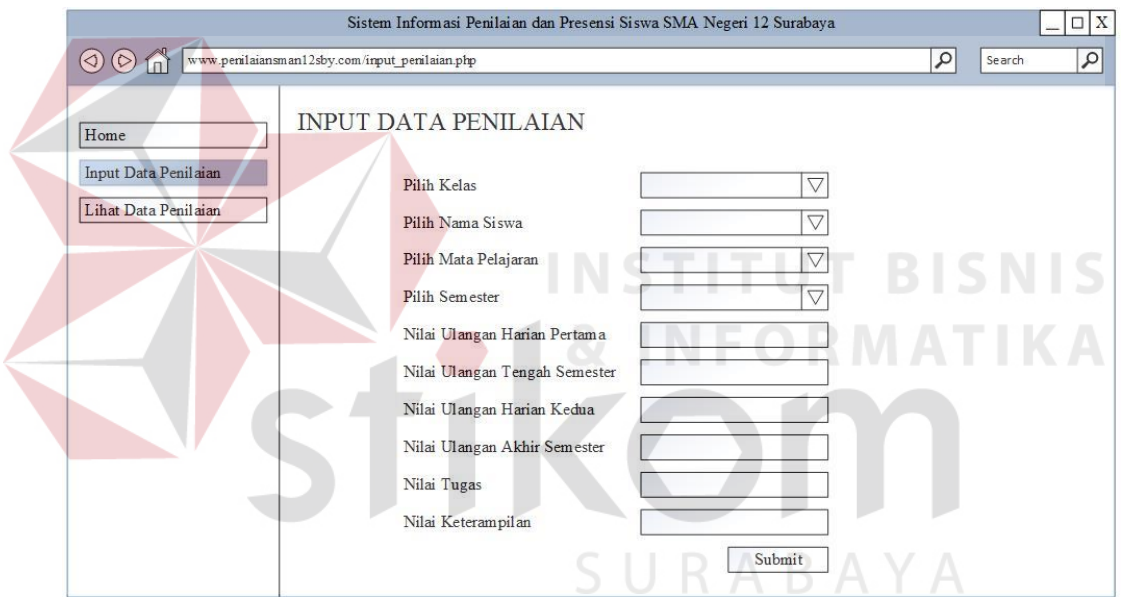

Gambar 3.36 Desain *User Interface Input* Penilaian Siswa

# **O. Lihat Penilaian Siswa**

Desain *user interface* lihat penilaian siswa Sistem Informasi Penilaian dan Presensi Siswa Berbasis Web pada SMA Negeri 12 Surabaya dapat dilihat pada Gambar 3.37.

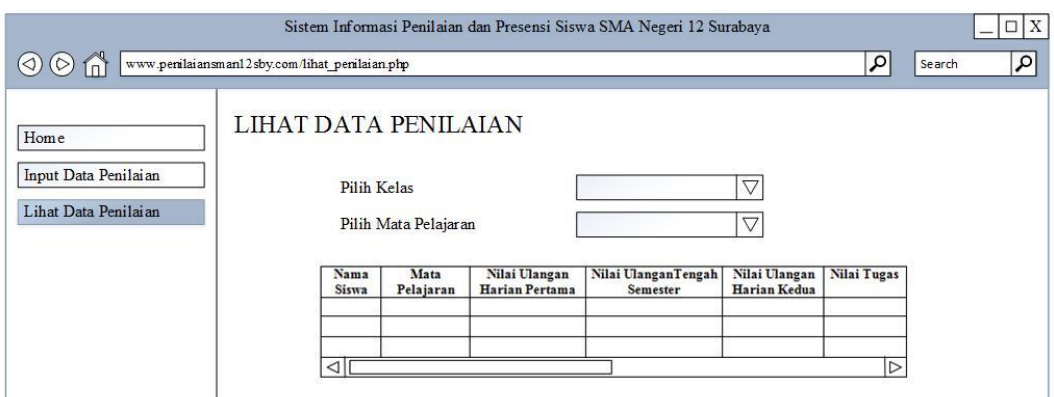

Gambar 3.37 Desain *User Interface* Lihat Penilaian Siswa

Fungsi *user interface* lihat penilaian siswa pada Sistem Informasi Penilaian dan Presensi Siswa Berbasis Web pada SMA Negeri 12 Surabaya adalah untuk melihat data-data nilai siswa yang ada pada SMA Negeri 12 Surabaya.

### **P. Lihat Presensi Siswa**

Desain *user interface* lihat presensi siswa Sistem Informasi Penilaian dan Presensi Siswa Berbasis Web pada SMA Negeri 12 Surabaya dapat dilihat pada Gambar 3.38.

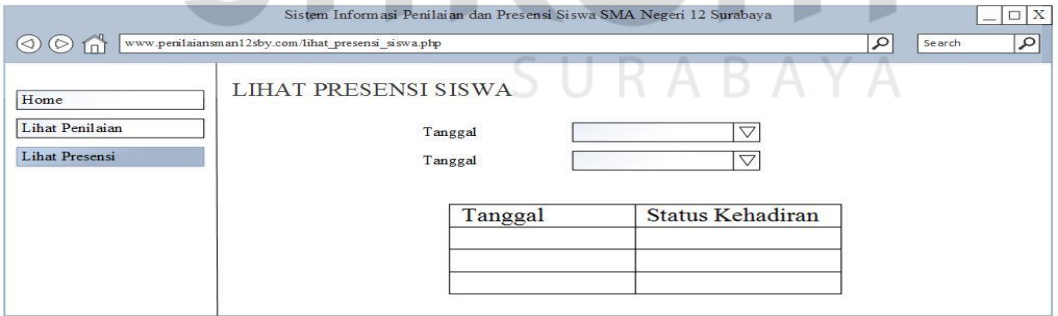

Gambar 3.38 Desain *User Interface* Lihat Presensi Siswa

Fungsi *user interface* lihat presensi siswa pada Sistem Informasi Penilaian dan Presensi Siswa Berbasis Web pada SMA Negeri 12 Surabaya agar wali murid dapat mengetahui status kehadiran anaknya.

## **Q. Lihat Penilaian Siswa**

Desain *user interface* lihat presensi siswa Sistem Informasi Penilaian dan Presensi Siswa Berbasis Web pada SMA Negeri 12 Surabaya dapat dilihat pada Gambar 3.39.

| $\circledcirc$<br>fn    | www.penilaiansman12sby.com/lihat penilaian siswa.php |                       |          |           |           |           |           |             |             | ٩              | ٩<br>Search        |
|-------------------------|------------------------------------------------------|-----------------------|----------|-----------|-----------|-----------|-----------|-------------|-------------|----------------|--------------------|
| Home<br>Lihat Penilaian |                                                      | LIHAT PENILAIAN SISWA |          |           |           |           |           |             |             |                |                    |
|                         | Mata Pelajaran                                       | Kelas                 | Semester | Nilai UH1 | Nilai UTS | Nilai UH2 | Nilai UAS | Nilai Tugas | Nilai Akhir | Nilai Standart | Nilai Keterampilan |

Gambar 3.39 Desain *User Interface* Lihat Penilaian Siswa

Fungsi *user interface* lihat presensi siswa pada Sistem Informasi Penilaian dan Presensi Siswa Berbasis Web pada SMA Negeri 12 Surabaya agar wali murid **BISNIS** dapat mengetahui nilai mata pelajaran anaknya.

# **R. Halaman Wali Kelas**

Desain *user interface* halaman wali kelas Sistem Informasi Penilaian dan Presensi Siswa Berbasis Web pada SMA Negeri 12 Surabaya dapat dilihat pada Gambar 3.40.

| Sistem Informasi Penilaian dan Presensi Siswa SMA Negeri 12 Surabaya |            |                                                      |                  |            |         |               |        | X                    |
|----------------------------------------------------------------------|------------|------------------------------------------------------|------------------|------------|---------|---------------|--------|----------------------|
| $\circ$ m                                                            |            | www.penilaiansman12sby.com/lihat nilai walikelas.php |                  |            |         | $\mathcal{L}$ | Search | $\vert \alpha \vert$ |
| Home                                                                 |            | LIHAT DATA NILAI SISWA                               |                  |            |         |               |        |                      |
| Lihat Penilaian                                                      | Nama Siswa | Bahasa Inggris                                       | Bahasa Indonesia | Matematika | Biologi | Kimia         | Fisika |                      |
|                                                                      |            |                                                      |                  |            |         |               |        |                      |
|                                                                      | $\lhd$     |                                                      |                  |            |         |               |        | D                    |
|                                                                      |            |                                                      |                  |            |         |               |        |                      |
|                                                                      |            |                                                      |                  |            |         |               |        |                      |

Gambar 3.40 Desain *User Interface* Halaman Wali Kelas

Fungsi *user interface* halaman wali kelas pada Sistem Informasi Penilaian dan Presensi Siswa Berbasis Web pada SMA Negeri 12 Surabaya agar wali kelas dapat mengetahui nilai untuk semua mata pelajaran siswanya.

## **3.4 Rancangan Pengujian**

Untuk mengetahui Sistem Informasi Penilaian dan Presensi Siswa Berbasis Web pada SMA Negeri 12 Surabaya telah berjalan sesuai dengan kebutuhan, maka perlu dilakukan pengujian dengan metode *Black Box Testing.* Pengujian *Black Box* dilakukan pada setiap form untuk melihat apakah form tersebut sesuai dengan kebuthan SMA Negeri 12 Surabaya. Rencana pengujian dapat dilihat pada tabel 3.31.

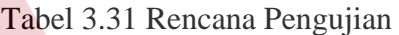

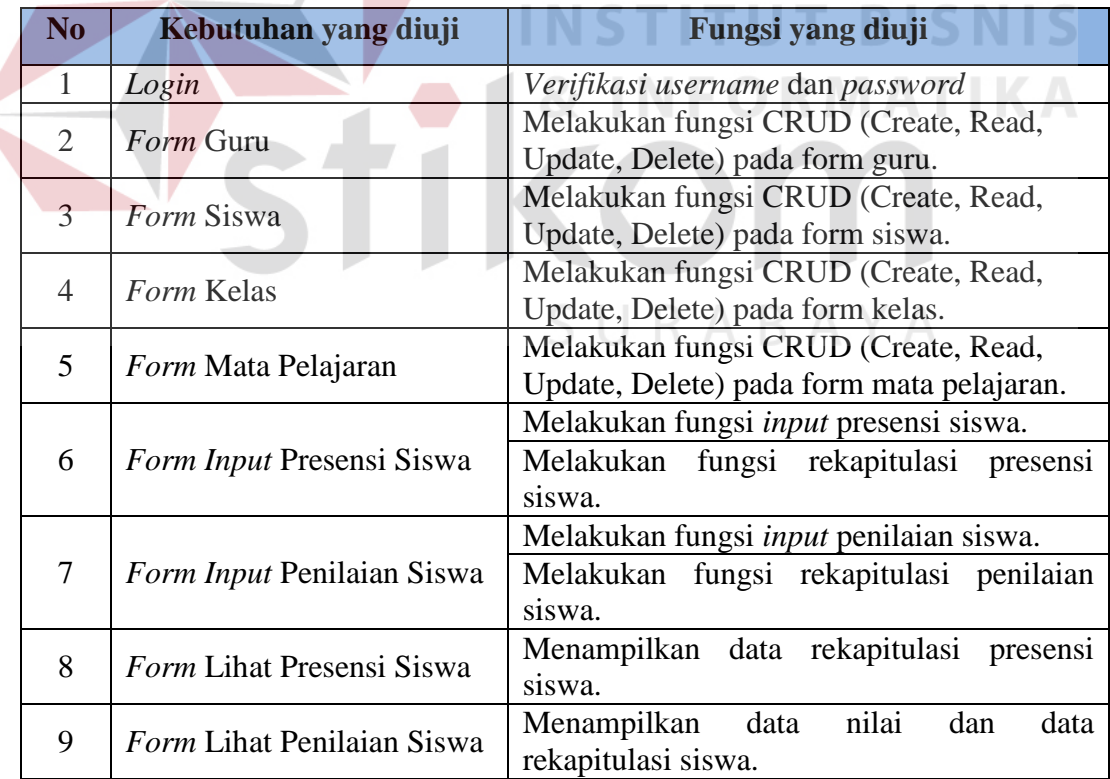

### **A. Desain Uji Coba** *Form Login*

Tujuan dari desain uji coba *form* login adalah untuk mengetahui apakah fungsi *form login* berjalan sesuai dengan yang diharapkan. Desain uji coba *form login* dapat dilihat pada tabel 3.32.

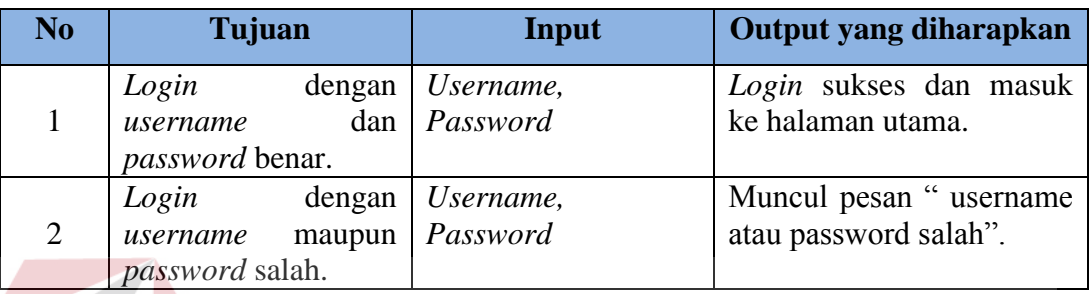

## Tabel 3.32 Desain Uji Coba *Form Login*

# **B. Desain Uji Coba** *Form* **Guru**

Tujuan dari desain uji coba *form* guru adalah untuk memastikan fungsi CRUD (*Create, Read, Update, Delete*) pada *form* guru berjalan dengan baik. Desain uji coba *form* guru dapat dilihat pada tabel 3.33.

# Tabel 3.33 Desain Uji Coba *Form* Guru

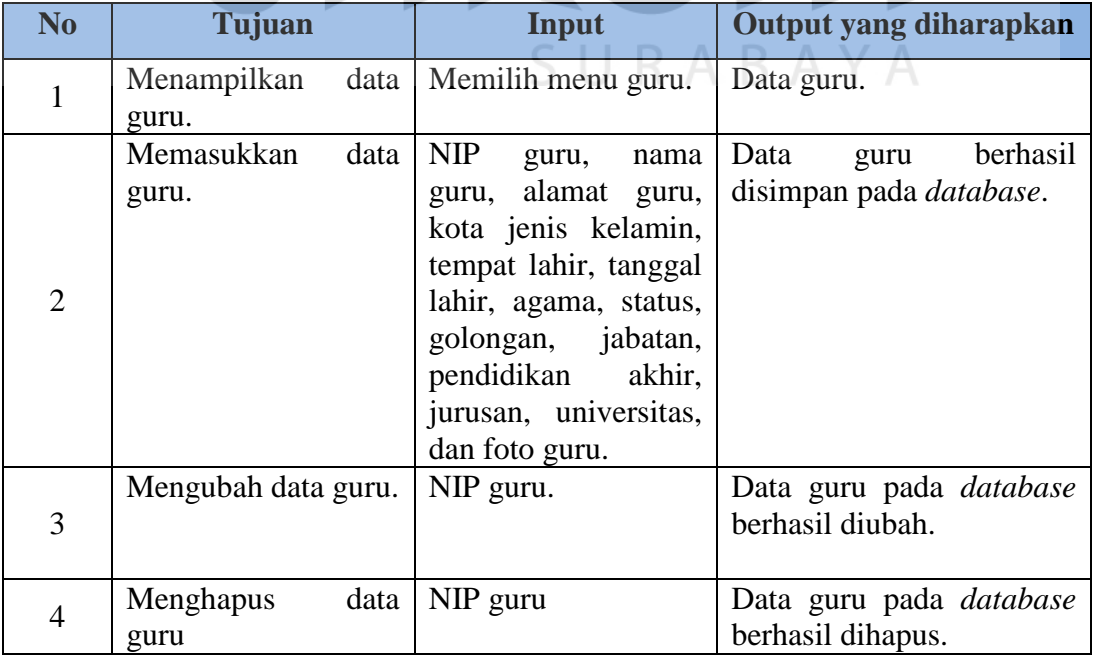
### **C. Desain Uji Coba** *Form* **Siswa**

Tujuan dari desain uji coba *form* guru adalah untuk memastikan fungsi CRUD (*Create, Read, Update, Delete*) pada *form* siswa berjalan dengan baik. Desain uji coba *form* siswa dapat dilihat pada tabel 3.34.

|  | N <sub>0</sub> | Tujuan                        | Input                                                                                                    | Output yang diharapkan                                       |
|--|----------------|-------------------------------|----------------------------------------------------------------------------------------------------|--------------------------------------------------------------|
|  | $\mathbf{1}$   | Menampilkan<br>data<br>siswa. | Memilih<br>menu<br>siswa.                                                                                        | Data siswa.                                                  |
|  |                | Memasukkan<br>data<br>siswa.  | <b>NIS</b><br>siswa,<br>nama<br>siswa, alamat siswa,<br>kota jenis kelamin,                                      | siswa<br>Data<br>berhasil<br>disimpan pada <i>database</i> . |
|  | $\overline{2}$ |                               | tempat lahir, tanggal<br>lahir, agama, anak<br>ke,<br>ayah,<br>nama<br>telpon ayah, nama<br>ibu, telpon ibu, dan |                                                              |
|  | 3              | Mengubah<br>data<br>siswa.    | foto siswa.<br>NIS siswa.                                                                                        | Data siswa pada database<br>berhasil diubah.                 |
|  | 4              | Menghapus<br>data<br>siswa    | NIS siswa                                                                                                    | Data siswa pada <i>database</i><br>berhasil dihapus.         |

Tabel 3.34 Desain Uji Coba *Form* Siswa

# **D. Desain Uji Coba** *Form* **Kelas**

Tujuan dari desain uji coba *form* guru adalah untuk memastikan fungsi CRUD (*Create, Read, Update, Delete*) pada *form* kelas berjalan dengan baik. Desain uji coba *form* kelas dapat dilihat pada tabel 3.35.

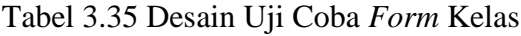

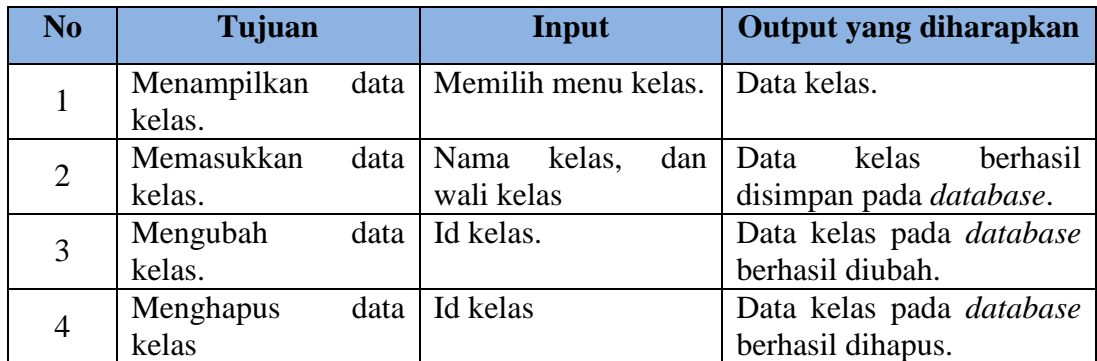

#### **E. Desain Uji Coba** *Form* **Mata Pelajaran**

Tujuan dari desain uji coba *form* guru adalah untuk memastikan fungsi CRUD (*Create, Read, Update, Delete*) pada *form* mata pelajaran berjalan dengan baik. Desain uji coba *form* mata pelajaran dapat dilihat pada tabel 3.36.

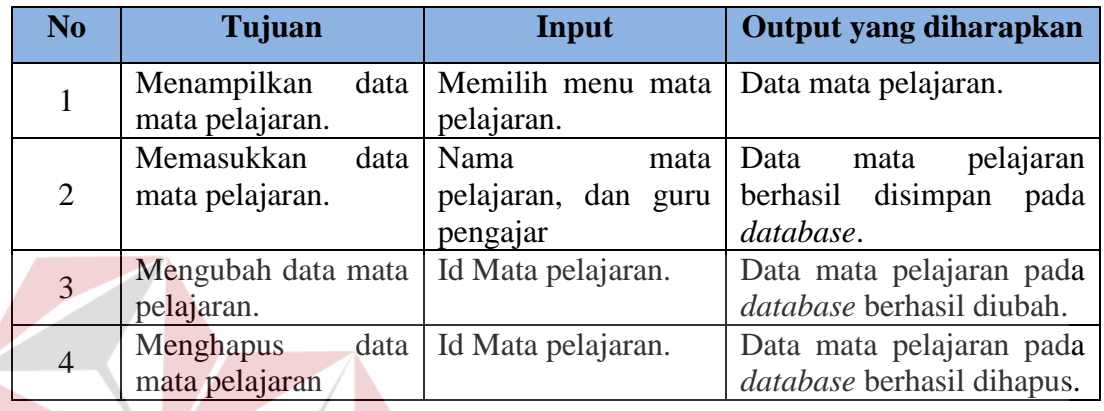

Tabel 3.36 Desain Uji Coba *Form* Mata Pelajaran

## **F. Desain Uji Coba** *Form* **Proses Penilaian Siswa**

Tujuan dari desain uji coba *form* proses penilaian siswa adalah untuk memastikan fungsi *form* proses penilaian siswa berjalan dengan baik. Desain uji coba *form* proses penilaian siswa dapat dilihat pada tabel 3.37.

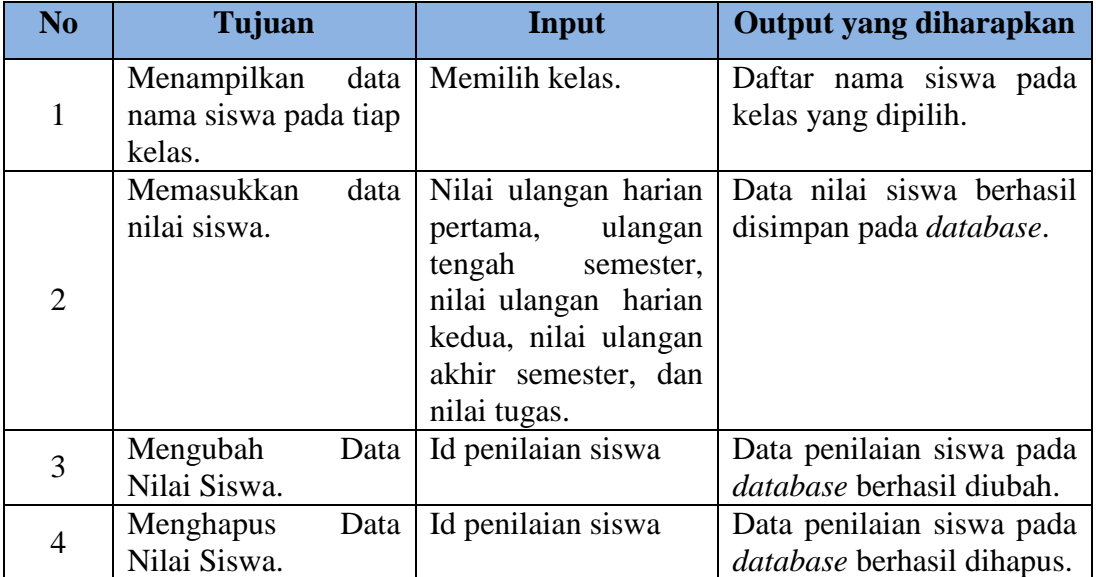

Tabel 3.37 Desain Uji Coba *Form* Proses Penilaian Siswa

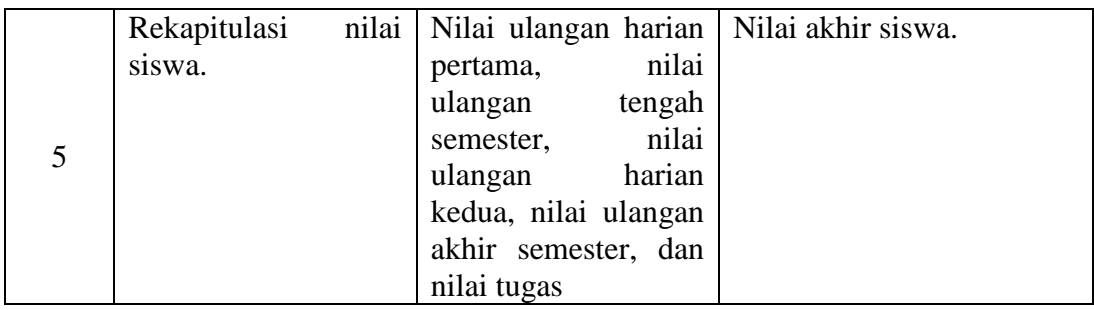

#### **G. Desain Uji Coba** *Form* **Proses Presensi Siswa**

Tujuan dari desain uji coba *form* proses presensi siswa adalah untuk memastikan fungsi *form* proses presensi siswa berjalan dengan baik. Desain uji coba *form* presensi proses siswa dapat dilihat pada tabel 3.38.

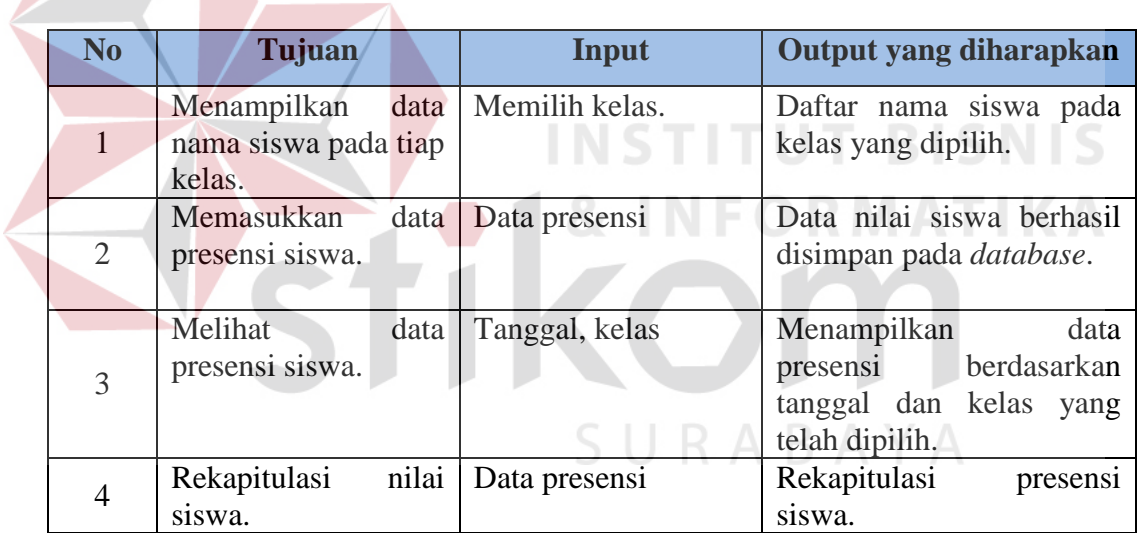

Tabel 3.38 Desain Uji Coba *Form* Proses Presensi Siswa

## **H. Desain Uji Coba** *Form User* **Siswa**

Tujuan dari desain uji coba *form* input presensi siswa adalah untuk memastikan fungsi *form* presensi siswa berjalan dengan baik. Desain uji coba *form* presensi siswa dapat dilihat pada tabel 3.39.

| No             | Tujuan                         | Input                                                               | Output yang diharapkan |
|----------------|--------------------------------|---------------------------------------------------------------------|------------------------|
|                | Menampilkan<br>nilai siswa.    | data   Memilih menu lihat   Daftar nilai siswa.<br>nilai siswa.     |                        |
| $\overline{2}$ | Menampilkan<br>presensi siswa. | data   Memilih menu lihat   Data presensi siswa.<br>presensi siswa. |                        |

Tabel 3.39 Desain Uji Coba *Form User* Siswa

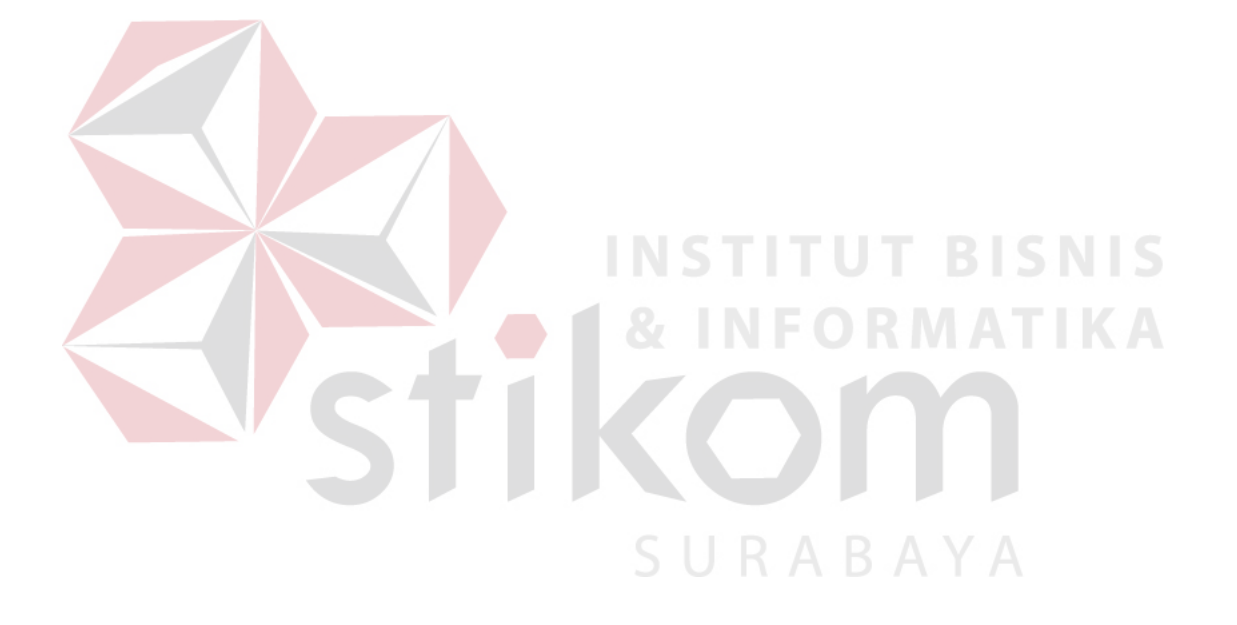